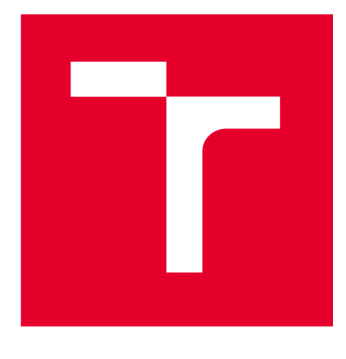

# **VYSOKÉ UČENÍ TECHNICKÉ V BRNĚ**

**BRNO UNIVERSITY OF TECHNOLOGY** 

# FAKULTA PODNIKATELSKÁ

**FACULTY OF BUSINESS AND MANAGEMENT** 

# ÚSTAV INFORMATIKY

**INSTITUTE OF INFORMATICS** 

# **MATEMATICKÉ A STATISTICKÉ METODY PRO PODPORU VÝVOJE SOFTWAROVÝCH APLIKACÍ**

**MATHEMATICAL AND STATISTICAL METHODS AS SUPPORT OF THE DEVELOPMENT OF SOFTWARE APPLICATIONS** 

**DIPLOMOVÁ PRÁCE MASTER'S THESIS** 

**AUTHOR** 

**AUTOR PRÁCE Be. Iveta Lackova** 

**SUPERVISOR** 

**VEDOUCÍ PRÁCE Ing. Karel Doubravský, Ph.D.** 

**BRNO 2023** 

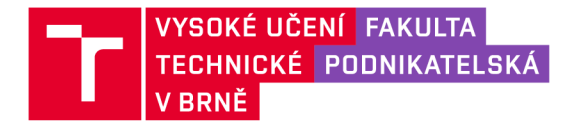

# **Zadání diplomové práce**

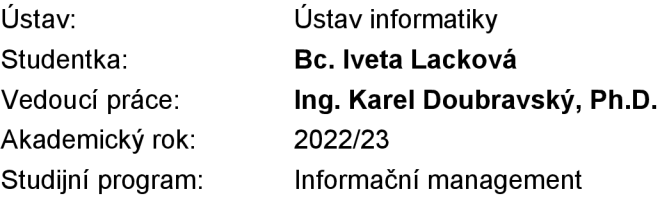

Garant studijního programu Vám vsouladu se zákonem č. 111/1998 Sb., o vysokých školách ve znění pozdějších předpisů a se Studijním a zkušebním řádem VUT v Brně zadává diplomovou práci s názvem:

# **Matematické a statistické metody pro podporu vývoje softwarových aplikací**

#### **Charakteristika problematiky úkolu:**

Úvod Cíle práce, metody a postupy zpracování Teoretická východiska práce Analýza problému Vlastní návrhy řešení Závěr

#### **Cíle, kterých má být dosaženo:**

Cílem práce je zhodnocení vybraných ukazatelů zvolené společnosti na základě vytvořeného podpůrného programu v prostředí MS Excel s využitím statistických metod a jazyka VBA a následný návrh možných opatření vedoucích ke zlepšení její dosavadní situace.

#### **Základní literární prameny:**

BENÁČANOVÁ, H. Tvorba aplikací v Microsoft Office Excel: 2. část. Možnosti VBA. 1. vyd. Praha: Oeconomica, 2009. ISBN 978-80-245-1602-8.

KNÁPKOVÁ, A., D. PAVELKOVÁ, D. REMEŠ a K. ŠTEKER. Finanční analýza. 3., aktualiz. vyd. Praha: Grada Publishing, 2017. ISBN 978-80-271-0910-4.

KROPÁČ, J. STATISTIKA B. 3. vyd. Brno: Akademické nakladatelství CERM, 2012. ISBN 978-80- 7204-822-9.

RUČKOVÁ, P. Finanční analýza: metody, ukazatele, využití v praxi. 7., aktualiz. vyd. Praha: Grada Publishing, 2021. ISBN 978-80-271-3124-2.

SEDLÁČEK, J. Finanční analýza podniku. 2. aktualiz. vyd. Brno: Computer Press, 2011. ISBN 978- 80-251-3386-6.

Termín odevzdání diplomové práce je stanoven časovým plánem akademického roku 2022/23

V Brně dne 5.2.2023

L. S.

garant

doc. Ing. Miloš Koch, CSc. doc. Ing. Vojtěch Bartoš, Ph.D.

# **ABSTRAKT**

Cieľom práce je zhodnotenie vybraných ukazovateľov zvolenej spoločnosti na základe vytvoreného podporného programu v prostredí MS Excel s využitím štatistických metód a jazyka VBA a následný návrh možných opatrení vedúcich k zlepšeniu jej doterajšej situácie.

Práca je rozdelená na dve časti. Prvá časť sa zaoberá teóriou finančných a štatistických ukazovateľov, ako aj teórii vývoja softvérových aplikácií a ich bezpečnosti. Druhá časť obsahuje analýzu realizovanú v malom priemyselnom podniku zo Slovenska. Požiadavky spoločnosti na aplikáciu kládli dôraz na jednoduchosť použitia a nízku zložitosť. Okrem toho nízke náklady na vývoj a údržbu. Výsledkom je, že aplikácia bola vyvinutá pomocou Visual Basic 3.0 a bola zostavená tak, aby ju bolo možné spustiť v existujúcom prostredí Windows spoločnosti.

# **KĽÚČOVÉ SLOVA**

Visual Basic for Applications, Excel, štatistika,,analýza časových rád, predikcia ukazovateľov

# **ABSTRACT**

The objective of this thesis is to evaluate selected indicators of the chosen company based on the created support program in the MS Excel environment using statistical methods and the VBA language and the subsequent proposal of possible measures leading to the improvement of its current situation.

The thesis is split into two parts. First part covers the research and investigations based on existing academic theory of financial and statistical indicators as well as theory on the software application development and its security. The second part contains a case study executed in an small industrial company from Slovakia. The requirements of the company emphasized ease of use and low complexity. Next to that, low costs for the development and maintenance. As a result the application has been developed by using Visual Basic 3.0 and has been compiled in such a way so that it can be run in the existing Windows environment of the company.

# **KEYWORDS**

Visual Basic for Applications, Excel, statistics, analysis of the time series, prediction of indicators

# **BIBLIOGRAFICKÁ CITÁCIA**

LACKOVÁ, Iveta. Matematické a statistické metody pro podporu vývoje softwarových *aplikací* [online]. Brno, 2023 [cit. 2023-05-15]. Dostupné z: [https://www.vut.cz/studenti/zav](https://www.vut.cz/studenti/zav-)prace/detail/151377. Diplomová práce. Vysoké učení technické v Brně, Fakulta podnikatelská, Ustav informatiky. Vedoucí práce Karel Doubravský.

# **ČESTNÉ PREHLÁSENIE**

Prehlasujem, že predložená diplomová práca je pôvodná a spracovala som ju samostatne. Prehlasujem, že citácia použitých prameňov je úplná, že som vo svojej práci neporušila autorské práva (v zmysle Zákona č. 121/2000 Sb., o práve autorskom a o právach súvisiacich s právom autorským).

V Brně dňa 15.5.2023

Bc. Iveta Lacková

autor

# **POĎAKOVANIE**

Predovšetkým by som rada poďakovala vedúcemu mojej bakalárskej práce, pánovi Ing. Karlovi Doubravskému, Ph.D., za odborné vedenie, pomoc a užitočné rady pri spracovaní tejto diplomovej práce.

Ďalej by som rada poďakovala celej spoločnosti za poskytnutie všetkých materiálov nutných pre vypracovanie mojej práce. Ďakujem mojej rodine, kamarátom a aj ostatným ľudom, ktorí tu nie len počas písania tejto práce, ale všetkých chvíľ na VUT boli, za veľa lásky a trpezlivosti.

# **OBSAH**

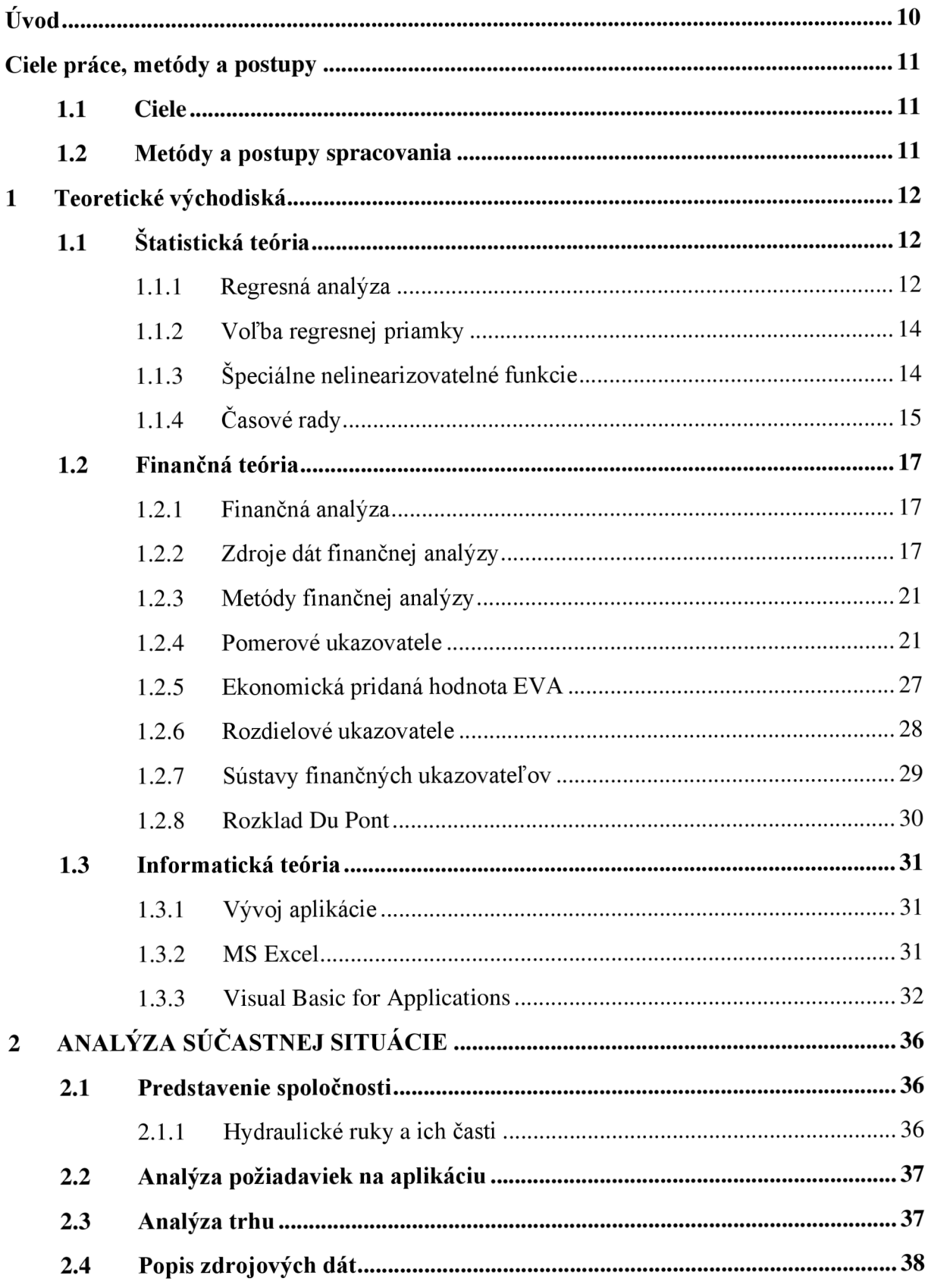

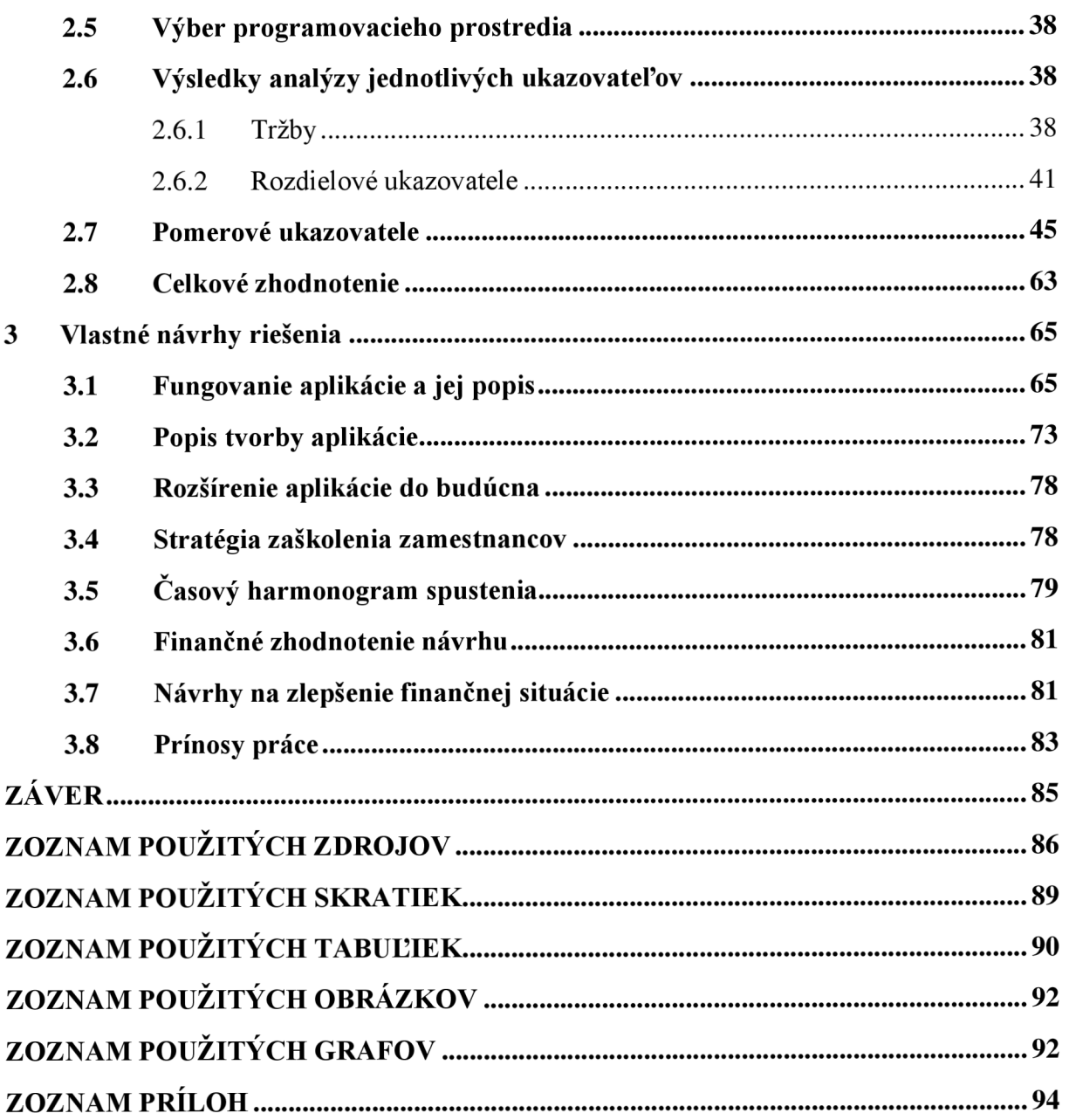

# **ÚVOD**

V dnešnej dobe je pre dobré fungovanie spoločnosti nutné poznať nie len svoje okolie, ale mať aj presné informácie o finančných ukazovateľoch a fungovaní spoločnosti a jej interných záležitostiach. Finančné ukazovatele sú dôležitým nástrojom pre rozhodovanie managementu. Preto sa táto diplomová práca zaoberá tvorbou aplikácie pre spoločnosť s hydraulickými rukami, ktorá managementu spoločnosti pomôže s analýzou finančných ukazovateľov.

Na to, aby mohla byť aplikácia vytvorená, sú v prvej časti práce analyzované teoretické východiská. Tieto východiská sú rozdelené do troch častí štatistickej, finančnej a informatickej teórie. Zo štatistických metód sú v práci bližšie popísané regresná analýza a analýza časových radov. Z finančnej teórie sa práca pozerá na finančnú analýzu, jej zdroje a sústavy finančných ukazovateľov. Informatická teória zaoberá Excelom, Visual Basic for Applications a makro vírusmi.

V druhej časti práce bude predstavená spoločnosť a jej fungovanie. Ďalej sa práca bude zaoberať popisom zdrojov dát. Hlavnou časťou tejto kapitoly je analýza finančných ukazovateľov. Výsledky týchto ukazovateľov sú opísané slovne a aj graficky.

Tretia časť popisuje vlastné návrhy riešenia. Táto časť popisuje samotnú aplikáciu vytvorenú v programovacom jazyku Visual Basic for Applications. Pre aplikáciu je vybrané toto prostredie, pretože zamestnanci spoločnosti ku svojej práci denne používajú MS Excel a vedia sa v ňom dobre orientovať. Je taktiež nenáročný na náklady. Následne bude popísaná tvorba aplikácie, jej časová analýza spustenia, školenie zamestnancov a náklady potrebné na túto aplikáciu.

Tvorba aplikácie je dôležitým prvkom pre budúce fungovanie spoločnosti a jej jednoduchšie rozhodovanie. Pri tvorbe aplikácie nebude vychádzané len z výsledkov analýz, ale aj z komunikácie s zamestnancom spoločnosti, pre lepšie pochopenie spoločnosti a v súlade s postupmi.

# **CIELE PRÁCE, METÓDY A POSTUPY**

# **1.1 Ciele**

Cieľom práce je zhodnotenie vybraných ukazovateľov zvolenej spoločnosti na základe vytvoreného podporného programu v prostredí MS Excel s využitím štatistických metód a jazyka VBA a následný návrh možných opatrení vedúcich k zlepšeniu jej doterajšej situácie.

# **1.2 Metódy a postupy spracovania**

Práca je rozdelená na teoretickú a praktickú časť.

Pomocou analýzy bude zhodnocovať vybrané ekonomické ukazovatele z údajov, ktoré budú získané z účtovných výkazov spoločnosti a pomocou štatistických metód bude odhadnutý ich vývoj, ktorým budú vybrané ukazovatele v nasledujúcich rokoch smerovať. Analýza súčasného stavu v spoločnosti bude vykonaná prostredníctvom využitia softwarovej aplikácie. Aplikácia bude vytvorená v programovacom jazyku Visual Basic for Applications. V závere práce bude aplikácia bližšie predstavená a taktiež budú navrhnuté možné opatrenia vedúce k zlepšeniu doterajšej situácie spoločnosti.

# **1 TEORETICKÉ VÝCHODISKÁ**

#### **v 1.1 Statistická teória**

Táto kapitola je venovaná štatistickej teórii, ktorá je nevyhnutná pre spracovanie praktickej časti tejto práce.

#### **1.1.1 Regresná analýza**

Regresná analýza sa využíva na opis trendu časového radu. Je založená na práci s premennými veličinami, kde medzi nezávisle premennou, označenou x a premennou y, predstavujúcu premennú závislú, ktorá je skúmaná, existuje nejaká závislosť, ktorá môže byť vyjadrená predpisom:

$$
y = \varphi(x). \tag{1.1}
$$

kde funkcia  $\varphi(x)$  nie je známa alebo túto závislosť nie je možné bežnou funkciou vyjadriť. Je však možné predpokladať, že pri nastavení určitej hodnoty nezávisle premennej dostaneme jednu hodnotu závisle premennej (Kropáč, 2012, s. 107).

Problém je, že vzniká tzv. "šum", ktorý je náhodnou veličinou označenou *e* a vyjadruje vplyv náhodných a neuvažovaných činiteľov (Kropáč, 2012, s. 108).

#### **1.1.1.1 Regresná priamka**

Najjednoduchším tvarom regresnej priamky je (Kropáč, 2012, s. 109):

$$
E(Y \mid x) = \eta(x) = \beta_1 + \beta_2 x. \tag{1.2}
$$

Prvým krokom je odhadnutie koeficientov  $\beta$ 1 a  $\beta$ 2, pre tieto koeficienty možno použiť označenie b l a b2. Metódu najmenších štvorcov možno použiť na určenie ich hodnôt, ktoré sa považujú za najviac vhodné koeficienty b l a b2, ktoré sa funkciou S (bl, b2) minimalizujú

(Kropáč, 2012, s. 109):

$$
S(b_1, b_2) = \sum_{i=1}^{n} (y_i - b_1 - b_2 x_i)^2.
$$
 (1.3)

Odhady hľadaných koeficientov *bl* a *bl* možno vyrátať pomocou parciálnej derivácie funkcie *S(bl, bl)* podľa oboch premenných.

Vypočítané derivácie sa rovnajú nule a po ich následnej úprave sa vytvorí sústava lineárnych rovníc (Kropáč, 2012, s. 110):

$$
n \cdot b_1 + \sum_{i=1}^{n} x_i \cdot b_2 = \sum_{i=1}^{n} y_i , \qquad (1.4)
$$

$$
\sum_{i=1}^{n} x_i \cdot b_1 + \sum_{i=1}^{n} x_i^2 \cdot b_2 = \sum_{i=1}^{n} x_i y_i.
$$
 (1.5)

Koeficienty b1 a b2 sa vypočítajú buď pomocou riešenia sústavy dvoch lineárnych rovníc o dvoch neznámych, alebo pomocou vzorcov (Kropáč, 2012, s. 110):

$$
b_2 = \frac{\sum_{i=1}^{n} x_i y_i - n \overline{xy}}{\sum_{i=1}^{n} x_i^2 - n \overline{x}^2}, b_1 = \overline{y} - b_2 \overline{x}.
$$
 (1.6)

kde  $\bar{x}$ a  $\bar{y}$  sú výberové priemery (Kropáč, 2012, s. 110):

$$
\bar{x} = \frac{1}{n} \sum_{x=1}^{n} x_i, \bar{y} = \sum_{i=1}^{n} y_i.
$$
 (1.7)

Predpis odhadu regresnej priamky naberá tvar (Kropáč, 2012, s. 110):

$$
\hat{\eta}(x) = b_1 + b_2 x. \tag{1.8}
$$

#### 1.1.1.2 **Typy regresných funkcií**

Medzi ďalšie typy regresných funkcií môžeme zaradiť nasledujúce (Hindls, 2007, od s. 257):

#### **Parabolická regresia**

$$
\eta(x) = \beta_1 + \beta_2 x + \beta_3 x^2.
$$
 (1.9)

**Polynomická regresia** 

$$
\eta(x) = \beta_1 + \beta_2 x + \beta_3 x^2 \pm \dots + \beta_p x^p. \tag{1.10}
$$

**Hyperbolická regresia** 

$$
\eta(x) = \beta_1 + \frac{\beta_2}{x} \,. \tag{1.11}
$$

**Logaritmická regresia** 

$$
\eta(x) = \beta_1 + \beta_2 \log x. \tag{1.12}
$$

#### **Exponenciálna regresia**

$$
\eta(x) = \beta_1 \beta_2^x. \tag{1.13}
$$

#### **1.1.2 Voľba regresnej priamky**

Je dôležité posúdiť vhodnosť regresnej funkcie. Na ohodnotenie vhodnosti vybranej regresnej funkcie slúži index determinácie, ktorý možno vyjadriť následne (Kropáč, 2012, s. 102):

$$
I^{2} = \frac{\sum_{i=1}^{n} (y_{i} - \hat{\eta}_{i})^{2}}{\sum_{i=1}^{n} (y_{i} - \bar{y}_{i})^{2}},
$$
\n(1.14)

$$
I^2 = \frac{S_{\hat{\eta}}}{S_y}.\tag{1.15}
$$

Tento index determinácie nadobúda hodnoty z intervalu  $\lt 0.1$   $\gt$ , kde pri hodnote 0 je možné hovoriť o nulovej závislosti a v prípade hodnoty 1 o funkčnej závislosti. Čím bližšie je index determinácie k 1, tým sa hovorí o silnejšej závislosti a tým pádom aj dobre zvolenej regresnej funkcii. Ak je číslo príliš blízke k 0 to vypovedá o slabšej závislosti a nie o správne zvolenej regresnej funkcii (Kropáč, 2012, s. 124).

#### **1.1.3 Špeciálne nelinearizovatelné funkcie**

Tieto funkcie sa používajú najčastejšie v časových radách, pričom ide najmä o modifikovaný exponenciálny trend, logistický trend a Gompertzovu krivku (Kropáč, 2012, s. 118).

#### **Modifikovaný exponenciálny trend**

Používa sa najmä vtedy, keď podiely susedných hodnôt prvých derivácií údajov analyzovanej rady sú približne konštantné, inak povedané oscilujú okolo určitej hodnoty. Možno ho vyjadriť (Kropáč, 2012, s. 119):

$$
\eta(x) = \beta_1 + \beta_2 \beta_3^x. \tag{1.16}
$$

#### **Logistický trend**

Tento trend spadá medzi S-krivky. symetrické okolo inflexného bodu a sú taktiež zhora a aj zdola ohraničené (Kropáč, 2012, s. 118-120):

$$
\eta(x) = \frac{1}{\beta_1 + \beta_2 \beta_3^x} \,. \tag{1.17}
$$

#### **Gompertzova krivka**

Taktiež sa radí medzi S-krivky, lenže okolo svojho inflexného boduje nesymetrická (Kropáč, 2012, s. 119):

$$
\eta(x) = e^{\beta_1 + \beta_2 \beta_3^x} \tag{1.18}
$$

# **1.1.4 Časové rady**

Časové rady môžu byť chápané ako postupnosť určitých dát, usporiadaných z prirodzeného časového hľadiska. Časové rady možno použiť pri popise ekonomických javov, či ukazovateľov a určenie prognózy trendu ich vývoja (Kropáč, 2012, s. 124).

Časové rady možno deliť podľa časového hľadiska na intervalové, ktoré popisujú rad intervalových ukazovateľov a okamihové, vzťahujúce sa k určitému okamihu. Podľa periodicity sa môžu deliť na ročné a krátkodobé. Podľa druhu sledovaných ukazovateľov na časové rady primárnych a sekundárnych charakteristík. V neposlednom rade je delenie podľa spôsobu vyjadrenia údajov na časové rady neutrálnych a peňažných ukazovateľov (Hindls, 2007, s. 246).

#### **1.1.4.1 Charakteristiky časových rad**

Medzi základné charakteristiky časových rád patrí priemer, ktorý značíme y.

Priemer intervalovej rady je nasledovný (Kropáč, 2012, s. 127):

$$
\bar{y} = \frac{1}{n} \sum_{i=1}^{n} y_i
$$
 (1.19)

Ďalšou charakteristikou je priemer okamžikového radu (Kropáč, 2012, s. 127):

$$
\bar{y} = \frac{1}{n-1} \left[ \frac{y_1}{2} + \sum_{i=2}^{n-1} y_i + \frac{y_n}{2} \right].
$$
 (1.20)

Prvá diferencia sa vypočíta ako rozdiel dvoch po sebe idúcich charakteristík daného časového radu (Kropáč, 2012, s. 127):

$$
1d_i(y) = y_i - y_{i-1} \quad i = 2, 3, \dots, n. \tag{1.21}
$$

Priemer prvých diferencií (Kropáč, 2012, s. 127):

$$
\overline{1d(y)} = \frac{1}{n-1} \sum_{i=2}^{n} 1d_1(y) = \frac{y_n - y_1}{n-1}.
$$
 (1.22)

Koeficient rastu, ktorý udáva rýchlosť nárastu, alebo poklesu pozorovaných hodnôt časového raduje možno vypočítať, ako pomer dvoch po sebe idúcich časových radov (Kropáč, 2012, s. 128):

$$
k_i(y) = \frac{y_i}{y_{i-1}} i = 2, 3, ..., n.
$$
 (1.23)

Priemerný koeficient rastu udáva priemernú zmenu koeficientu rastu za jednotkový časový interval (Kropáč, 2012, s. 128).

$$
\overline{k(y)} = \sqrt[n-1]{\prod_{i=2}^{n} k_i(y)} = \sqrt[n-1]{\frac{y_n}{y_1}}.
$$
\n(1.24)

#### **1.1.4.2 Dekompozícia časových radov**

Časové rady možno rozložiť na jednotlivé pod zložky a to slúži na jednoduchšie hľadanie spojitostí. Ak sa jedná o tzv. aditívnu dekompozíciu, tak môžeme hodnoty yi časového radu vyjadriť pre čas *ti*, kde *i* = 1, 2, 3, ..., *n* takto (Kropáč, 2012, s. 131):

$$
y_i = T_i + C_i + S_i + e_i, \t\t(1.25)
$$

kde *T<sup>t</sup>* je trendová zložka popisujúca dlhodobú tendenciu vývoja hodnôt sledovaného ukazovateľa v čase. *C<sup>t</sup>* je sezónna zložka vyjadrujúca periodické zmeny a odchýlky od trendovej zložky odohrávajúcej sa behom jedného kalendárneho roku a opakovane každý rok. Ďalej *S<sup>t</sup>* tvorí cyklickú zložku, zobrazujúcu kolísanie okolo trendu v dôsledku dlhodobého cyklického vývoja, pričom dĺžka jednotlivý ch cyklov sa môže v priebehu časového radu meniť.

Poslednou náhodnou zložkou je  $e_i$ , tvorená náhodnými fluktuáciami počas časového radu (Kropáč, 2012, s. 131).

#### **1.1.4.3 Popis trendu pomocou regresnej analýzy**

Najpoužívanejší spôsob popisu vývoja časového radu je pomocou regresnej analýzy, ktorá umožňuje nielen vyrovnanie sledovaných dát časového radu pomocou vhodne zvoleného typu regresnej funkcie, ale aj určenie prognózy ďalšieho vývoja časového radu (Kropáč, 2012,

s. 132-133).

$$
y_i = T_i + e_i \quad i = 1, 2, \dots, n \tag{1.26}
$$

# **1.2 Finančná teória**

Na to, aby podnik úspešne fungoval, je potrebné poznať jeho finančnú situáciu. Ako prvé táto časť opíše čo je to finančná analýza, a neskôr zdroje dát tejto analýzy. V tretej podčasti práca ukáže metódy finančnej analýzy a v poslednej podčasti načrtne sústavy finančných ukazovateľov.

### **1.2.1 Finančná analýza**

Rozbor finančnej situácie spoločnosti je dôležitý, pretože úspešné spoločnosti sa bez tohto rozboru nezaobídu. Bez finančného rozboru nieje možné overiť, či fungovanie podniku má perspektívu. Jedným zo spôsobov ako ohodnotiť finančnú situáciu podniku je finančná analýza. Touto analýzou možno zistiť ako si podnik viedol v minulosti, ako si vedie v prítomnosti a tieni predbežný odhad do budúceho vývoja. Je to vlastne metóda, pri ktorej sa získané dáta triedia, dávajú medzi sebou do pomeru, klasifikujú sa vzťahy medzi nimi a určuje sa ich vývoj (Sedláček, 2011, s. 3).

Medzi hlavný zmysel tejto analýzy patrí pripraviť podklady pre kvalitné rozhodovanie fungovania spoločnosti. Pričom v zemiach s rozvinutou tržnou ekonomikou má dlhú tradíciu a finančné výsledky sa stávajú základným kritériom ekonomických rozhodovaní. Finančná analýza zaujíma akcionárov, ktorí chcú vedieť súčasnú výnosnosť akcií a aj predikciu. V prípade, že by firma chcela banku požiadať o úver, aj banka k posúdeniu bonity potrebuje finančnú analýzu. V dnešnej dobe aj zamestnanci, ktorí sa uchádzajú o miesto sa zaujímajú v akej kondícií spoločnosť je, či má pre nich perspektívu v takejto spoločnosti pracovať, aké im môže poskytnúť záruky, či dokáže zabezpečiť finančné prostriedky na fungovanie spoločnosti a na ich mzdové prostriedky, prípadne, či im dokáže poskytnúť benefity nad rámec základných finančných potrieb. Finančnú analýzu sledujú aj zamestnanci , ktorých zaujíma zachovanie ich pracovných miest a šanca na rast miezd. Dodávatelia a odberatelia majú záujem o finančné informácie o spoločnosti, z dôvodu, či má význam s ňou spolupracovať. Pre voľbu metódy finančnej analýzy je okrem iného dôležitá hlavne cieľová skupina, pre ktorú sa výsledky analýzy spracovávajú (Ručková, 2007, s. 9—11).

## **1.2.2 Zdroje dát finančnej analýzy**

Je dôležité, aby zdroje pre finančnú analýzu boli nie len kvalitné, ale aj komplexné, pretože je nutné, aby dáta, ktoré môžu akokoľvek skresliť výsledky boli podchytené (Ručková, 2007,

s. 21).

Finančná analýza chce splniť dve základné funkcie. Prvou je preverenie finančného zdravia podniku a vytvoriť základ pre finančný plán. Medzi hlavné zdroje finančnej analýzy patrí súvaha, výkaz zisku a strát a výkaz cash flow (Ručková, 2007, s. 21).

Tieto zdroje budú popísané v nasledujúcej časti.

### **1.2.2.1 Súvaha**

Ukazuje pohľad usporiadania majetku a zdrojov krytia majetku v určitom časovom okamihu. Je rozdelená na dve časti, pričom ľavú časť tvoria aktíva, kde je vypísaný majetok účtovnej jednotky v jednotlivých položkách. Pravú časť tvoria pasíva, tu sú uvedené informácie, odkiaľ účtovná jednotka majetok financovala. Súvaha sa zostavuje vždy k určitému dátumu. Platí, že súčet všetkých aktív sa musí rovnať súčtu všetkých pasív, tak ako uvádza bilančná rovnica (Kocmanová, 2013, s. 24).

Medzi základný majetok spoločnosti patria **stále aktíva** a **obežný majetok.** Toto delenie je kvôli dĺžke doby transformácie aktív do peňažnej formy, kde u stálych aktív je to menej ako rok. Stále aktíva sa delia na hmotný investičný majetok, kde patria napríklad budovy, stroje, zariadenia, či dopravné prostriedky, ďalej sa sem radí nehmotný investičný majetok, kam patria napríklad patenty, licencie, software, oceniteľné práva či iné. Ako posledné sem patria finančné investície, kam patrí špeciálny majetok. Medzi obežný majetok patria zásoby, suroviny, materiál, či nedokončená výroba. Ďalej sem patrí finančný majetok, ktorý tvoria peniaze, krátkodobé cenné papiere a ceniny (Alexy, 2005, s. 43—44).

Pasíva sa skladajú z dvoch základných častí a to z vlastného imania a cudzích zdrojov, ďalej pasíva tvoria ostatné pasíva prechodné, kam patrí časové rozlíšenie a dohadné účty pasívne (Alexy, 2005, s. 44).

Máloktorý podnik sa zaobíde bez cudzích zdrojov, ktoré tvoria:

- **Rezervy**
- Záväzky
- Úvery.

Rezervy sú určené k financovaniu nepredvídateľných vecí do budúcna a taktiež sa nimi kryje riziko podnikania.

# **Tabuľka č. 1 Štruktúra súvahy**

(Zdroj: Vlastné spracovanie podľa: Zalai, 2016, s. 70)

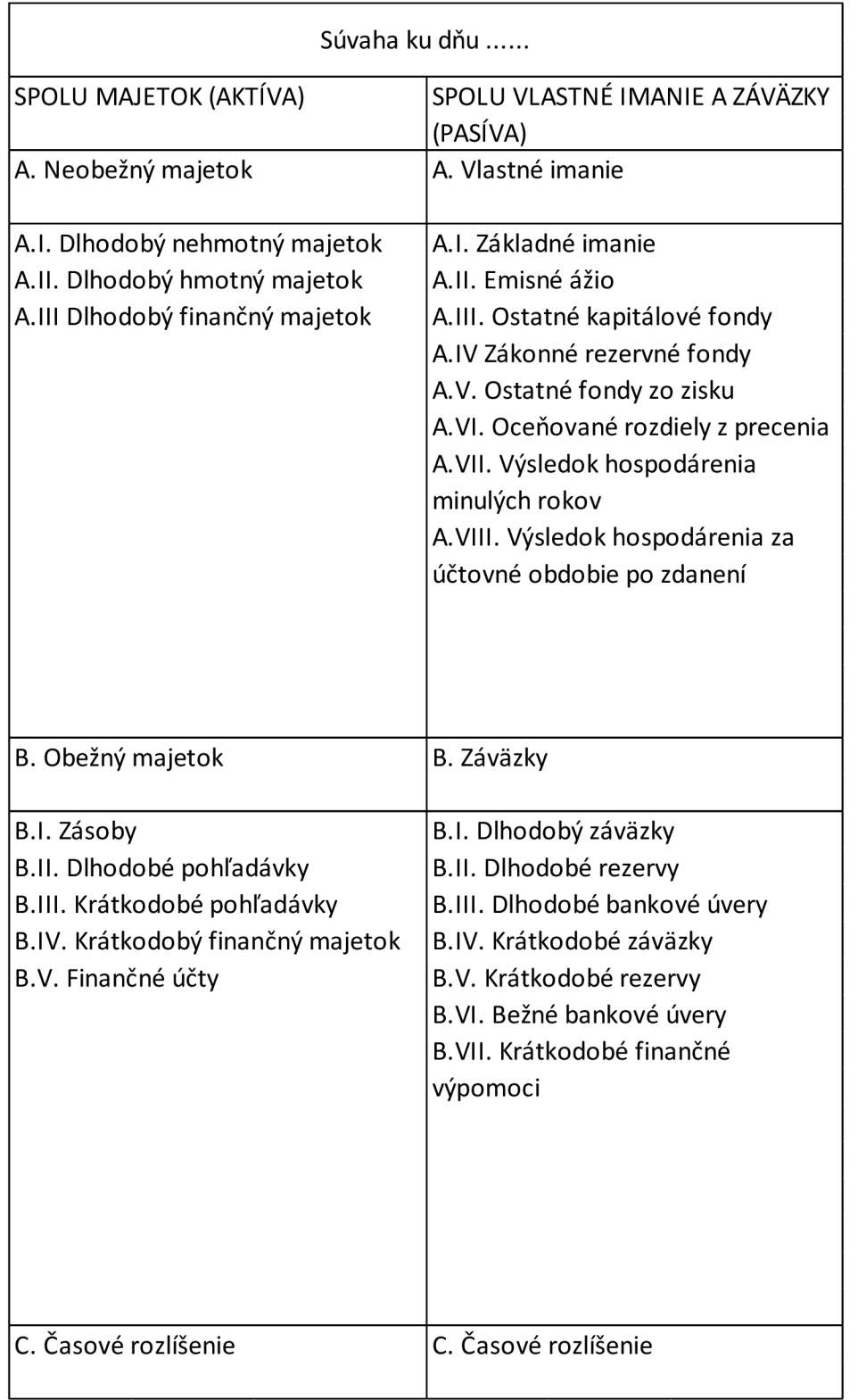

#### **1**.2.2.2 **Výkaz ziskov a strát**

Výkaz ziskov a strát je základným zdrojom informácií o štruktúre výnosov a nákladov účtovnej jednotky, podáva obraz o tvorbe zisku či strate. Tento výkaz však nesleduje pohyb príjmov a výdajov, ale zachytáva pohyb výnosov a nákladov (Ručková, 2007, s. 31).

Peňažné čiastky, ktoré podnik získal za vykonanie nejakej činnosti za dané účtovné obdobie tvoria výnosy. Pričom čiastky, ktoré boli vynaložené podnikom za účtovné obdobie na získanie výnosov sú nazývané náklady. Výsledok hospodárenia je rozdielom medzi celkovými výnosmi a nákladmi. Pri kladnom výsledku sa jedná o zisk, naopak o stratu (Knápková et al., 2017,

s. 41).

Pričom zisk sa rozlišuje na (Knápková et al., 2017, s. 48):

Čistý zisk (Earnings After Tax – EAT).

Zisk pred zdanením (Earnings Before Tax  $-$  EBT).

Zisk pred úrokmi a zdanením (Earnings Before Interest and Tax - EBIT).

Zisk pred úrokmi, zdanením a odpismi (Earnings Before Interest, Tax and Ammortization - EBITDA).

#### **1**.2.2.3 **Výkaz o peňažných tokoch , cash flow**

Momentálne tvorí cash flow v trhových ekonomikách jeden z najviac frekventovaných finančno-účtovných ukazovateľov a je neoddeliteľnou súčasťou finančného rozhodovania. Jeho cieľom je poskytovať informácie pre veriteľov, audítorov, investorom a takisto aj samotnému vedeniu o vývoji finančnej situácie, ktorú podnik má. Obecne je možno povedať, že tento výkaz poskytuje informácie o štruktúre finančných zdrojov získaných podnikom v danom období (Alexy, 2005, s. 50).

Cash flow sa zostavuje dvoma spôsobmi a to (Růčková, 2007, s. 36):

**Priama metóda —** pomocou výdajov a príjmov podniku za dané obdobie.

**Nepriama metóda —** pomocou transformácie zisku do pohybu peňažných prostriedkov.

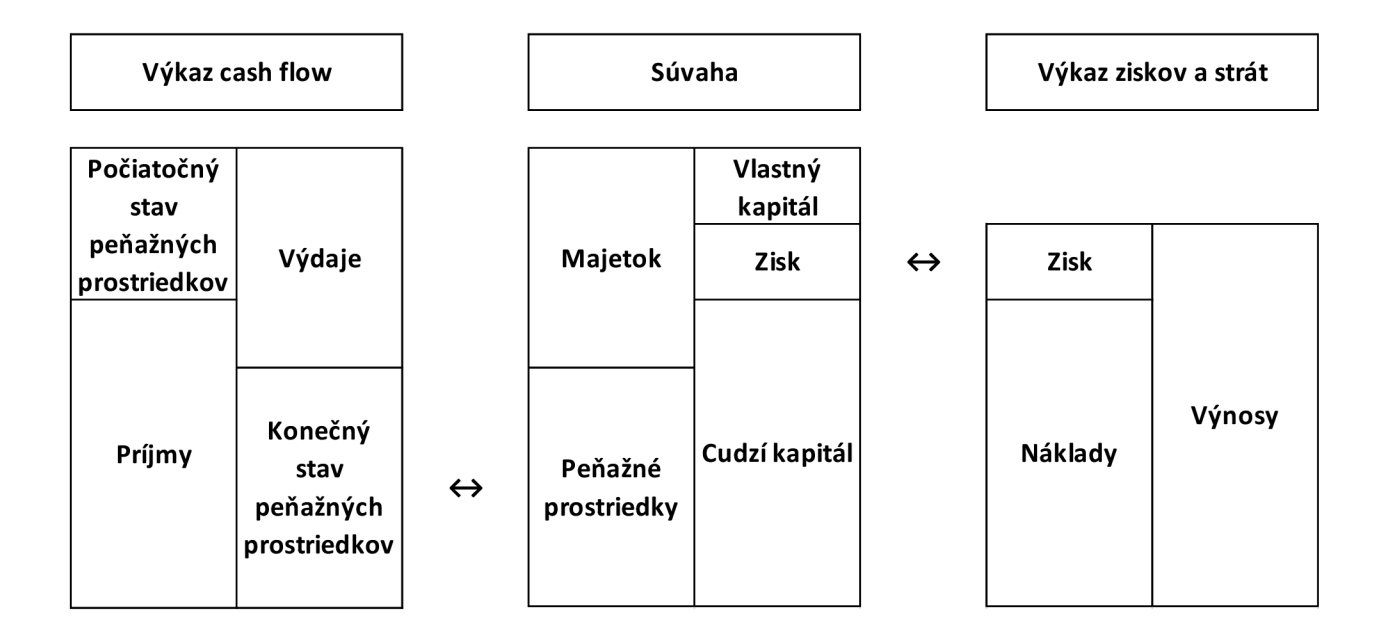

**Obrázok č. 1 Vzťah medzi výkazom cash flow, súvahou a výsledovkou**  (Zdroj: Vlastné spracovanie podľa Kislingerová, 2001, s. 62)

### **1.2.3 Metódy finančnej analýzy**

V rámci finančnej analýzy vzniká veľká rada metód hodnotenia spoločnosti, ktoré možno použiť. Pri voľbe metód, je ale nutné dbať na to, že musia odpovedať predom zadanému cieľu a takisto musí mať spätnú väzbu na cieľ a taktiež by mala existovať sebakontrola, či daná metóda naozaj zodpovedá najlepšie cieľu, ktorý je vytýčený. Takisto je dôležité dbať na to, pre koho sú výsledky určené (Ručková, 2007, s. 40).

Vo finančnej analýze sa využívajú najviac dve skupiny metód, sú to elementárne metódy a vyššie. Vyššie metódy potrebujú pre svoje využitie hlbšie znalosti a taktiež aj kvalitné softwarové vybavenie a preto nie sú používané v bežnej praxi spoločnosti. Medzi elementárne sa radia finančné ukazovatele, ktoré sa delia na absolútne, rozdielové, ktoré sa vypočítavajú ako rozdiel určitej položky aktív s určitou položkou pasív. Ďalej sem patria extenzívne, intenzívne a poměrové, ktoré tvoria najpočetnejšiu a taktiež aj najviac využívanú skupinu ukazovateľov (Ručková, 2007, s. 41-43).

### **1.2.4 Poměrové ukazovatele**

Pomerové ukazovatele patria medzi najviac používane metódy hodnotenia spoločnosti, je to aj preto, že údaje potrebné na túto analýzu možno nájsť v zakladaných účtovných výkazoch, ktoré sú verejne dostupné (Ručková, 2007, s. 47).

#### **1.2.4.1 Ukazovatele likvidity**

Likvidita je schopnosť premeny majetku na peňažné prostriedky, pričom je predpokladom finančnej rovnováhy podniku. Ak je podnik nelikvidný, hovorí sa o platobnej neschopnosti, kedy podnik nieje schopný platiť dlhy, kedy sú splatné. Nevýhodou je aj nadbytočná likvidita, takže sa podnik musí usilovať o optimálnu likviditu (Ručková, 2007, s. 48—50).

Na základe tohto sa majetok rozdeľuje do 5 tried (Alexy, 2005, s. 62—63):

- 1. najlikvidnejší peniaze, ceniny, krátkodobé cenné papiere,
- 2. majetkové zložky realizovateľné v krátkej dobe krátkodobé pohľadávky,
- 3. menej likvidné zásoby,
- 4. dlhodobo likvidné prostriedky- dlhodobý finančný majetok,
- 5. nelikvidné dlhodobo hmotný a nehmotný majetok, ide aj o prostriedky, bez ktorých by podnik nemohol vyrábať, alebo poskytovať služby a tak by ich rozpredaj mohol ohroziť jeho existenciu.

**Okamžitá likvidita** ukazuje schopnosť podniku uhradiť dlhy s aktuálnou splatnosťou. Pričom táto likvidita by mala mať doporučenú hodnotu od 0,9 do 1,1. Pričom v našich končinách je toto pásmo rozšírené v dolnej hranici 0,6 a niektoré pramene označujú dolnú hodnotu 0,2. Na jej výpočet sa používajú tie najlikvidnejšie položky z rozvahy (Sedláček, 2007, s. 67).

Okamžitá likvidita = 
$$
\frac{pohotové peňažné prostriedky}{krátkodobé záväzky}
$$
. (1.26)

**Bežná likvidita** vyjadruje pokrytie krátkodobých záväzkov obežnými aktívami. Pričom jej hodnota by mala byť v intervale od 1,5 do 2,5. Čím je výsledná hodnota vyššia, tým je pravdepodobnejšie zachovanie platobnej schopnosti podniku (Ručková, 2007, s. 50).

Bežná likvidita sa vyjadruje podielom obežného majetku a krátkodobých záväzkov, pričom nevhodne zvolená štruktúra obežných aktív môže pre podnik spôsobiť nevhodnú situáciu (Sedláček, 2007, s. 66):

Bežná likvidita = 
$$
\frac{obe\text{žný majetok}}{krátkodobé záväzky}.
$$
 (1.27)

**Pohotová likvidita** bola vytvorená v snahe odstrániť nevýhody predchádzajúceho ukazovateľa, pretože odčíta položku zásob. Z pomeru pohotovej a bežnej likvidity je možné vypozorovať nadmerné množstvo stavu zásob. Výsledok tejto likvidity by nemal klesnúť pod 1 (Sedláček, 2007, s. 67):

$$
Pohotová likvidita = \frac{obežný majetok - zásoby}{krátkodobé záväzky}.\t(1.28)
$$

#### **1.2.4.2 Ukazovatele rentability**

Rentabilitu možno definovať ako schopnosť podniku vytvárať nové zdroje, či dosahovať zisk pomocou investovaného kapitálu. Pričom tieto ukazovatele by mali mať v časovom rade obecne rastúcu tendenciu. Pri finančnej analýze sú dôležité tri kategórie zisku a to EBIT- zisk pred očistením úrokov a daní, EAT- čistý zisk a EBT - zisk pred zdanením (Ručková, 2007, s. 52):

EBIT - zisk pred očistením úrokov a daní - zodpovedá prevádzkovému výsledku hospodárenia,

 $EAT - zisk$  po zdanení, alebo inak povedané čistý zisk – ide o tú časť zisku, ktorý môžeme deliť na zisk k rozdeleniu a zisk nerozdelený,

EBT - zisk pred zdanením - ide o prevádzkový zisk už znížený, alebo zvýšený o mimoriadny výsledok hospodárenia, od ktorého boli odčítané dane.

Nie sú uvedené hodnoty, ale tieto ukazovatele by mali byť v čase rastúce, pretože pri rastúcej ekonomike je žiadúce, aby podniku rástla aj jeho rentabilita (Ručková, 2007, s. 51—56).

#### **Rentabilita vloženého kapitálu (ROI - return on investments)**

Ukazovateľ slúži na meranie efektívnosti dlhodobo investovaného kapitálu a vyjadruje koľko Kč zisku pripadá na 1 Kč dlhodobých zdrojov. V čitateli sa môže nachádzať zisk vyjadrený buď EBIT, EBT alebo EAT a je na analytikovi, aby najlepšie vystihol účel tohto ukazovateľa pri danej analýze (Sedláček, 2011, s. 56):

$$
ROI = \frac{zisk}{celkový kapitál}.
$$

#### **Rentabilita celkového vloženého kapitálu ROA**

Rentabilita celkového vloženého kapitálu hodnotí výkonnosť celkového vloženého kapitálu. Dáva do pomeru zisk s celkovými aktívami investovanými do podniku (Ručková, 2007, s. 51):

$$
ROA = \frac{zisk}{celkové aktiva} \tag{1.29}
$$

#### **Rentabilita celkového investovaného kapitálu ROCE**

Tento ukazovateľ určuje výnosnosť dlhodobo investovaného kapitálu a slúži najmä na medzipodnikové porovnanie. Na jeho výpočet sa používa zisk EBIT a v menovateľ tvorí súčet vlastného imania a dlhodobých záväzkov (Ručková, 2007, s. 53):

$$
ROCE = \frac{zisk}{vlastné imanie + dlhodobé záväzky} \tag{1.30}
$$

#### **Rentabilita vlastného kapitálu ROE**

Ukazovateľ meria výnosnosť vlastného kapitálu, koľko zisku pripadá na 1 Kč vlastného kapitálu:

$$
ROE = \frac{\text{čistý zisk}}{\text{vlastný kapitál}}\,. \tag{1.31}
$$

Rast tohto ukazovateľa môže znamenať (Alexy, 2005, s. 68):

- zlepšenie výsledkov hospodárenia
- menšiu kvótu vlastného imania
- pokles úročenia cudzieho kapitálu
- kombináciu predchádzajúceho.

Pokles tohto ukazovateľa môže znamenať (Alexy, 2005, s. 69):

- zhoršenie výsledkov hospodárenia
- väčšiu kvótu vlastného imania
- nárast úročenia cudzieho kapitálu
- kombináciu predchádzajúceho.

#### **Rentabilita vlastného kapitálu ROS**

Rentabilita vlastného kapitálu charakterizuje zisk vo vzťahu k tržbám a dáva do pomeru zisk k tržbám podniku. Je ju možno v praxi nazvať ako aj ziskové rozpätie (Ručková, 2007, s. 56):

$$
ROS = \frac{zisk}{tr\check{z}by} \,. \tag{1.32}
$$

#### **Rentabilita vlastného kapitálu ROC**

Obecne platí, že podnik dosahuje tým lepšie výsledky hospodárenia, čím nižšiu hodnotu tohto ukazovateľa má (Ručková, 2007, s. 56):

$$
ROC = 1 - \frac{zisk}{tr\check{z}by} \,. \tag{1.33}
$$

#### **1.2.4.3 Ukazovatele zadlženosti**

Zadlženosť hovorí o tom, že podnik využíva na financovanie svojich aktív cudzie zdroje. Keď ale ide o veľké podniky, tak nie je možné, aby financoval všetky aktíva výhradne z vlastného,

alebo cudzieho kapitálu, pretože keby používal len vlastný kapitál, tak to so sebou prináša zníženie celkovej výnosnosti vloženého kapitálu. Keby podnik vynakladal na financovanie len cudzí kapitál, v tomto prípade by mal problém ho získavať v takom množstve ako by ho potreboval. Podstatou analýzy je hľadať optimálny vzťah medzi vlastným a cudzím kapitálom (Ručková, 2007, s. 58).

#### **Celková zadlženosť**

V praxi je možné sa stretnúť s názvom celková zadlženosť, alebo ukazovateľ veriteľského rizika. Riziko pre veriteľa je tým vyššie, čím vyššia je hodnota tohto ukazovateľa. Veritelia preferujú nízke hodnoty tohto ukazovateľa, zatiaľ čo vlastníci a akcionári preferujú vyššie hodnoty (Ručková, 2007, s. 58):

$$
celková zadĺženosť = \frac{cudzí kapitál}{celkové aktíva}.
$$
\n(1.29)

#### **Koeficient samofinancovania**

Tento ukazovateľ vyjadruje finančnú nezávislosť spoločnosti. Pričom je doplnkom pre ukazovateľ celkovej zadlženosti, súčet spolu s koeficientom samofinancovania dáva hodnotu rovnú 1 (Sedláček, 2011, s. 64):

$$
koeficient samofinancovania = \frac{vlastný kapitál}{celkové aktíva}.
$$
\n(1.29)

#### **Finančná páka**

Tento ukazovateľ predstavuje prevrátenú hodnotu ku koeficientu samofinancovania. Vypovedá o tom, akú časť aktív tvorí vlastný kapitál (Zalai, 2016, s. 94):

finančná páka = 
$$
\frac{aktíva celkom}{vlastný kapitál}.
$$
 (1.30)

#### **Ukazovateľ úrokového krytia**

Tento ukazovateľ udáva o koľko je zisk vyšší ako úroky. Pokiaľ ukazovateľ dosiahne hodnotu 1, tak hovorí o tom, že spoločnosť vytvorila práve taký zisk, aby bola schopná splatiť dlhy veriteľov.

Táto hodnota podľa literatúry by mala byť 5 a viac (Ručková, 2007, s. 58):

ukazovateľ úrokového krytia = 
$$
\frac{EBIT}{nákladové úroky}
$$
 (1.31)

#### **1.2.4.4 Ukazovatele aktivity**

Tieto ukazovatele vypovedajú o tom, či podnik efektívne hospodári so svojimi aktívami a odpovedajú na to, ako podnik s aktívami hospodári, taktiež aj s ich zložkami a aké ma toto hospodárenie vplyv na výnosnosť a likviditu (Ručková, 2007, s. 60).

Napríklad, keby podnik vlastnil viac aktív, mohli by vznikať nadbytočné náklady a tým by sa podniku znižoval zisk. Ak by ich ale mal nedostatok, nemohol by robiť veľa podnikateľských príležitostí, ktoré by sa mu ponúkali (Sedláček, 2011, s. 60).

V nasledujúcej časti budú popísané ukazovatele na výpočet obratov a taktiež dôb obratov.

#### **Obrat celkových aktív**

Obrat celkových aktív hovorí o tom, koľkokrát sa podarilo obrátiť za určité obdobie aktíva. Hovorí o tom, ako podnik zhodnocuje aktíva svojou činnosťou bez ohľadu na zdroje krytia týchto aktív (Sedláček, 2011, s. 60):

$$
obrat \; celkových \; aktív = \frac{ročné \; tržby}{aktíva} \,. \tag{1.32}
$$

#### **Obrat stálych aktív**

Pokiaľ sú výsledky obratu stálych aktív nižšie, než je odvetvový priemer, signalizuje to pre management signál, aby sa zvýšilo využitie výrobných kapacít a obmedzili investície:

obrat stálych aktív = 
$$
\frac{ročné tržby}{stále aktíva}.
$$
 (1.33)

#### **Obrat zásob**

Obrat zásob hovorí o tom, koľkokrát sa každá položka zásob behom roku premení na hotovosť (Ručková, 2007, s. 60):

$$
obrat zásob = \frac{ročné tržby}{zásoby} \,. \tag{1.34}
$$

#### **Doba obratu zásob**

Doba obratu zásob vyjadruje, ako dlho sú obežné aktíva viazané v podniku, pričom viazanosť surovín je ukončená ich spotrebou a viazanosť ostatných zásob sa končí ich predajom, alebo spotrebou (Sedláček, 2011, s. 62).

Je dôležité, aby mal podnik dobré hodnoty zásob, pretože pri nízkych zásobách môže ísť o riziko nesplnenia objednávok a na druhej strane príliš vysoké hodnoty môžu viesť k prílišnému hromadeniu zásob. Momentálne sa snaží mnoho podnikov o *Just-in-time*" metódu, ktorá je založená na snahe minimalizovať dopravné a skladovacie náklady. Pričom princípom metódy je zabezpečenie, aby jednotlivé subdodávky boli k dispozícií presne v ten moment, kedy majú byť vo výrobnom procese použité (Ručková, 2007, s. 60):

doba obratu zásob = 
$$
\frac{priemerný stav zásob}{tržby} \cdot 360.
$$
 (1.35)

#### **Doba obratu pohľadávok**

Tento ukazovateľ vyjadruje priemernú dobu, za ktorú sú pohľadávky splatené. Doporučenou dobou splatnosti je tá, ktorá sa nachádza na faktúrach, v praxi sa ale stáva, že doba úhrady býva dlhšia, než tá na faktúre. To, aké to má následky, záleží aj od veľkosti spoločnosti. Pre malé môže dlhšia doba splatnosti znamenať značné finančné problémy, pričom väčšie dokážu dlhšiu dobu splatnosti z finančného hľadiska tolerovať lepšie (Ručková, 2007, s. 60):

doba obratu pohľadávok = 
$$
\frac{pohľadávky}{ročné tržby} \cdot 360.
$$
 (1.36)

#### **Doba obratu záväzkov**

Tento ukazovateľ vypovedá o dobe, ktorú musia partneri podniku čakať na úhradu záväzkov podniku, hovorí teda o tom, ako dlho podniku trvá uhradenie svojich záväzkov. Pre podnik je priaznivé, ak doba obratu záväzkov je dlhšia než pohľadávok (Ručková, 2007, s. 61):

doba obratu záväzkov = 
$$
\frac{k\text{rátkodobé záväzky}}{\text{ročné tržby}} \cdot 360.
$$
 (1.37)

#### **1.2.5 Ekonomická pridaná hodnota EV A**

Ekonomická pridaná hodnota EVA vychádza z nedostatkov pomerových ukazovateľov, ktoré vychádzajú z účtovných výkazov. Hovorí o tom, že investície vytvárajú investorom hodnotu práve vtedy, ak očakávaná výnosnosť investície presiahne jej kapitálovú nákladovosť (Ručková, 2007, s. 65).

Rovnicu na výpočet ekonomickej pridanej hodnoty možno vyjadriť:

$$
EVA = NOPAT - WACC.C,
$$
\n(1.38)

kde NOPAT - je zisk z operatívnej činnosti podniku po zdanení

C - kapitál použitý firmou

WACC – vážený priemer nákladov na kapitál

NOPAT možno vyjadriť:

$$
NOPAT = EBIT. (1-sadzba dane v %).
$$
 (1.39)

WACC sa vypočíta nasledovne:

WACC = 
$$
r_d
$$
. (1 - d).  $\frac{D}{C}$  +  $r_e$ .  $\frac{E}{C}$ , (1.40)

kde rd - sú náklady na cudzí kapitál (platené úroky)

D - cudzí kapitál

- C celkový dlhodobo investovaný kapitál
- $E v$ lastný kapitál

re - náklady na vlastný kapitál (Ručková, 2007, s. 65-66, Knápková et al, 2017, s. 153).

## **Výsledky ekonomickej pridanej hodnoty (Zalai, 2016, s. 303):**

Eva > 0 hovorí o tom, že vlastníkom bola vytvorená nová hodnota, výnos z kapitálu bol nižší ako jeho cena,

 $EVA = 0$  hovorí o tom, že výnos kapitálu pokryl iba náklady spojené s jeho získaním,

EVA < 0 hovorí, že výnos investovaného kapitálu je nižší než náklady na kapitál, dochádza k úbytku hodnoty podniku.

# **1.2.6 Rozdielové ukazovatele**

Tieto ukazovatele sa používajú predovšetkým na analýzu a riadenie likvidity podniku. Je možné ich vypočítať ako rozdiel určitej položky z aktív a určité položky z pasív.

Práca ďalej popíše ukazovatele, ktoré patria medzi rozdielové ukazovatele:

- Čistý pracovný kapitál
- Čisté pohotové prostriedky
- Čistý peňažný majetok.

### **1.2.6.1 Čistý pracovný kapitál**

Čistý pracovný kapitál patrí medzi najviac využívané poměrové ukazovatele. Počíta sa ako rozdiel medzi obežným majetkom a krátkodobými záväzkami. Je významný preto, že kontroluje krátkodobé financovanie podniku (Knápková et al, 2017, s. 85):

$$
\check{C}PK = obe\check{z}n\check{y} majetok - krátkodobé záväzky.
$$
 (1.41)

#### **1.2.6.2 Čisté pohotové prostriedky**

Tento ukazovateľ možno vypočítať ako rozdiel medzi pohotovými peňažnými prostriedkami a okamžite splatnými záväzkami. Medzi pohotové peňažné prostriedky sa zahrňujú hotovosť, zostatok na bežnom účte, či aj krátkodobé cenné papiere a krátkodobé termínované vklady (Knápková et al, 2017, s. 86):

 $\text{CPP}$  = pohotové peňažné prostriedky – okamžite splatné záväzky. (1.42)

### **1.2.6.3 Čistý peňažný majetok**

Čistý peňažný majetok možno vypočítať ako súčet pohotových peňažných prostriedkov a krátkodobých pohľadávok znížený o krátkodobé záväzky a bežné bankové úvery a vypovedá o výške prebytku, prípadne nedostatku dlhodobého majetku, ktorý zostane alebo chýba sledovanému podniku po splatení krátkodobých záväzkov (Březinová, 2014, s. 187):

$$
\text{ČPM} = \text{(finančné účty} + \text{krátkodobé pohľadávky)}\tag{1.43}
$$

- (krátkodobé záväzky + bežné bankové úvery).

#### **1.2.7 Sústavy finančných ukazovateľov**

Sústavy finančných ukazovateľov zobrazujú vzájomné väzby medzi základnými ukazovateľmi a jednoduchšie sústreďujú silné a slabé stránky podniku.

#### **Rozlišujú sa dva typy (Ručková, 2007, s. 70-73):**

Sústavy hierarchicky usporiadaných ukazovateľov (pyramídové sústavy)

Účelovo vybrané skupiny ukazovateľov (bonitné a bankrotné modely)

#### **1.2.7.1 Bankrotné modely**

Bankrotné modely majú informovať užívateľa o tom, či je podnik v dohľadnej dobe ohrozovaný prípadným bankrotom. Tieto modely používajú analytici v bankách pri

poskytovaní úverov, zisťujú, či spoločnosť bude schopná splácať úver. Medzi tieto modely sa radia napríklad Altmanov model, IN index, či Tafflerov model (Ručková, 2007, s. 71).

# **1.2.7.2 Bonitné modely**

Pri týchto modeloch sa skúma rating spoločnosti, či má dobré, alebo zlé hospodárenie. Používajú sa matematicko štatistické metódy, v ktorých sa využívajú teoretické poznatky, porovnávajú sa rovnaké podnikateľské subjekty v rámci jedného odboru podnikania. Medzi bonitné modely sa radia napríklad index bonity, Quick test a Tamariho model (Ručková, 2007, s. 71).

# **1.2.7.3 Pyramídové sústavy ukazovateľov**

Základnou myšlienkou pyramídovej sústavy ukazovateľov je postupný rozklad vrcholového ukazovateľa na čiastkové a umožňujú tak odhaliť vzájomné vzťahy a väzby medzi nimi (Ručková, 2007, s. 71).

# **1.2.8 Rozklad Du Pont**

Rozklad Du Pont, inak nazývaný aj Du Pontov pyramídový rozklad rentability vlastného kapitálu, patrí medzi najpoužívanejšie pyramídové sústavy. Rozklad Du Pont je zameraný na rozklad rentability vlastného kapitálu a na vymedzenie jednotlivých položiek vstupujúcich do tohto ukazovateľa. Vyjadruje návratnosti vloženého kapitálu (Ručková, 2007, s. 71—72).

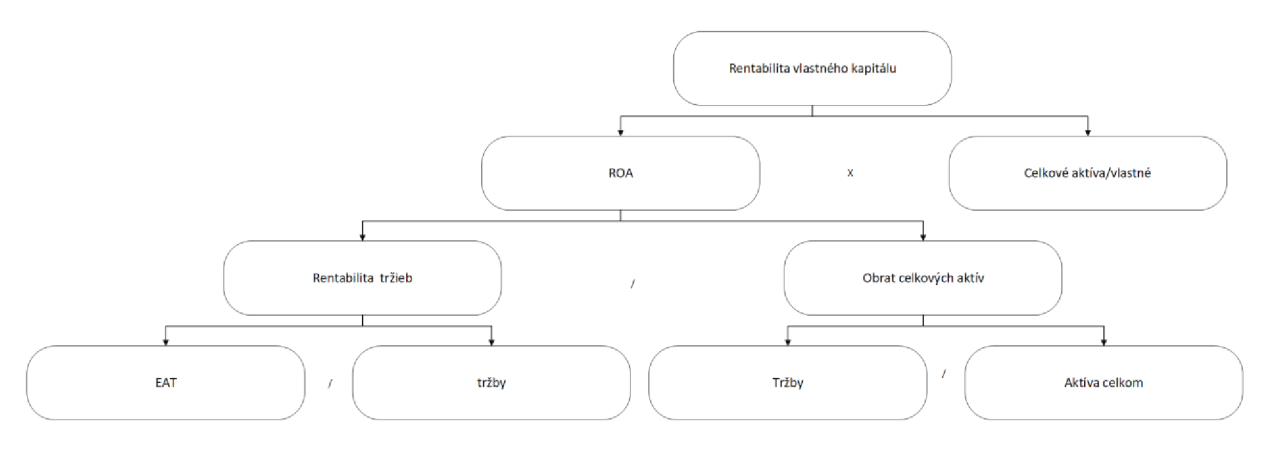

**Obrázok č.** 2 **Du Pont rozklad**  (Zdroj: Vlastné spracovanie podľa Ručková, 2007, s. 71)

Prvým stupňom rozkladu je rozdelenie ROE na ROA a finančnú páku. Ďalej je ROA rozložená na ROS a obrat celkových aktív, z čoho vychádza rozšírená Du Pontova rovnica (Du Pontova analýza, 2015):

$$
ROE = \frac{\text{Čistý zisk}}{Tržby} \cdot \frac{Tržby}{Aktiva} \cdot \frac{Aktiva}{Vlastný kapitál} = \frac{\text{Čistý zisk}}{Vlastný kapitál}.
$$
 (1.44)

# **1.3 Informatická teória**

## **1.3.1 Vývoj aplikácie**

Pre vývoj aplikácie je nutné podstúpiť niekoľko krokov a etáp, ktoré sú potrebné na vytvorenie plne funkčnej aplikácie.

### **Medzi kroky pre vytvorenie aplikácie môžu patriť (Proces tvorby mobilnej aplikácie):**

Stratégia: Pri fáze stratégie je nutné identifikovať užívateľov, preskúmať konkurenciu a definovať ciele.

Plánovanie: V tejto fáze sa zvyčajne rozhodujú základné prvky aplikácie, ako je funkčnosť, či rozhranie. Plánovanie je podrobné, aby sa zistilo aké sú potrebné kroky na vytvorenie aplikácie. Taktiež plánovanie zdrojov potrebných v každej fáze projektu.

Návrh: V tejto fáze sa začína vytvárať návrh aplikácie.

Vývoj: V tejto fáze sa začína programovanie aplikácie, ktoré zahŕňa vytváranie funkcií, implementáciu databáz a iných kritických aspektov aplikácie.

Testovanie: V tejto fáze sa testuje aplikácia aby sa odhalili chyby a problémy v aplikácii a bolo možné ich následné opravenie.

Vydanie: Po dokončení testovania sa aplikácia vydáva.

Distribúcia a podpora: Po zverejnení aplikácie prebieha monitorovanie aplikácie a aj jej podpora, či nové vylepšenia.

### **1.3.2 MS Excel**

Microsoft Excel je aplikácia, ktorá a využíva na spracovávanie a analyzovanie veľkého množstva dát, ktorá je vyvinutá spoločnosťou Microsoft Corporation (Barilla, Simr a Sýkorová, 2016, s. 20).

Microsoft Excel obsahuje bunky usporiadané do riadkov a stĺpcov. Pričom riadky sú označované celými číslami od 1 a stĺpce písmenami abecedy A (Brož, 2000, s. 61).

### **1.3.2.1 Funkcionalita**

Program slúži na analýzu, spravovanie a zdieľanie dát. Taktiež je v ňom možné vytvárať vzorce a funkcie, pracovať s grafmi, či s diagramami a prognózami.

Do funkcionality programu patrí práca so zošitmi, formátovanie, tabuľky, široké spektrum vzorcov a funkcií, kontingenčné tabuľky a grafy, a takisto prácu s makrami a VBA . Hlavne VBA umožňuje firmám automatizáciu procesu.

# **1.3.3 Visual Basic for Applications**

Súčasťou Microsoft Excel je objektovo orientovaný programovací jazyk Visual Basic for Applications ďalej len VBA . Pracuje s jednotkami, ktoré sú nazývané objekty. Tie majú svoje vlastnosti, metódy a udalosti. Niektoré vlastnosti sú dostupné už v dobe návrhu programu, iné je možné len čítať, iné modifikovať programom (Benáčanová, 2009, s. 6).

Medzi výhody VBA patrí, že je ľahko dostupná pre užívateľov pomocou tlačidiel, ktoré sú naprogramované a tým, že majú možnosť pracovať s dátami, aj napriek tomu, že VB A neovládajú alebo nemajú skúsenosti s prácou v programe Excel. Pomáha zrýchliť a zjednodušiť používanie v MS Exceli a tým pomáha uľahčiť manuálnu prácu.

Takisto nie všetky postupy sa dajú realizovať bez VBA a tak je to nutné pre vykonanie niektorých operácií a funkcií.

Medzi nevýhody VBA patrí, že nevie vytvárať .exe aplikácie, pretože sa jedná iba o doplnok programov od spoločnosti Microsoft. Tento nedostatok sa dá zmazať tým, že je možno použiť klasický VB, ktorého cena je podstatne vyššia a aj jeho účel je iný (Lasák, Co je VBA , 2020).

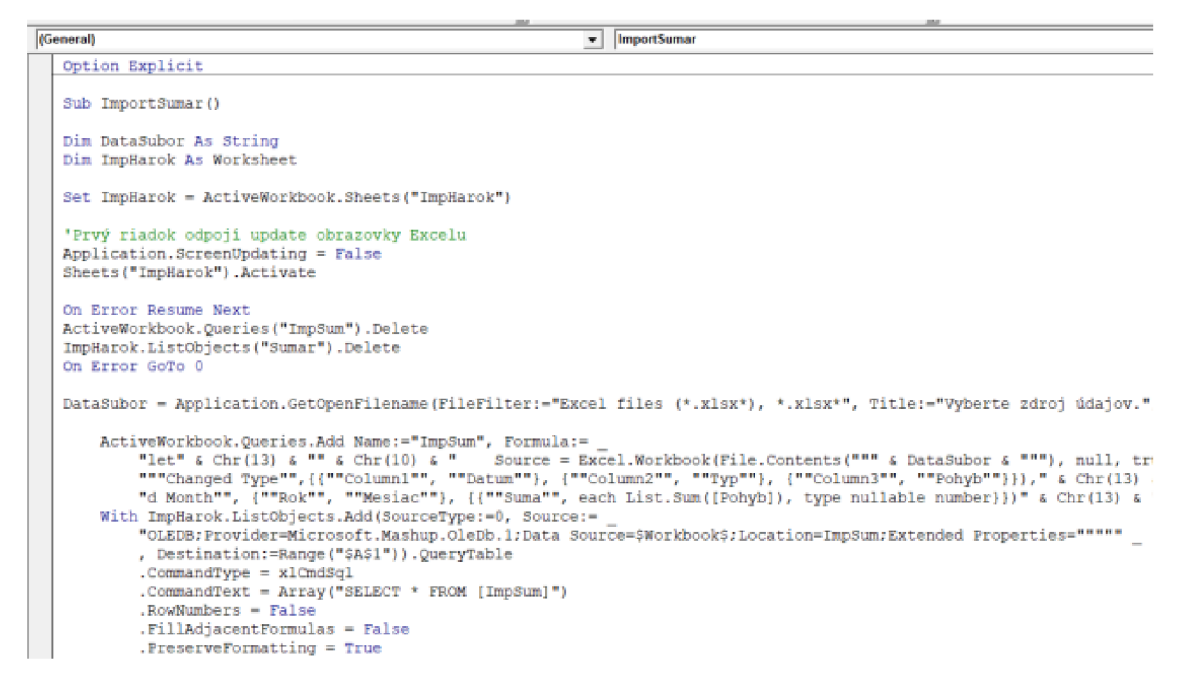

**Obrázok č.** 3 **Ukážka Visual Basic for Applications Editor** 

(Zdroj: Vlastné spracovanie)

#### 1.3.3.1 **Premenne**

Aj keď VBA funguje bez deklarovania, je vhodné v úvode deklarovať premenné, pretože pri zložitejších programoch sa bez deklarácie nedá zaobísť, inak by sa spomalil výpočet.

**Tabuľka č.** 2 **Prehľad základných typov premenných** 

(Zdroj: Vlastné spracovanie podľa: Král, 2012, s. 22)

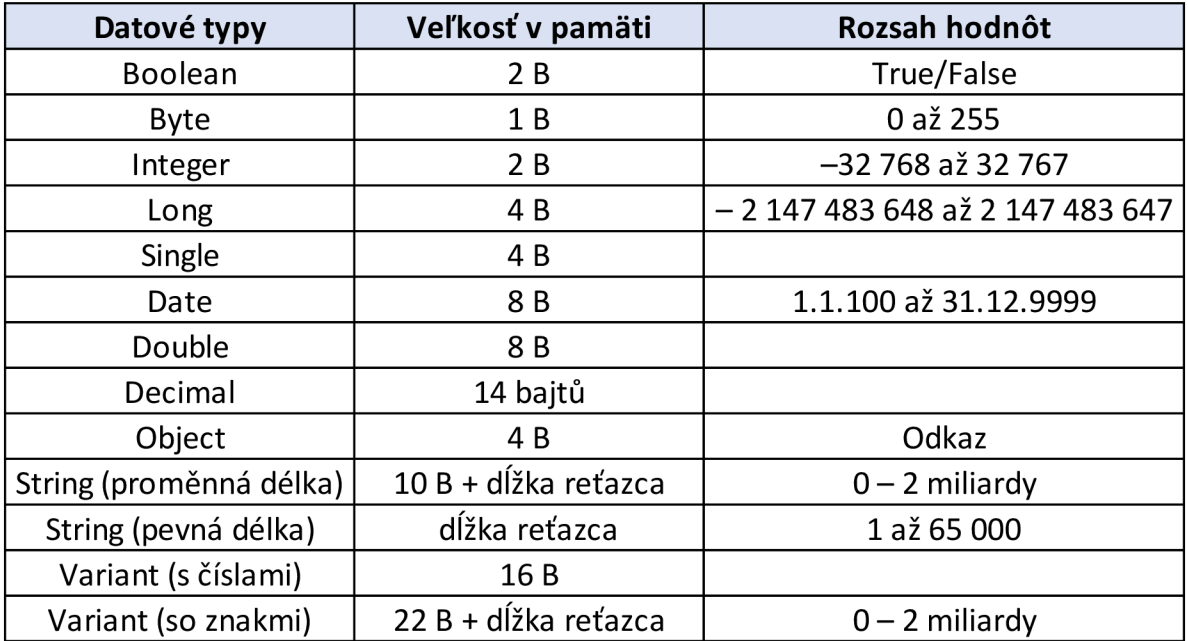

#### **1.3.3.2 Ovládacie prvky**

V aplikácii Microsoft Excel sa dajú umiestniť na list rôzne ovládacie prvky, ktoré môžu užívateľovi uľahčiť prácu. Pričom existujú dva typy ovládacích prvkov, a to ActiveX a Forms. Ovládacie prvky ActiveX poskytujú viac vlastností a možností úprav ako u prvkov Forms, ktoré zabezpečujú spätnú kompatibilitu a jednoduchšie použitie (Král, 2012, s. 252).

#### **1.3.3.3 Makro vírusy a ochrana**

Makrovírusy sú druhom vírusov, ktoré sa zvyčajne nachádzajú v dokumentoch aplikácií, ako sú textové procesory napríklad Microsoft Word a tabuľkové procesory napríklad Microsoft Excel. Keďže práca bude pracovať v Microsoft Excel a s Visual Basic for Applications, je dôležité túto podkapitolu venovať bližšiemu priblíženiu tejto tematiky a venovať sa jej bezpečnosti.

Makrovírusy fungujú tak, že pridávajú svoj kód do makier spojených s dokumentmi, tabuľkami a inými dátovými súbormi. Zameriavajú sa skôr na softvér ako na systémy a môžu infikovať akýkoľvek operačný systém. To, aby sa do počítača dostalo, je možné phishingovým mailom ako jeho príloha, alebo pomocou USB disku. Potrebuje teda určitý kanál a určitý stimul, vďaka ktorým sa do daného systému dostane. Jedným z najznámejších vírusov je vírus Melissa, ktorý vznikol v roku 1999. Jeho cieľom nebolo ukradnúť peniaze alebo informácie. Približne milión e-mailových účtov bolo narušených a internetová prevádzka na niektorých miestach sa spomalila na prehľadávanie. V priebehu niekoľkých dní odborníci na kybernetickú bezpečnosť väčšinou potlačili šírenie vírusu a obnovili funkčnosť svojich sietí. Povedomie o nebezpečenstve otvárania nevyžiadaných e-mailových príloh začalo rásť spolu s realitou online vírusov a škôd, ktoré môžu spôsobiť (Chráňte sa pred makrovírusmi ,The melissa virus, 2019).

#### **Príznaky makrovírusu (Macro Virus, 2021):**

Zariadenie, ktoré beží nezvyčajne pomaly.

Zobrazujú sa zvláštne chybové hlásenia.

Súbory vyžadujúce heslo, keď ho zvyčajne nevyžadujú.

Zariadenie ukladá dokumenty ako súbory šablón.

V reakcii na časté útoky sú makrá v novších verziách MS Office defaultne vypnuté a užívateľ ich musí sám zapnúť. Pri otváraní príloh by mali byť zamestnanci opatrní, najmä ak tieto prílohy nesú príponu .doc alebo .xls.. Nemali by otvárať nevyžiadané e-maily alebo nečakávané prílohy. Malo by sa dbať na implementáciu opráv/aktualizácií, aby sa ochránilo proti známym zraniteľnostiam. Malo by sa dohliadať na ochranu portov USB.

# **2 ANALÝZ A SÚČASTNEJ SITUÁCIE**

Druhá časť práce sa zameriava na spoločnosť, ktorá pre prácu poskytla údaje. Keďže si nepriala byť menovaná, tak je nazvaná ako XYZ .

Práca v tejto časti predstaví spoločnosť, budú zanalyzované požiadavky na aplikáciu a budú predstavené výsledky analýzy jednotlivých ukazovateľov.

# **2.1 Predstavenie spoločnosti**

Spoločnosť XYZ vznikla v roku 2017 a sídli v Slovenskej republike. Zameriava sa na predaj, záručný a pozáručný servis hydraulických zariadení, na opravu a montáž nadstavieb a na nákladné a úžitkové motorové vozidlá. Vykonáva revízie manipulačnej techniky a školenia žeriavnikov.

Prvý nakladací žeriav bol vyvinutý v roku 1944. Od tej doby žeriavy prešli historickým vývojom. Spoločnosť sa zameriava na ponuku hydraulických rúk, ktoré ponúka so širokou škálou nosnosti a používania (Interview so zamestnancom spoločnosti XYZ , 2023).

# **2.1.1 Hydraulické ruky a ich časti**

Hydraulické ruky sú hydraulicky ovládané ramená, podobné malému žeriavu. Využívajú sa na manipuláciu s materiálom, ktorý treba prepravovať, hlavne na manipuláciu s rôznymi ťažkými bremenami. Výhodou je mobilita a nízka cena v porovnaní s autožeriavom.

Hydraulické ruky možno ovládať priamo z kabíny vozidla, alebo je možné s niektorými rukami pracovať aj pomocou diaľkového ovládania. Môže sa nakladať materiál kusový alebo aj sypký. Využívajú sa v rôznych odvetviach priemyslu, ako je stavebníctvo, automobilový, lesoch, ale aj v obranných zložkách. V lesníctve sú hydraulické ruky dôležité, používajú sa v celom cykle spracovania dreva, pri ťažby a prevoze kmeňov. Využíva sa široká škála veľkostí od veľmi malých až po veľké priemyselné giganty. Bez nich by mohlo byť manipulovanie s drevom a jeho zvážanie náročnejšie. Hydraulické ruky sa využívajú aj pri spracovaní šrotu a recyklácií odpadu. Keďže pri práci s materiálom na recykláciu sa žeriavy používajú celodenne, musia mať veľkú odolnosť a rýchlosť. Zaujímavosťou je aj kontajnerový systém, zahŕňajúci hákové,

ramenové a lanové nosiče kontajnerov. V stavebníctve sa s obľubou používajú závesné vysokozdvižné vozíky. V porovnaní s bežnými priemyselnými vysokozdvižnými vozíkmi sú
závesné vozíky ľahšie a pohyblivejšie a možno ich použiť v ťažko dostupných miestach (Interview so zamestnancom spoločnosti XYZ, 2023).

# **2.2 Analýza požiadaviek na aplikáciu**

Úlohou je vytvorenie aplikácie, ktorá bude analyzovať a sledovať finančno-ekonomické ukazovatele spoločnosti a taktiež predpokladá ich budúci vývoj.

Po konzultácií so spoločnosťou, bude aplikácia vytvorená pomocou programovacieho jazyka VBA . MS Excel používajú zamestnanci na dennej báze a tak pre nich nebude problém po zaškolení používať novú aplikáciu. Aplikácia by mala analyzovať všetky potrebné ekonomické ukazovatele. Aby sa predišlo chybám pri ručnom zápise údajov, údaje sa automatizovane načítajú z účtovných výkazov. Pre vytvorenie aplikácie je nutné dodržať zásady pre jej vznik. Nedôležitým krokom je definícia problému, ktorý chce spoločnosť vyriešiť. Na základe tejto analýzy je možné definovať cieľ a plán (Interview so zamestnancom spoločnosti XYZ , 2023).

Definícia cieľov vytvorená v spolupráci so spoločnosťou je (Interview so zamestnancom spoločnosti XYZ, 2023):

- jednoduchá aplikácia na výpočet a prognózu finančných ukazovateľov
- automatické načítanie vstupných dát
- možnosť úprav vlastnými zamestnancami
- nenáročné náklady na vývoj a podporu

# **2.3 Analýza trhu**

Po vykonaní prieskumu trhu nebola nájdená žiadna podobná aplikácia, ktorá by zahrňovala ekonomické a štatistické funkcie do jedného nástroja. Na trhu existuje niekoľko aplikácií, na ekonomické funkcie to môže byť napríklad Pohoda, ktorá je ekonomický a účtovný softvér určený pre firmy, živnostníkov a účtovné spoločnosti, ktorý vyvinula spoločnosť STORMWARE s.r.o. (Stormware s.r.o., Ekonomický a účtovný program POHODA, 2023 ).

Taktiež by mohol byť použitý program finanalysis, čo je program určený na firemnú finančnú analýzu a na štatistiku zas program R (FinAnalysis; R projekt ).

Pretože existujú ekonomické programy, ktoré nepracujú so štatistikou a taktiež štatistické programy, ktoré nepočítajú finančné ukazovatele.

Na základe týchto zistení bude vytvorená aplikácia, ktorá bude kombinovať tieto dve oblasti.

# **2.4 Popis zdrojových dát**

Dáta s ktorými bude aplikácia pracovať sú verejne dostupné, no boli taktiež pre túto prácu poskytnuté spoločnosťou. Nato, aby sa mohlo s týmito údajmi pracovať, je nutné ich exportovať do súboru vo formáte xls, vďaka, ktorému bude možné v aplikácii pracovať s dátami. Dáta použité v aplikácií pochádzajú zo súvah a výkazov zisku a strát z rokov 2017, 2018, 2019, 2020, 2021.

# **2.5 Výber programovacieho prostredia**

Ako bolo vyššie spomenuté po prehodnotení všetkých požiadaviek na aplikáciu, aplikácia bude vytvorená vo VBA. Počítače spoločnosti disponujú Microsoft Office 2019 a zamestnanci tento program poznajú. Preto nie je nutné učiť ich používaniu novej aplikácie a taktiež dokupovať nový software.

# **2.6 Výsledky analýzy jednotlivých ukazovateľov**

V tejto kapitole sa nachádzajú výsledky vypočítaných ukazovateľov finančnej analýzy. Podklady pre tieto výsledky boli zo súvahy a výkazu zisku a strát od roku 2017 až do roku 2021. Kompletné účtovné výkazy, vďaka ktorým sú výsledky možné sú súčasťou prílohy číslo I.

# **2.6.1 Tržby**

Ako prvé boli analyzované tržby, keďže sú pre spoločnosť kľúčové. Najskôr boli sledované tržby z predaja tovaru a služieb a následne spočítané tržby celkom za pozorované časové obdobie od 2017 do 2021.

Tabuľka č. 3 ukazuje, že spoločnosť mala rôzne hodnoty tržieb z predaja tovaru v jednotlivých rokoch. Tržby z predaja tovaru sa postupne zvyšovali a v roku 2020 dosiahli najvyššiu hodnotu 3 128 644 €, v roku 2021 výrazne klesli na hodnotu 1 081 189 € (Účtovné výkazy spoločnosti XYZ, 2023).

**Tabuľka č. 3 Tržby z predaja tovaru**  (Zdroj: Vlastné spracovanie)

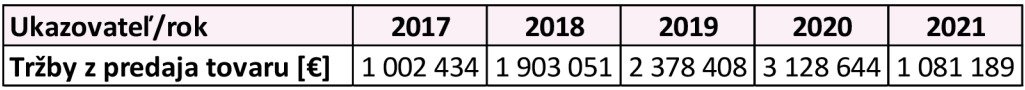

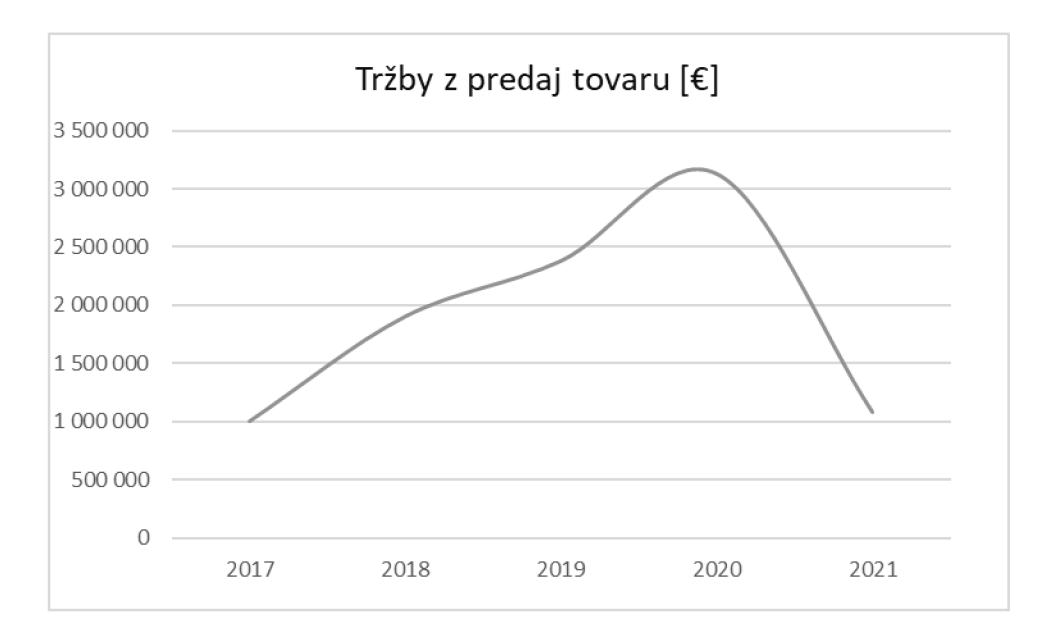

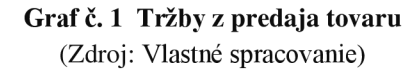

Tržby z predaja služieb sa zvyšovali od 63 328 € v roku 2017 na hodnotu 165 423 € v roku 2021.

#### **Tabuľka č.** 4 **Tržby z predaja služieb**

(Zdroj: Vlastné spracovanie)

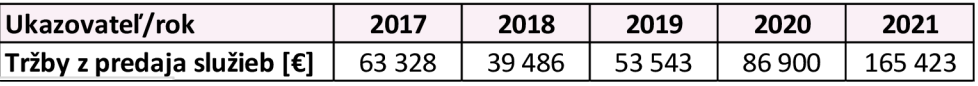

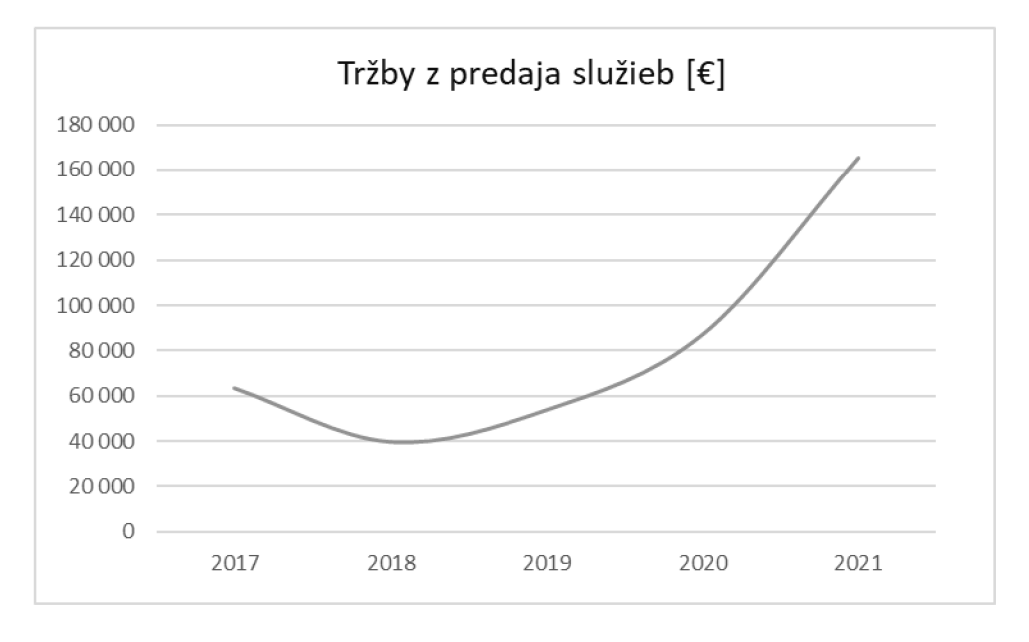

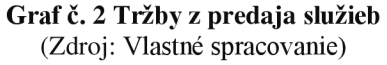

Hodnota tržieb je súčtom týchto dvoch tržieb, pričom ukazuje, že výrazné zvýšenie tržieb nastalo v roku 2019 a 2020, pretože spoločnosť v roku 2018 získala zákazku, ktorej dodanie bolo v období 2018-2019. Následne v roku 2020 a 2021 vznikali náklady z dôvodu záručného servisu na predané hydraulické ruky. Zníženie tržieb v roku 2021 okrem iného ovplyvnila aj pandémia Covid-19, ktorá mala dopad na mnoho odvetví (Účtovné výkazy spoločnosti XYZ , 2023).

# **Tabuľka č. 5 Tržby celkom**

(Zdroj: Vlastné spracovanie)

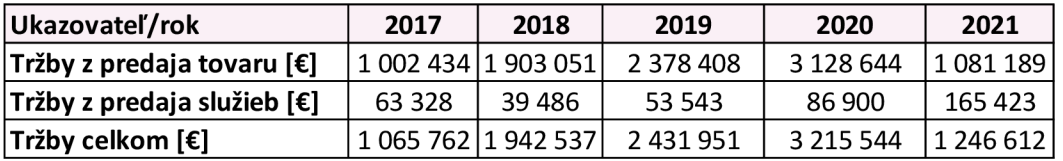

Z grafu č. 3 možno vidieť graficky zobrazenie celkových tržieb. Pričom je viditeľný značný nárast v roku 2020 a potom v roku 2021 následný pokles.

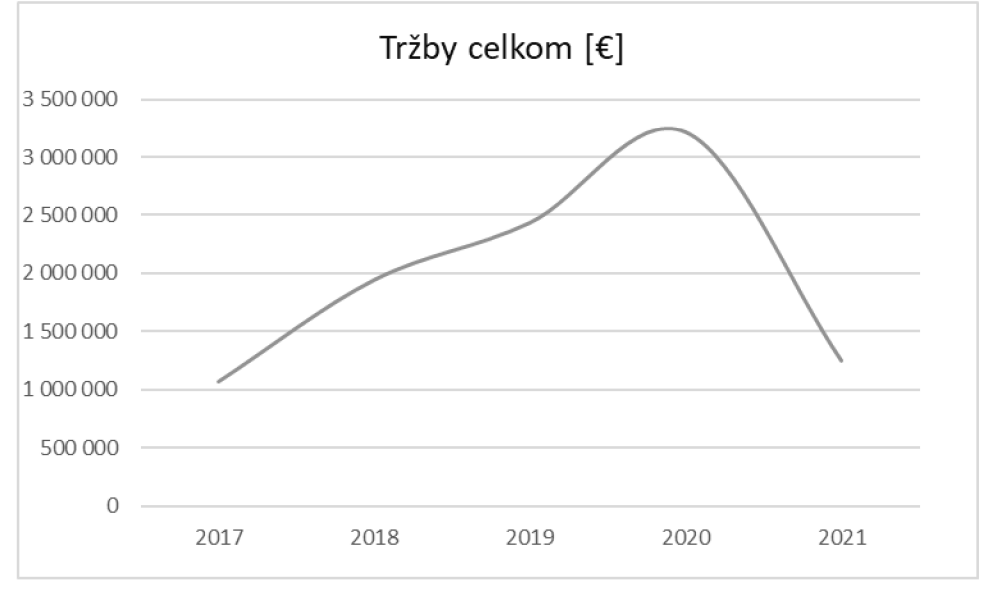

**Graf č. 3 Tržby celkom**  (Zdroj: Vlastné spracovanie)

# **Štatistická analýza celkových tržieb**

V tejto podkapitole je spracovaná štatistická analýza celkových tržieb dosiahnutých z predaja výrobkov a služieb a taktiež z predaja tovaru. Podkapitola ďalej ukazuje predikciu celkovo dosiahnutých tržieb pre roky 2022 a 2023. Nasledujúca tabuľka č. 5 zobrazuje tržby v časovej rade.

#### **Tabuľka č. 5 Charakteristiky časového radu celkových tržieb**

(Zdroj: Vlastné spracovanie)

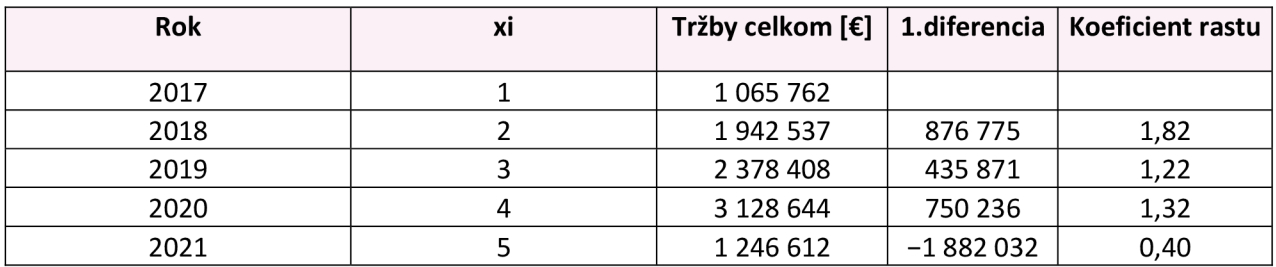

#### **Tabuľka č.** 6 **Priemer časového radu celkových tržieb**

(Zdroj: Vlastné spracovanie)

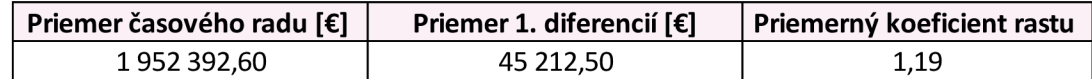

Z tabuľky je možné vidieť, že priemerná hodnota tržieb činí 1 952 392,60 €. Na vyrovnanie dostupných údajov bol použitý priemer časovej rady, výsledný tvar rovnice teda je

# $\eta(x) = 1952392,60$

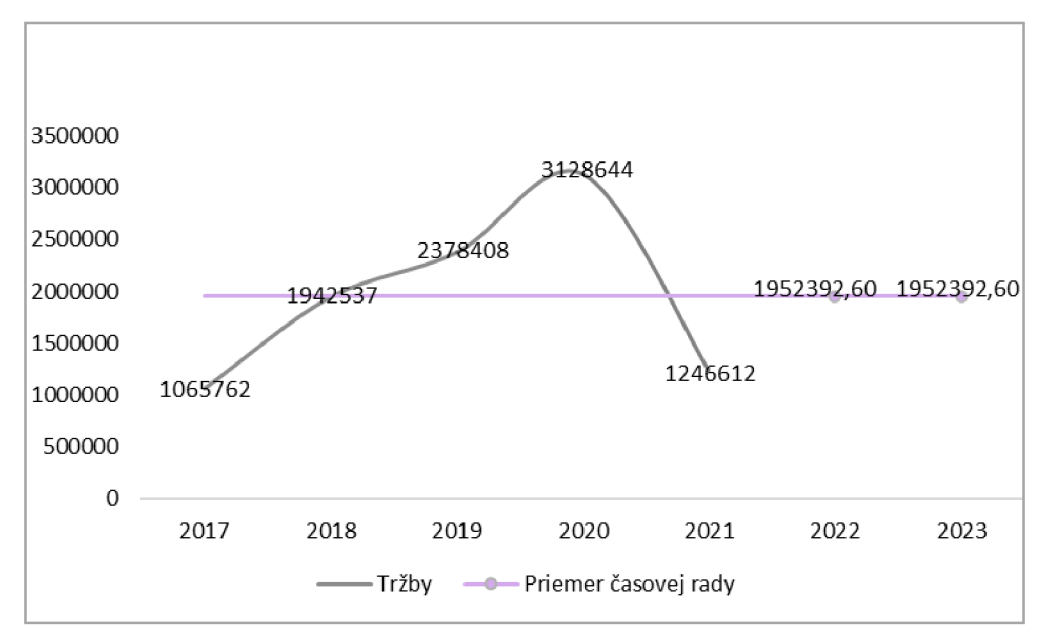

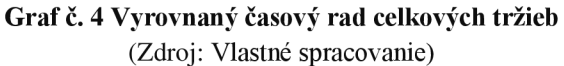

# **2.6.2 Rozdielové ukazovatele**

Ďalšia časť sa zaoberá rozdielovými ukazovateľmi. Najprv bol zistený pracovný kapitál a potom podľa vzorca vypočítaný čistý pracovný kapitál.

# **2.6.2.1 Pracovný kapitál**

Najprv bol sledovaný pracovný kapitál, ktorý tvoria finančné prostriedky, ktoré je potrebné permanentne udržiavať v prevádzke, aby bola spoločnosť schopná zabezpečiť svoj výrobný a dodávateľský cyklus. Tabuľka č. 7 ukazuje hodnoty pracovného kapitálu (Účtovné výkazy spoločnosti XYZ, 2023).

# **Tabuľka č.** 7 **Pracovný kapitál**

(Zdroj: Vlastné spracovanie)

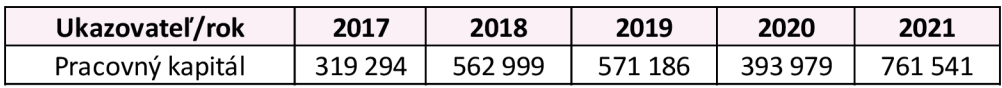

# **2.6.2.2 Čistý pracovný kapitál**

Čistý pracovný kapitál bol vypočítaný pomocou vzorca (1.41) a výsledky možno vidieť v tabuľke č. 8.

# **Tabuľka č.** 8 **Čistý pracovný kapitál**

(Zdroj: Vlastné spracovanie)

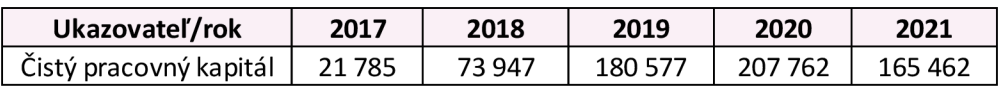

Tabuľky č. 2 a č. 3 ukazujú pracovný kapitál a čistý pracovný kapitál. Je možné vidieť, že výsledky ukazovateľov sú v priebehu všetkých rokov kladné a priaznivé. Možno vidieť, že hodnoty čistého pracovného kapitálu stúpajú a najvyšší rast zaznamenali v roku 2020 nárast v hodnote 207 762 € a následne v roku 2021 pokles na hodnotu 165 462 €. Grafické znázornenie hodnôt vyjadruje graf č. 5 (Účtovné výkazy spoločnosti XYZ, 2023).

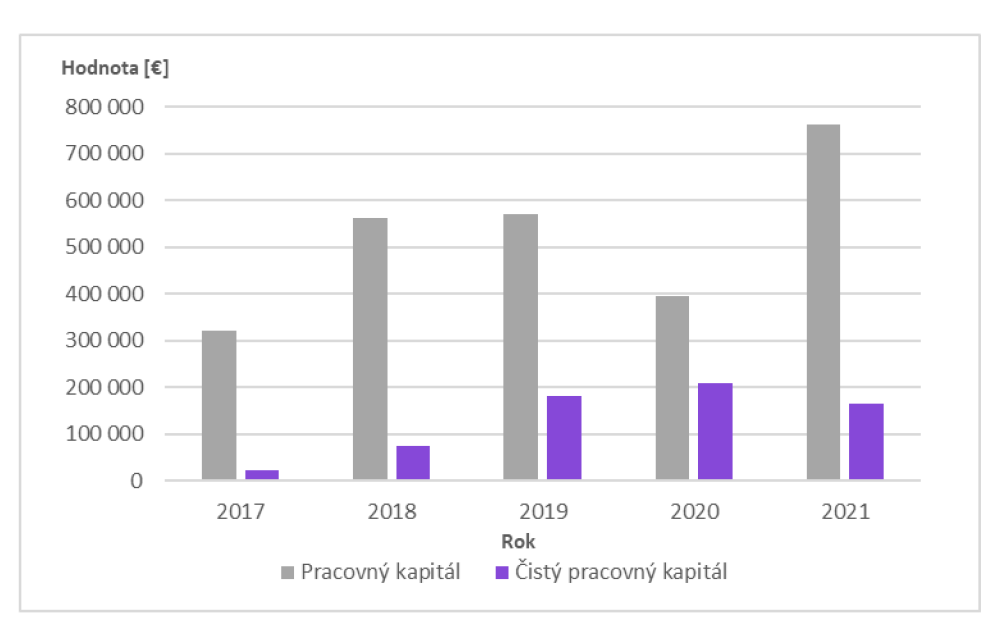

#### **Graf č. 5 Rozdielové ukazovatele**

(Zdroj: Vlastné spracovanie)

# **Štatistická analýza čistého pracovného kapitálu**

Ďalšia časť opíše analýzu čistého pracovného kapitálu počas sledovaného časového obdobia 2017—2021. Graf č. 6 znázorňuje vývoj čistého pracovného kapitálu.

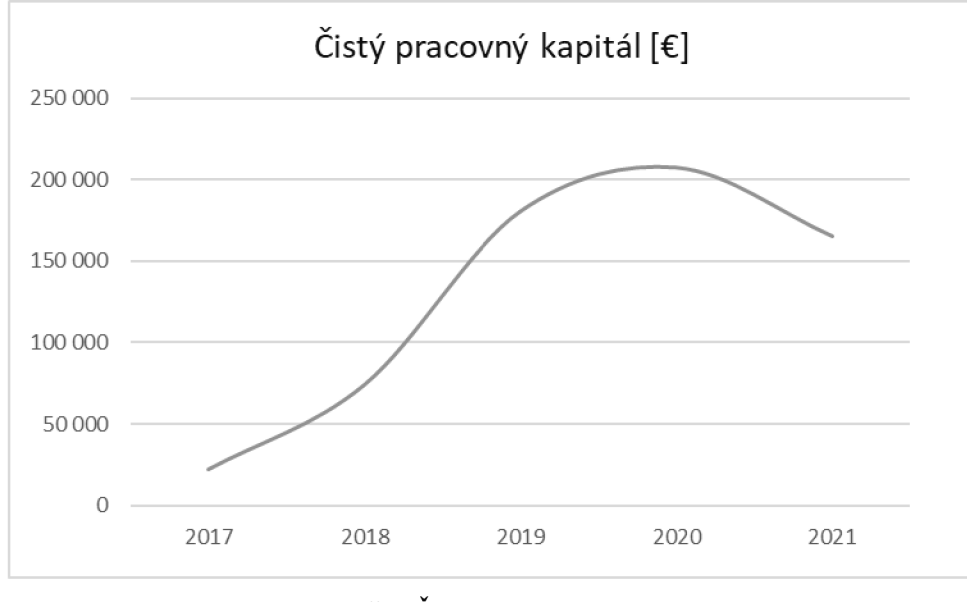

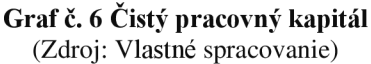

Ďalej boli vypočítané základné štatistické charakteristiky, ako sú prvá diferencia a koeficient rastu, ktoré zobrazuje tabuľka č. 9. Ako prvý krok boli vpísané do tabuľky príslušné roky od 2017—2021 a hodnoty čistého pracovného kapitálu. Následne bola podľa vzorcov vypočítaná 1.diferencia a koeficient rastu.

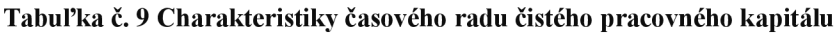

(Zdroj: Vlastné spracovanie)

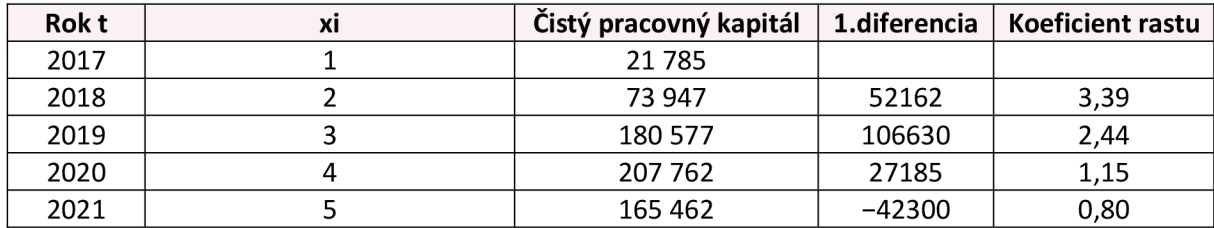

Z toho boli vypočítané priemerné hodnoty znázornené v tabuľke č. 10.

## **Tabuľka č. 10 Priemery časového radu čistého pracovného kapitálu**

(Zdroj: vlastné spracovanie)

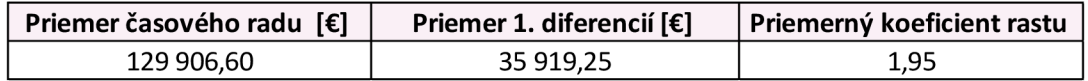

Z tabuľky je možné vidieť, že priemerná hodnota čistého pracovného kapitálu činí 129 906,60 €, to predstavuje priemerný každoročný nárast o 35919,25 €. Priemerný koeficient rastu je 1,95.

Na vyrovnanie časovej rady bola použitá regresná priamka s predpisom  $\hat{\eta}(x) = b_1 + b_2x$ pričom hodnoty  $b_1 + b_2$  boli vypočítané podľa vzorcov (1.6):

$$
b_2 = \frac{\sum_{i=1}^{n} x_i y_i - n\overline{xy}}{\sum_{i=1}^{n} x_i^2 - n\overline{x}^2} = \frac{2369768 - 1948599}{55 - 5 \cdot 9} = 42116,9
$$
  

$$
b_1 = \overline{y} - b_2 \overline{x} = 129906,6 - 42116,9 \cdot 3 = 3555,9
$$

Výsledný tvar je:  $\hat{\eta}(x) = 3\,555.9 + 42\,116.9x.$ 

Ďalej bola vypočítaná hodnota indexu determinácie vypočítaného podľa vzorca (1.14):

$$
I^{2} = \frac{\sum_{i=1}^{n} (y_{i} - \hat{\eta}_{i})^{2}}{\sum_{i=1}^{n} (y_{i} - \bar{y}_{i})^{2}} = 0.72.
$$

Hodnota indexu determinácie je 0,72. Táto hodnota značí, že vybraný trend v 72 % popisuje sledované hodnoty v danom časovom období.

Graf č. 7 znázorňuje vyrovnanie časovej rady a predikovaná hodnota čistého pracovného kapitálu v roku 2022 vychádza vo výške 256 257 € a v roku 2023 hodnota vychádza vo výške 298 374 €.

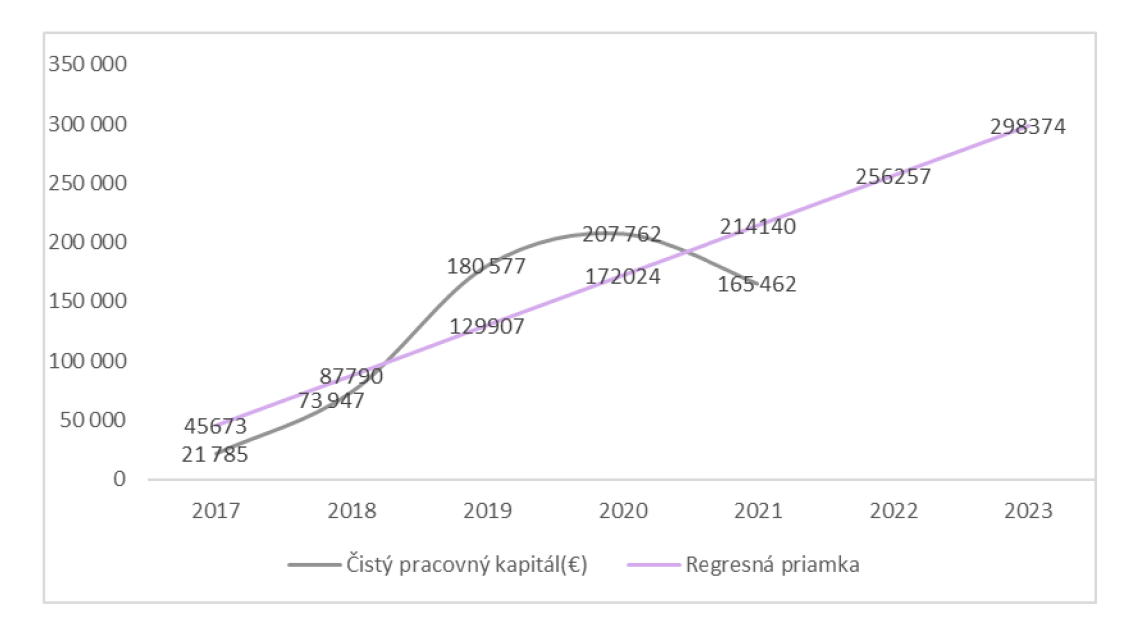

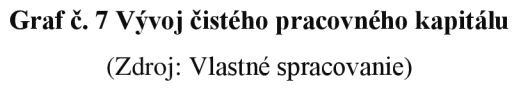

# **2.7 Poměrové ukazovatele**

V ďalšej časti práce budú analyzované pomerové ukazovatele, pretože sú kľúčovými nástrojmi v analýze finančných výkazov podnikov. Na začiatku budú analyzované ukazovatele likvidity, ďalej rentability, zadlženosti a aktivity od roku 2017 po rok 2021.

## **2.7.1.1 Ukazovatele likvidity**

Táto kapitola popisuje ukazovatele likvidity, pretože sú kľúčovou súčasťou finančnej analýzy podniku, ktorá sa zaoberá schopnosťou podniku splniť svoje krátkodobé finančné záväzky. V tejto časti budú analyzované 3 likvidity, a to bežná, pohotová a okamžitá likvidita.

## **Bežná likvidita**

Bežná likvidita sa počas jednotlivých sledovaných rokov pohybovala v intervale 1,5 z 2,5 v roku 2020, pričom hodnota bežnej likvidity 2,12 naznačovala, že spoločnosť má dostatok zdrojov na splatenie záväzkov. Odkazujúc sa na teóriu by mohol mať podnik problém s úhradou svojich záväzkov splatných v najbližšej dobe pokiaľ by hodnoty klesli pod hodnotu 1 (Účtovné výkazy spoločnosti XYZ, 2023).

**Tabuľka č. 11 Bežná likvidita**  (Zdroj: Vlastné spracovanie)

| Ukazovateľ/rok  | 2017 | 2018 | 2019 | 2020                 | 2021 |
|-----------------|------|------|------|----------------------|------|
| Bežná likvidita | .,07 | 1.15 | .46  | າ າາ<br><u>_. __</u> | 1.28 |

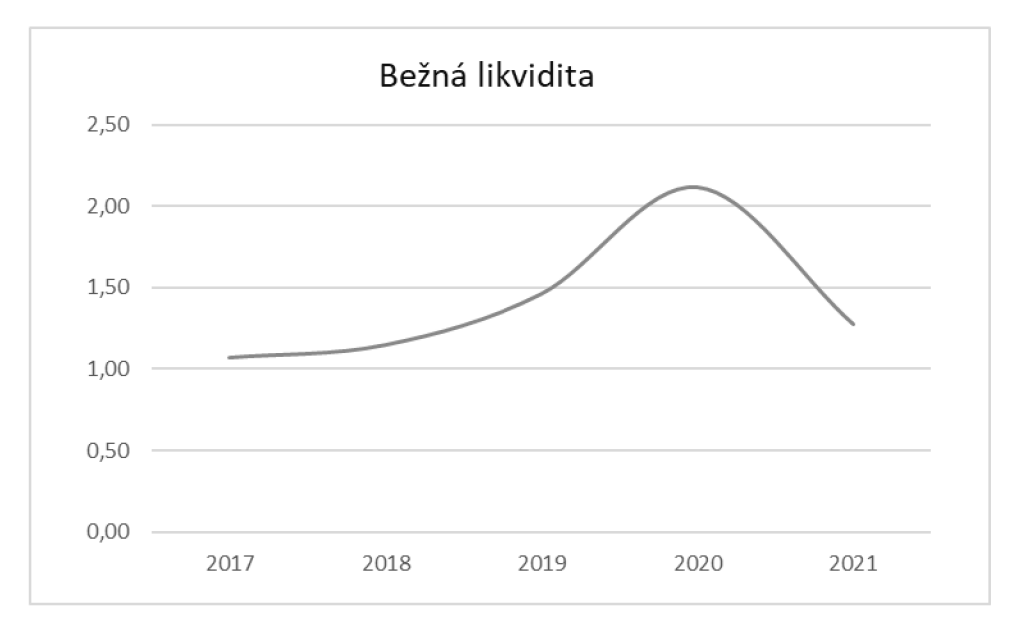

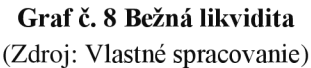

# **Pohotová likvidita**

Pohotová likvidita, by sa mala podľa intervalu pohybovať v intervale od 1 až 1,5. V tomto prípade, hodnota pohotovej likvidity bola pod hodnotou intervalu, pričom klesla v roku 2018, kedy mala najnižšiu úroveň s hodnotou 0,18 a najbližšie k doporučenej hodnote bol výsledok v roku 2020 s hodnotou 0,89 (Účtovné výkazy spoločnosti XYZ , 2023).

### **Tabuľka č. 12 Pohotová likvidita**

(Zdroj: Vlastné spracovanie)

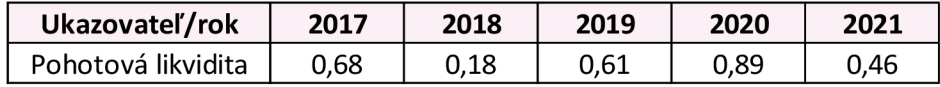

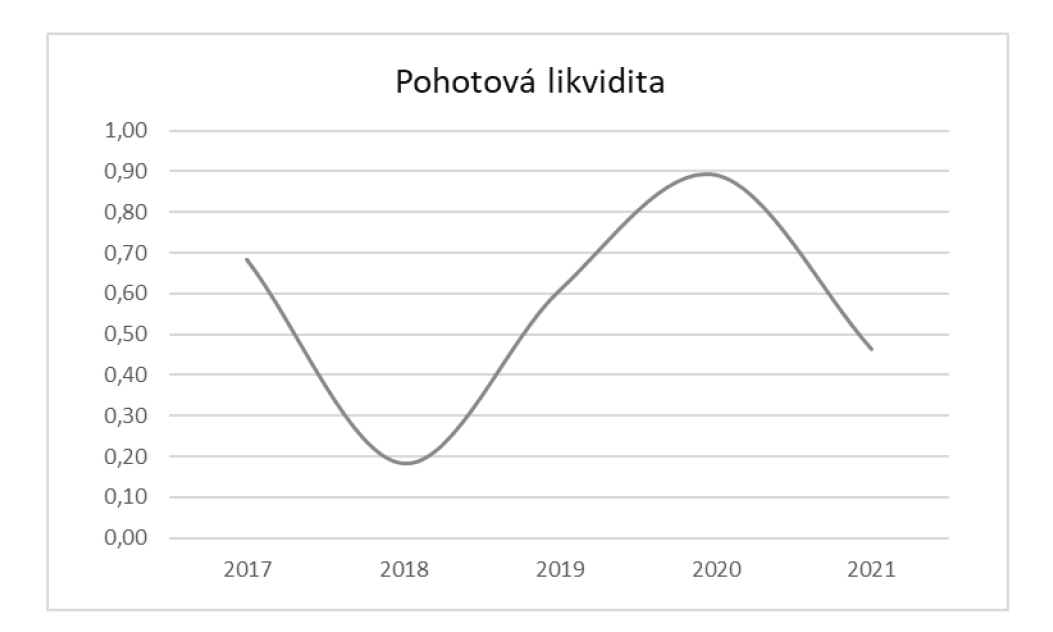

**Graf č. 9 Pohotová likvidita**  (Zdroj: Vlastné spracovanie)

# **Okamžitá likvidita**

Okamžitá likvidita, by sa mala pohybovať v hodnotách 0,2 až 0,5, kde spoločnosť splnila tento interval v roku 2017 a v 2019 sa nachádza tesne pod hodnotami. V ostatných sledovaných rokoch sa okamžitá likvidita pohybovala mimo intervalu doporučených hodnôt (Účtovné výkazy spoločnosti XYZ, 2023).

### **Tabuľka č. 13 Okamžitá likvidita**

(Zdroj: Vlastné spracovanie)

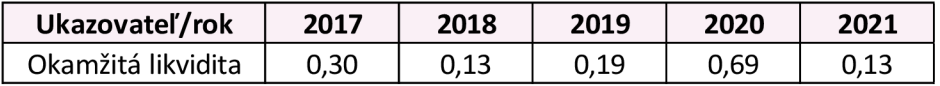

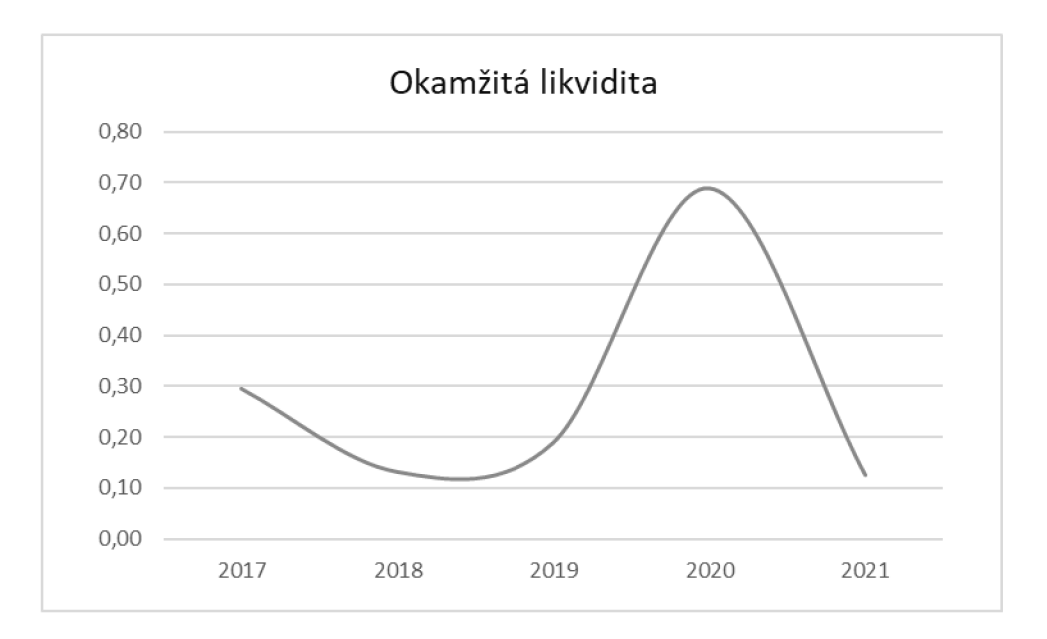

**Graf č. 10 Okamžitá likvidita**  (Zdroj: Vlastné spracovanie)

Graf č. 11 znázorňuje bežnú, pohotovú a okamžitú likviditu, pričom na základe grafu je možné pozorovať, ako sa vyvíjala likvidita podniku v priebehu času a či sa zlepšovala alebo zhoršovala a v akom rozsahu.

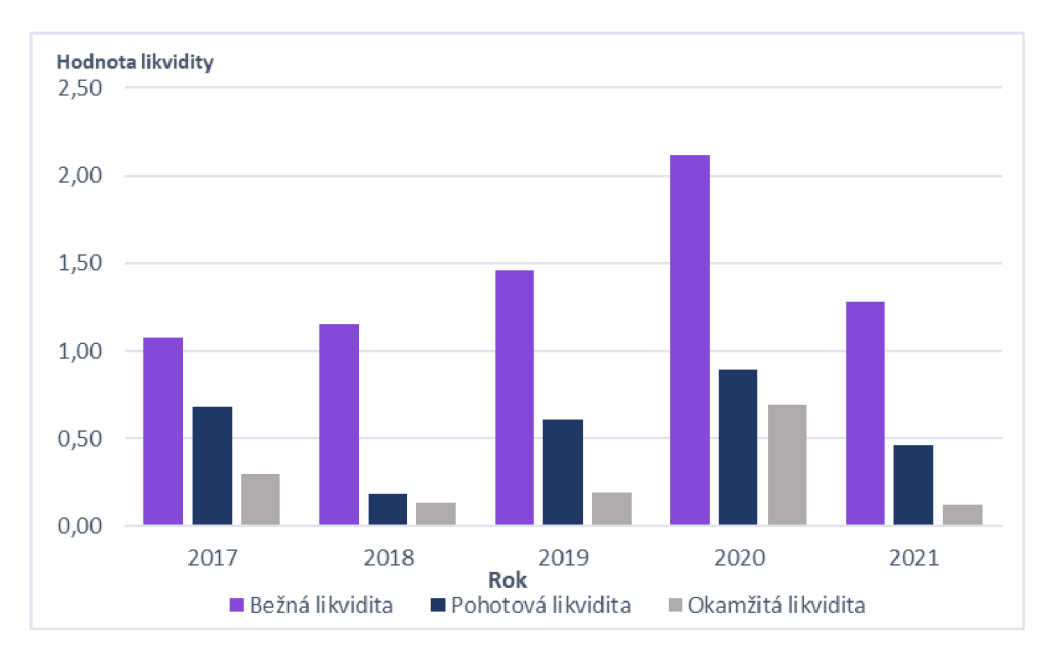

**Graf č. 11 Znázornenie bežnej, okamžitej a pohotovej likvidity**  (Zdroj: Vlastné spracovanie)

# **Štatistická analýza bežnej likvidity**

V ďalšej podčasti bude opísaná štatistická analýza bežnej likvidity. V tabuľke č. 14 je možné vidieť hodnoty bežnej likvidity a jej základné štatistické charakteristiky.

# **Tabuľka č. 14 Charakteristiky časového radu bežnej likvidity**

(Zdroj: Vlastné spracovanie)

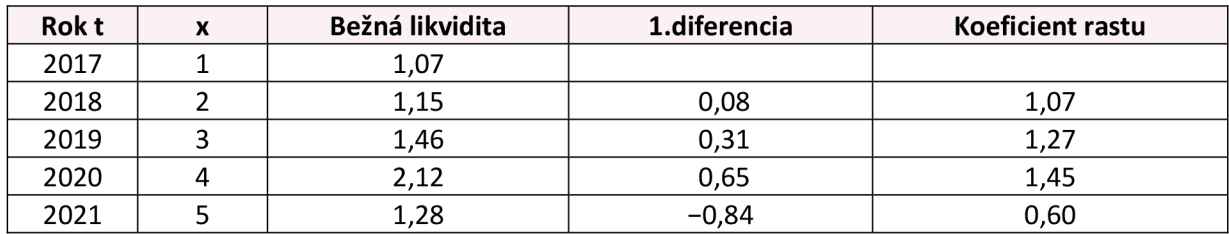

Z toho boli vypočítané priemerné hodnoty znázornené v tabuľke č. 15.

## **Tabuľka č. 15 Priemery časového radu bežnej likvidity**

(Zdroj: Vlastné spracovanie)

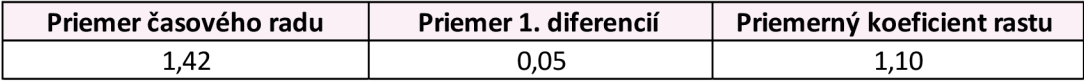

Priemerná hodnota bežnej likvidity je 1,42. Priemerne sa za každý rok navýšila hodnota o 0,05. Na vyrovnanie dostupných údajov bol použitý priemer časovej rady, výsledný tvar rovnice teda je  $\eta(x) = 1,42$ .

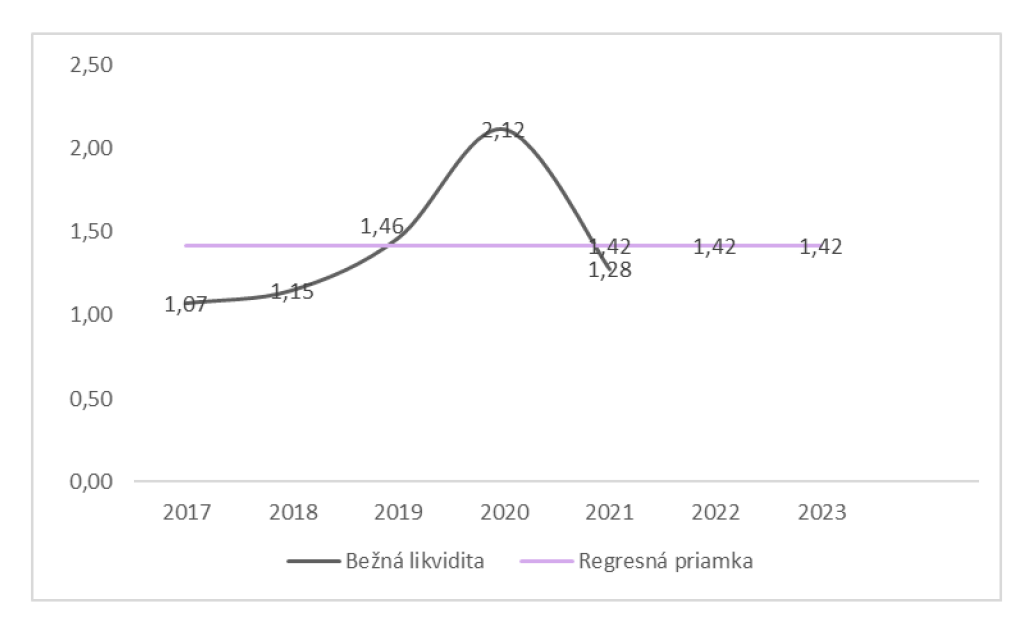

**Graf č. 12 Vyrovnaný časový rad bežnej likvidity**  (Zdroj: Vlastné spracovanie)

#### **2.7.1.2 Ukazovatele rentability**

Skúmané ukazovatele boli rentabilita vloženého kapitálu, aktív, celkového investovaného kapitálu, vlastného kapitálu, tržieb a nákladovosť.

### **Rentabilita vloženého kapitálu (ROI)**

Pri výpočte tohto ukazovateľa bol braný celkový ročný zisk EBIT. Podľa tabuľky vidieť, že ROI sa výrazne mení z roka na rok. Zmeny v hodnote ROI môžu byť spôsobené rôznymi faktormi, ako napríklad zmeny v trhu, zmeny v nákladoch podniku, zmeny v cene produktov alebo služieb podniku, alebo zmeny v investičných aktivitách podniku (Účtovné výkazy spoločnosti XYZ, 2023).

#### **Tabuľka č. 16 Ukazovateľ ROI**

(Zdroj: Vlastné spracovanie)

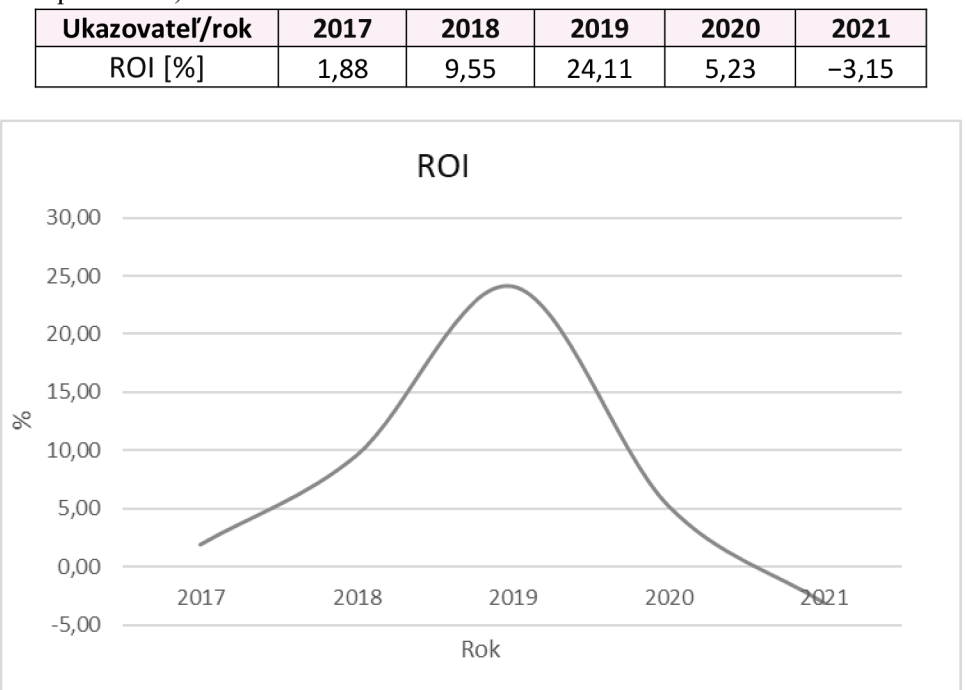

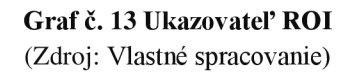

#### **Rentabilita celkových aktív (ROA)**

Pri výpočte tohto ukazovateľa bol braný zisk EAT. Ukazovateľ vypovedá o celkovej efektívnosti podnikania, pričom sa podnik pohybuje v kladných číslach, no v roku 2021 sa pohybuje v záporných číslach. Z toho je možné vyvodiť, že podnik bol v rokoch 2018 a 2019 najefektívnejší vo využívaní svojich aktív na tvorbu zisku, pričom v roku 2019 dosiahol najvyššiu hodnotu a to 19,02%. Je možné vidieť, že v rokoch 2017 a 2020 bola hodnota nižšia,

no stále pozitívna. V roku 2021 bol podnik v strate a jeho aktíva teda nepriniesli dostatočný zisk (Účtovné výkazy spoločnosti XYZ, 2023).

# **Tabuľka č. 17 Ukazovateľ ROA**

(Zdroj: Vlastné spracovanie)

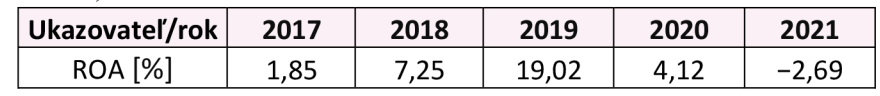

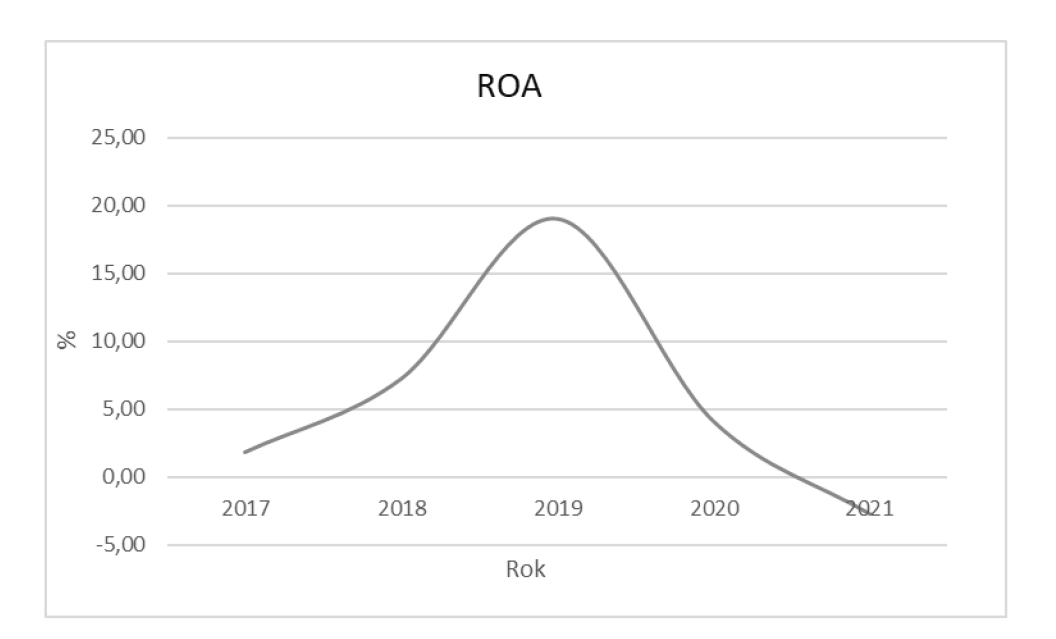

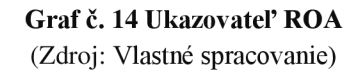

# **Rentabilita celkového investovaného kapitálu (ROCE)**

Ukazovateľ ROCE je dôležitým ukazovateľom efektívnosti podniku, pretože umožňuje sledovať, ako dobre podnik využíva svoj celkový kapitál na tvorbu zisku. Ročné výsledky sú zobrazené v tabuľke č. 18, z čoho je možné vyvodiť, že podnik v rokoch 2018 a 2019 vedel najefektívnejšie využívať svoj celkový kapitál na tvorbu zisku, pričom v roku 2019 dosiahol najvyššiu hodnotu ROCE. V rokoch 2017 a 2020 bola hodnota nižšia, no stále pozitívna. V roku 2021 bol podnik v strate a jeho celkový kapitál teda nepriniesol dostatočný zisk (Účtovné výkazy spoločnosti XYZ, 2023).

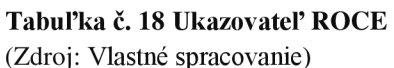

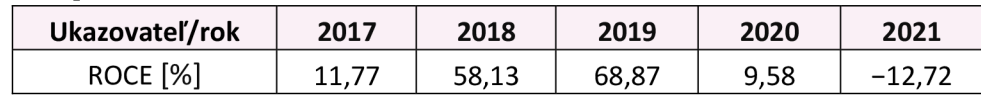

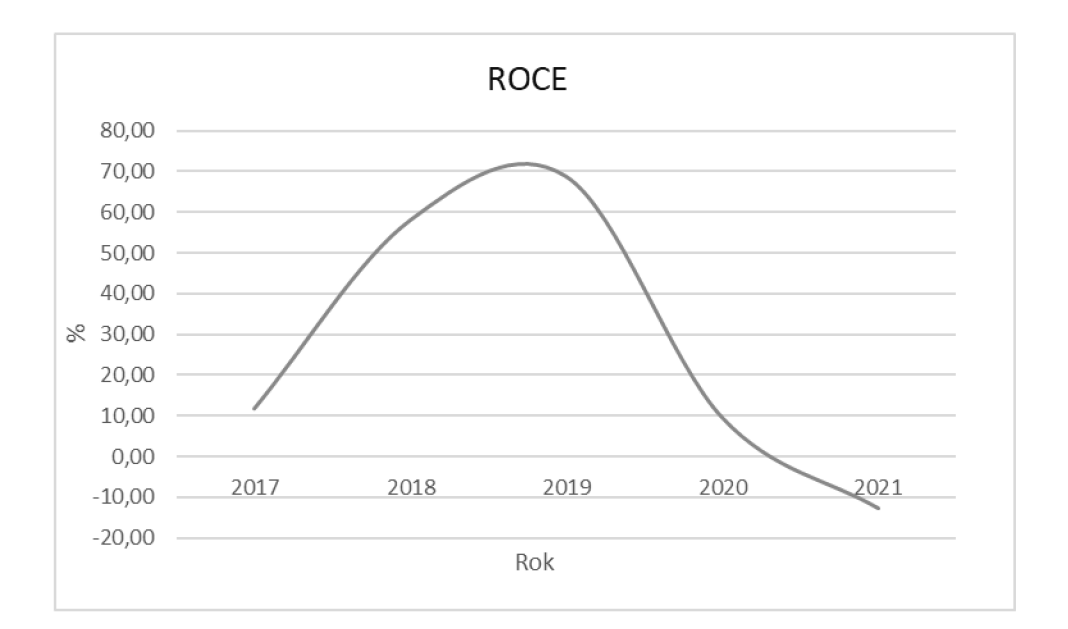

Graf č. 15 Ukazovateľ ROCE (Zdroj: Vlastné spracovanie)

### **Rentabilita vlastného kapitálu (ROE)**

Ukazovateľ ROE je dôležitým ukazovateľom efektivnosti podniku, pretože umožňuje sledovať, ako dobre podnik využíva svoj vlastný kapitál na tvorbu zisku. Vyššie hodnoty ROE sú požadované, pretože tieto hodnoty ukazujú, že podnik dokáže využiť svoje vlastné zdroje na efektívnejšie generovanie zisku pre svojich vlastníkov. Dosiahnuté hodnoty dokumentuje nasledujúca tabuľka č. 19 a z uvedených hodnôt vidieť, že podnik bol v rokoch 2018 a 2019 najefektívnejší využíval svoj vlastný kapitál na tvorbu zisku, pričom v roku 2019 dosiahol najvyššiu hodnotu ROE .V rokoch 2017 a 2020 bola hodnota ROE nižšia, no stále pozitívna. V roku 2021 bol podnik v strate a jeho vlastný kapitál teda nepriniesol dostatočný zisk (Účtovné výkazy spoločnosti XYZ, 2023).

#### **Tabuľka č. 19 Ukazovateľ ROE**

(Zdroj: Vlastné spracovanie)

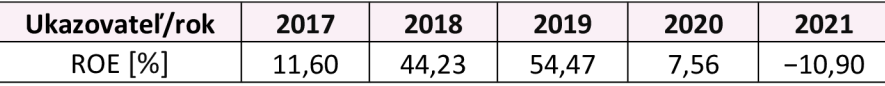

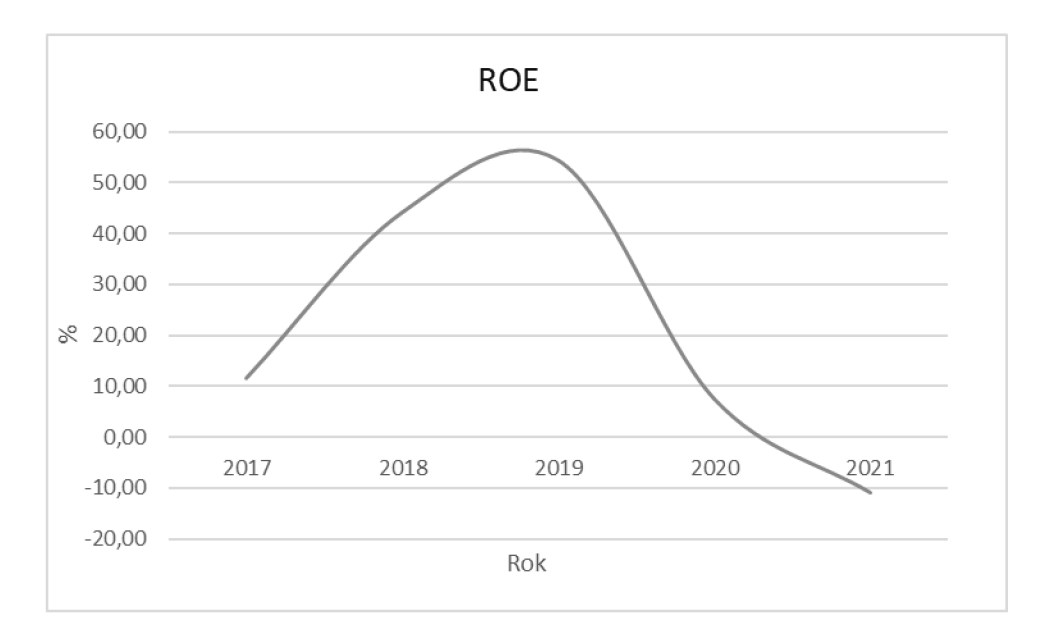

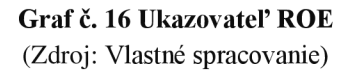

Grafické znázornenie rentabilit zobrazuje graf č. 17 , kde je možné pozorovať, vývoj v podniku v priebehu času.

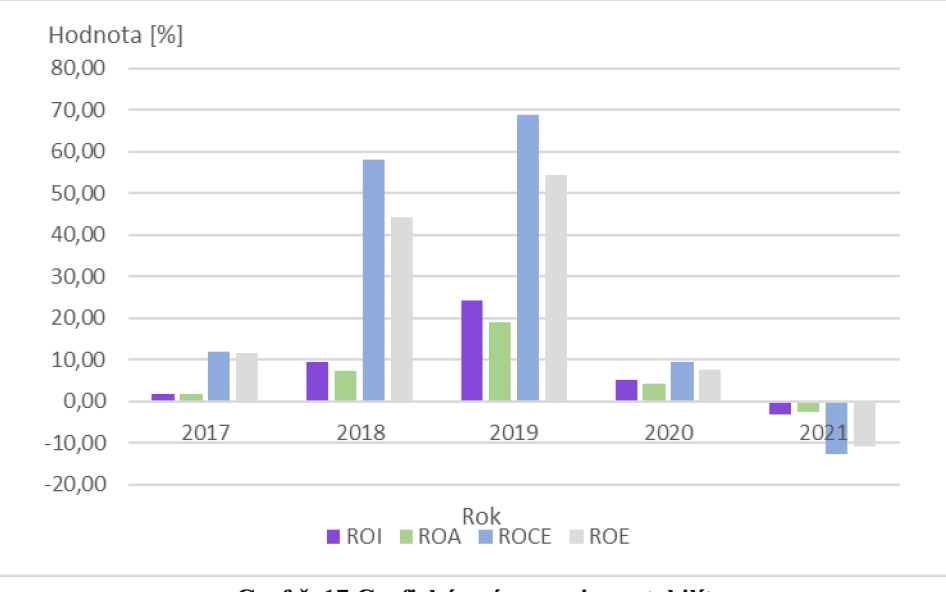

**Graf č. 17 Grafické znázornenie rentabilít**  (Zdroj: Vlastné spracovanie)

# **Štatistická analýza rentability celkových aktív**

V ďalšej podčasti bude opísaná štatistická analýza rentability celkových aktív. V tabuľke č.21 je možné vidieť hodnoty rentability celkových aktív a jej základné štatistické charakteristiky.

#### **Tabuľka č. 20 Charakteristiky časového radu rentability celkových aktív**

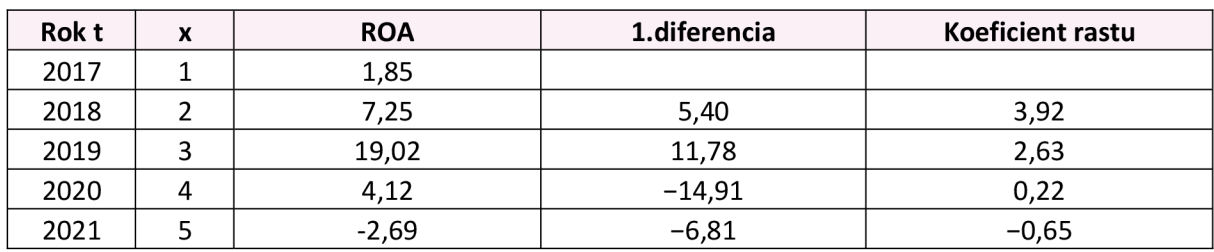

(Zdroj: Vlastné spracovanie)

Z toho boli vypočítané priemerné hodnoty znázornené v tabuľke č. 22.

#### **Tabuľka č. 21 Priemery časového radu rentability celkových aktív**

(Zdroj: Vlastné spracovanie)

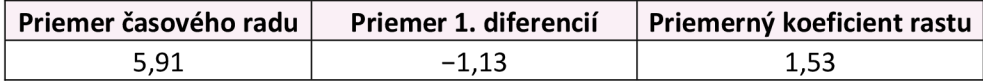

Priemerná hodnota je 5,91. Na vyrovnanie dostupných údajov bol použitý priemer časovej rady, výsledný tvar rovnice teda je  $\eta(x) = 5.91$ .

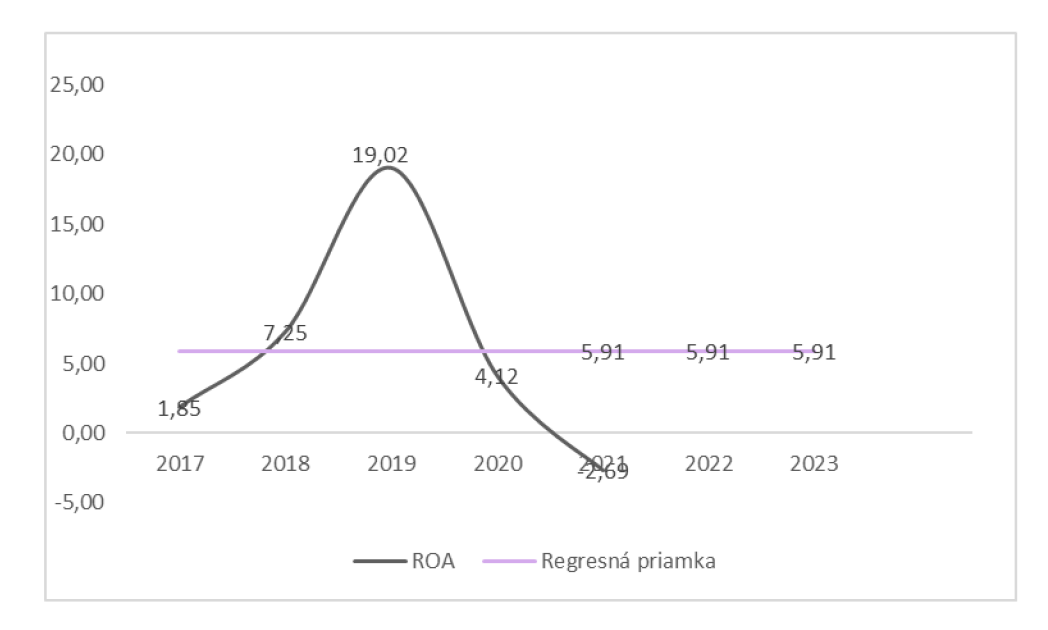

**Graf č. 18 Vyrovnaný časový rad rentability celkových aktív**  (Zdroj: Vlastné spracovanie)

## **2.7.1.3 Ukazovatele aktivity**

### **Obrat celkových aktív**

Obrat celkových aktív bol v roku 2017 v hodnote 3. V roku 2018 sa hodnota celkových aktív zvýšili na 3,31.V roku 2019 sa celkové aktíva ďalej zvýšili na 4,02, čo predstavuje nárast v porovnaní s predchádzajúcim rokom. Ďalší nárast zaznamenali v roku 2020, kde sa celkové aktíva výrazne zvýšili na 7,66. V roku 2021 však celkové aktíva klesli na 1,49. Celkovo možno vidieť, že vývoj celkových aktív bol za obdobie 2017 až 2021 pomerne dynamický(Účtovné výkazy spoločnosti XYZ, 2023).

#### **Tabuľka č. 22 Obrat celkových aktív**

(Zdroj: Vlastné spracovanie)

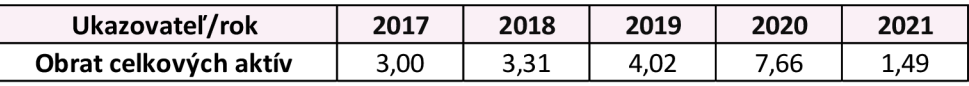

# **Obrat stálych aktív**

Obrat stálych aktív bol v roku 2017 v hodnote 32,12, táto hodnota znamená, že spoločnosť získala príjmy vo výške 32,12 z vlastnených stálych aktív. V roku 2018 sa obrat zvýšil na 81,96 a v roku 2019 na 74,28. V roku 2020 sa obrat stálych aktív opäť výrazne zvýšil na 128,23 a v poslednom roku sa tento obrat znížil na 20,05 (Účtovné výkazy spoločnosti XYZ , 2023).

#### **Tabuľka č. 23 Obrat stálych aktív**

(Zdroj: Vlastné spracovanie)

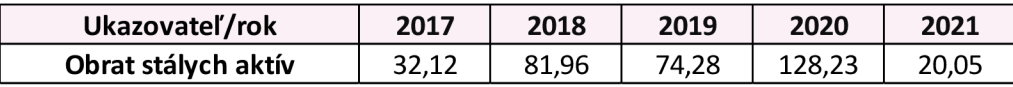

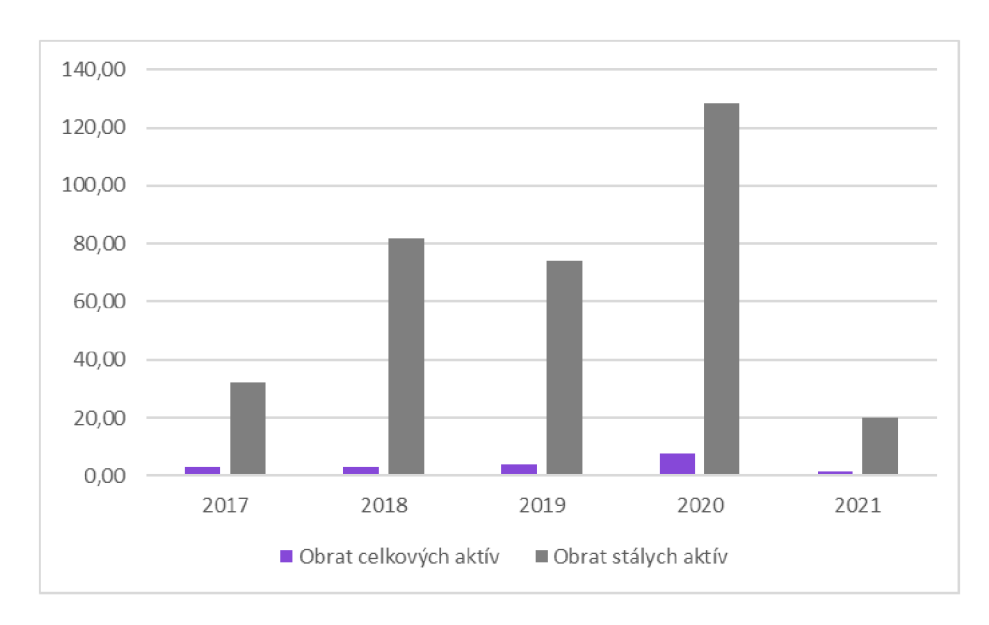

**Graf č. 19 Obrat celkových a stálych aktív**  (Zdroj: Vlastné spracovanie)

# **Obrat zásob**

Obrat zásob v roku 2017 bol 9,20, čo znamená, že spoločnosť získala príjmy vo výške 9,20 z predaja svojich zásob. V roku 2018 klesol na 4,10 a v roku 2019 sa obrat zásob opäť zvýšil na 7,28. V roku 2020 na 14,10, čo predstavuje nárast a v roku 2021 sa obrat zásob výrazne znížil na 2,57 (Účtovné výkazy spoločnosti XYZ, 2023).

Celkovo možno vidieť, že vývoj obratu zásob v posledných piatich rokoch bol pomerne dynamický.

# **Tabuľka č. 24 Obrat zásob**

(Zdroj: Vlastné spracovanie)

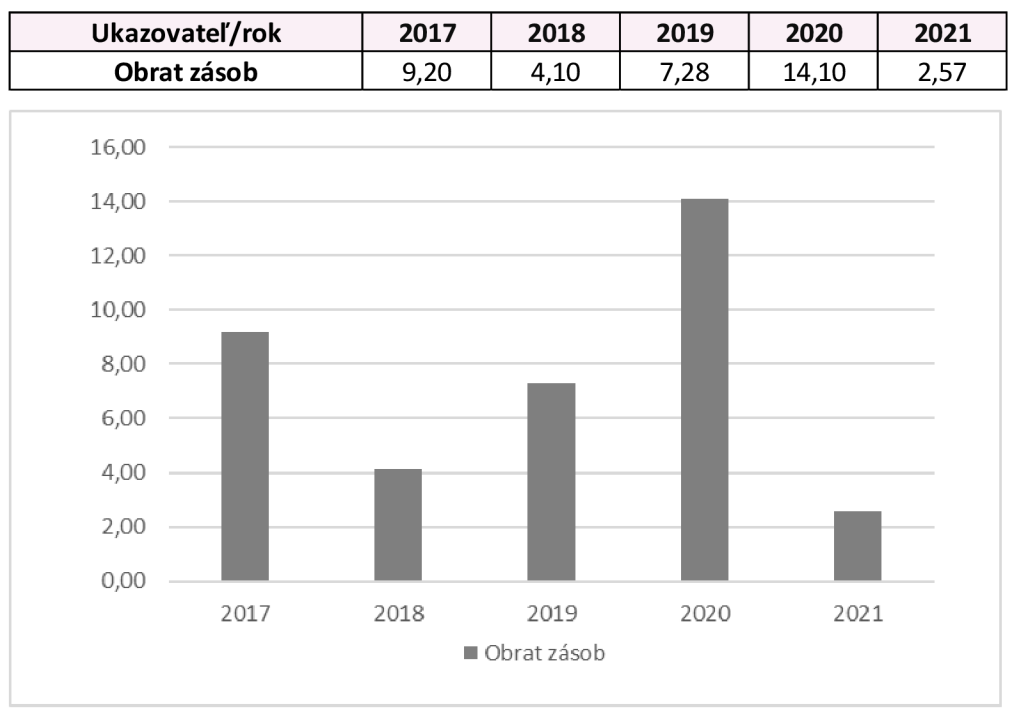

**Graf** č. **20 Obrat zásob**  (Zdroj: Vlastné spracovanie)

# **Doba obratu zásob**

Doba obratu zásob v roku 2017 bola 39,66 dní, pričom v roku 2018 doba obratu zásob náhle vzrástla na 88,96 dní. V roku 2019 sa táto hodnota znížila na 51,26 dní a v roku 2020 táto doba klesla na 26,60 dní. V roku 2021 je možné vidieť výrazný nárast a to na 142,06 dní, čo môže byť spôsobené rôznymi faktormi, ako napríklad zvýšením zásob alebo znížením množstva predaja (Účtovné výkazy spoločnosti XYZ , 2023).

Z výpočtov je možné vidieť, že doba obratu zásob sa v posledných piatich rokoch menila, čo môže mať vplyv na finančnú situáciu spoločnosti.

## **Tabuľka č. 25 Doba obratu zásob**

(Zdroj: Vlastné spracovanie)

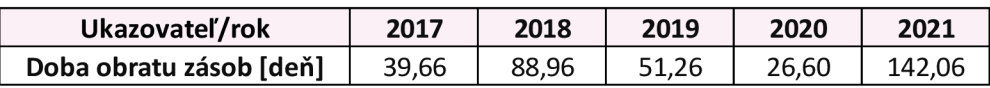

# **Doba obratu pohľadávok**

Doba obratu pohľadávok v roku 2017 bola 39,63 dní, v roku 2018 sa doba obratu pohľadávok výrazne skrátila na 4,74 dní, pričom táto hodnota môže hovoriť o tom, že spoločnosť inkasovala svoje pohľadávky rýchlejšie. V roku 2019 bola hodnota doby obratu pohľadávok 25,09 dní.

V roku 2020 došlo opäť k výraznému zníženiu doby obratu pohľadávok na 4,41 dní. A v roku 2021 došlo k nárastu doby obratu pohľadávok na 59,05 dní (Účtovné výkazy spoločnosti XYZ , 2023).

Celkovo je možné vidieť, že doba obratu pohľadávok bola od 2017 do 2021 nestála. Zníženie doby obratu pohľadávok zvyčajne znamená zlepšenie likvidity spoločnosti, zatiaľ čo jej nárast môže signalizovať problémy v plnení pohľadávok a zhoršenie likvidity.

## **Tabuľka č. 26 Doba obratu pohľadávok**

(Zdroj: Vlastné spracovanie)

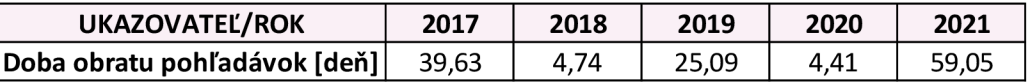

# **Doba obratu záväzkov**

Doba obratu záväzkov ukazuje, že v roku 2017 a 2018 bola doba obratu záväzkov pomerne vysoká, toto znamená, že potrebovala pomerne dlhú dobu na splácanie svojich záväzkov. V roku 2019 a 2020 tieto hodnoty poklesli a spoločnosť potrebovala na splatenie záväzkov menej času ako v predchádzajúcich rokoch. V roku 2021 však prišlo k výraznému zhoršeniu a spoločnosť potrebovala opäť na splatenie svojich záväzkov viac času ako v minulom roku.

Z výsledkov je možné vidieť, že doba obratu záväzkov je dlhšia než pohľadávok, čo je pre podnik priaznivé (Účtovné výkazy spoločnosti XYZ , 2023).

## **Tabuľka č. 27 Doba obratu záväzkov**

(Zdroj: Vlastné spracovanie)

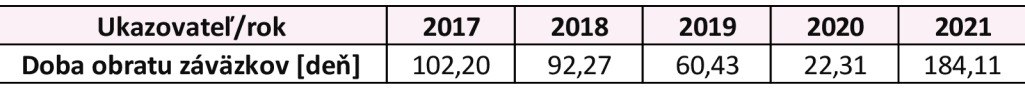

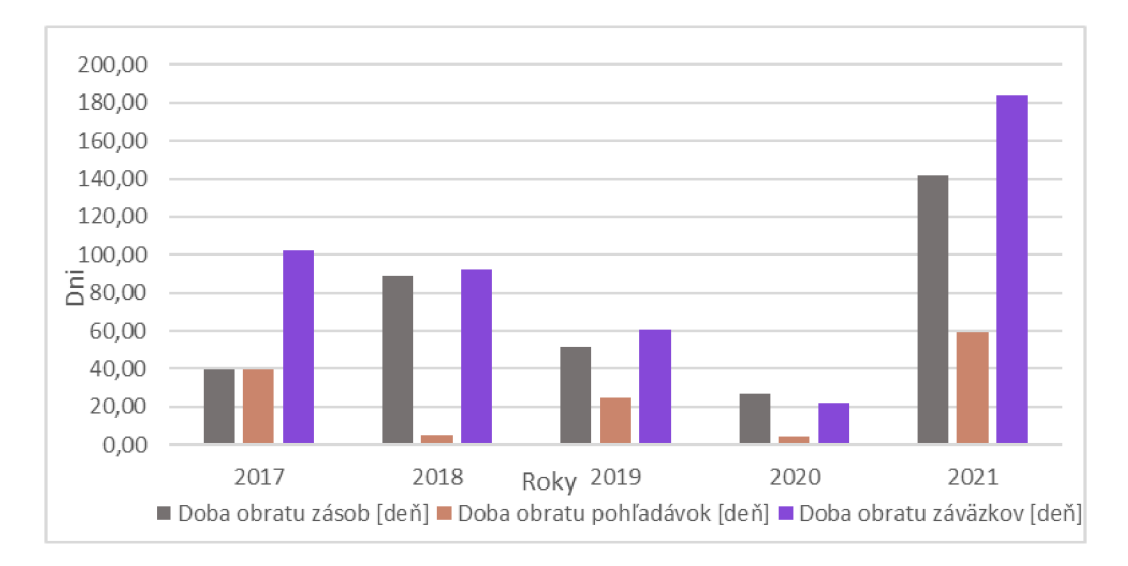

**Graf č. 21 Grafické znázornenie dôb obratu**  (Zdroj: Vlastné spracovanie)

# **Štatistická analýza doby obratu zásob**

Štatistickej analýze bude podrobený ukazovateľ doby obratu zásob, ktorého vývoj v časovej rade je možné vidieť v grafe č. 21.

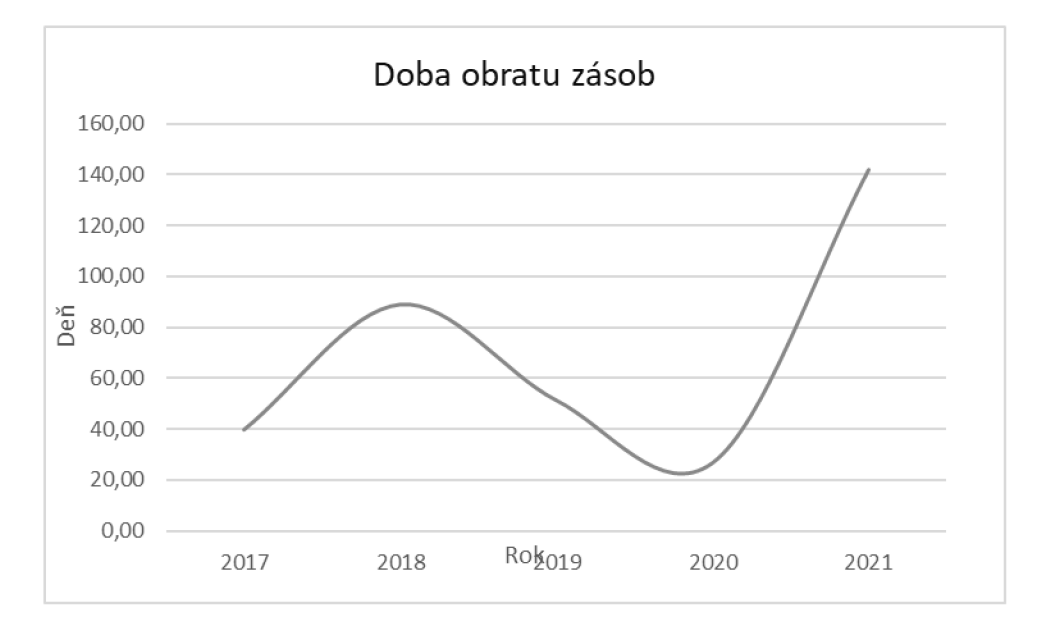

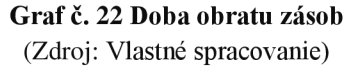

Pre hodnoty doby obratu zásob boli vypočítané základné štatistické charakteristiky a priemery týchto charakteristík.

#### **Tabuľka č. 28 Charakteristiky časového radu doby obratu zásob**

(Zdroj: Vlastné spracovanie)

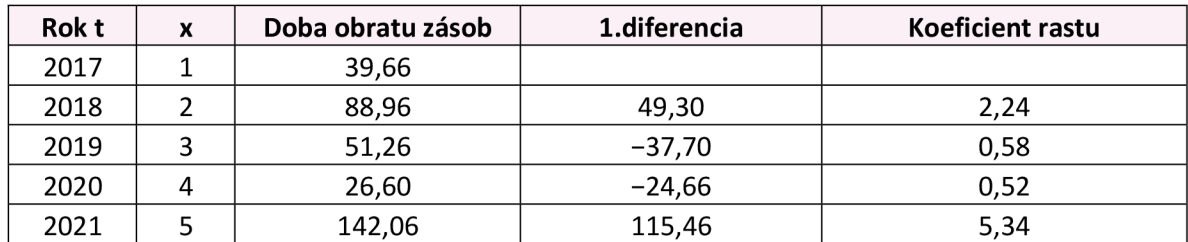

#### **Tabuľka č. 29 Priemer časového radu doby obratu zásob**

(Zdroj: Vlastné spracovanie)

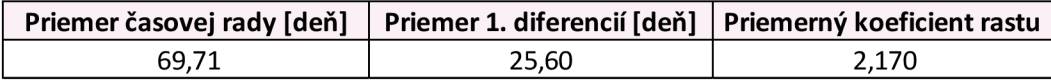

Na základe vyššie uvedených údajov v tabuľke č. 26 a 27 bola priemerná doba obratu zásob vypočítaná na približne 69,71 dní. Na vyrovnanie dostupných údajov bol použitý priemer časového radu a teda výsledná rovnica na vyrovnanie časového raduje *r\(x)* **= 69,71** 

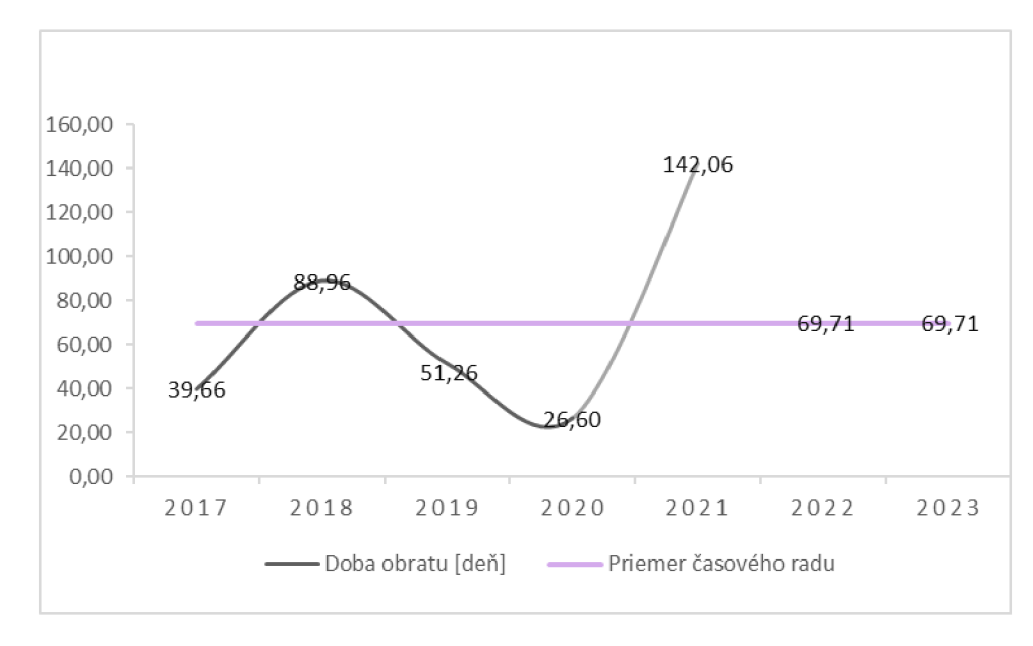

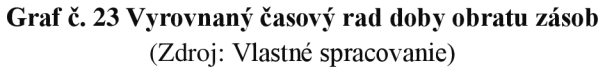

### **2.7.1.4 Ukazovatele zadlženosti**

Ďalšia podkapitola opíše ukazovatele zadlženosti pomocou, ktorých sa sledovala štruktúra a pomer vlastných a cudzích finančných zdrojov spoločnosti.

# **Celková zadlženosť a koeficient samofinancovania**

Ukazovatele celkovej zadlženosti a koeficientu samofinancovania sa navzájom dopĺňajú a v súčte dávajú výsledok 1. Celková zadlženosť vyjadruje pomer celkovej finančnej záväznosti spoločnosti k jej celkovým aktívam. V roku 2017 mala hodnotu 0,84, čo znamená, že spoločnosť bola v tomto roku viac zadĺžená, než boli jej aktíva. Spoločnosť tento pomer znižovala a v 2020 dosahovala jej celková zadlženosť len 46 % z celkových aktív.

Koeficient samofinancovania vyjadruje podiel vlastných zdrojov spoločnosti na celkových zdrojoch. V roku 2017 bola 0,16, čo ukazuje, že spoločnosť financovala len 16 % svojich zdrojov z vlastných zdrojov a zvyšok z externých zdrojov, taktiež to výsledky ukazujú aj v roku 2018. V nasledujúcich rokoch sa tento pomer zvyšoval, pričom v roku 2020 možno vidieť, že spoločnosť financuje viac ako polovicu svojich zdrojov z vlastných zdrojov (Účtovné výkazy spoločnosti XYZ, 2023).

**Tabuľka č. 30 Celková zadlženosť a koeficient samofinancovania**  (Zdroj: Vlastné spracovanie)

| Ukazovateľ/rok              | 2017 | 2018 | 2019 | 2020 | 2021 |
|-----------------------------|------|------|------|------|------|
| Celková zadĺženosť          | 0.84 | 0.84 | 0.65 | 0.46 | 0.75 |
| Koeficient samofinancovania | 0.16 | 0.16 | 0.35 | 0.54 | 0.25 |

Grafické znázornenie celkovej zadlženosti a koeficientu samofinancovania zobrazuje graf

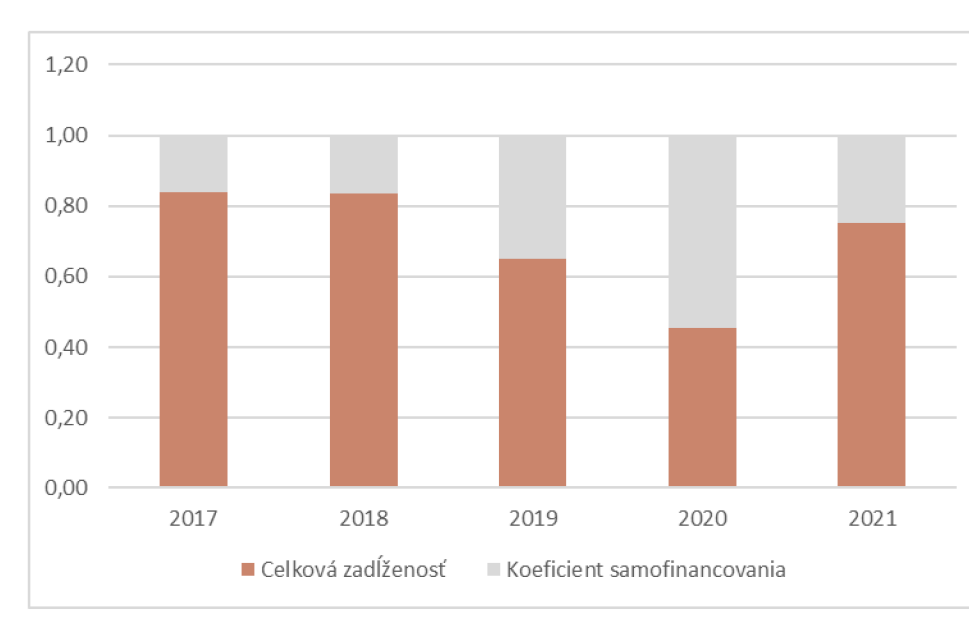

č. 23, kde je možné pozorovať, vývoj v podniku v priebehu času.

**Graf č. 24 Celková zadlženosť a koeficient samofinancovania**  (Zdroj: Vlastné spracovanie)

# **Finančná páka**

Jej vyššia hodnota znamená, že spoločnosť využíva viac pôžičiek v porovnaní s vlastným kapitálom. V roku 2017 bola hodnota finančnej páky 6,28, v ďalších rokoch klesla a v roku 2021 sa zvýšila na 4,05 (Účtovné výkazy spoločnosti XYZ , 2023).

## **Tabuľka č. 31 Finančná páka**

(Zdroj: Vlastné spracovanie)

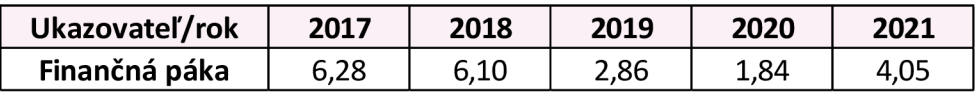

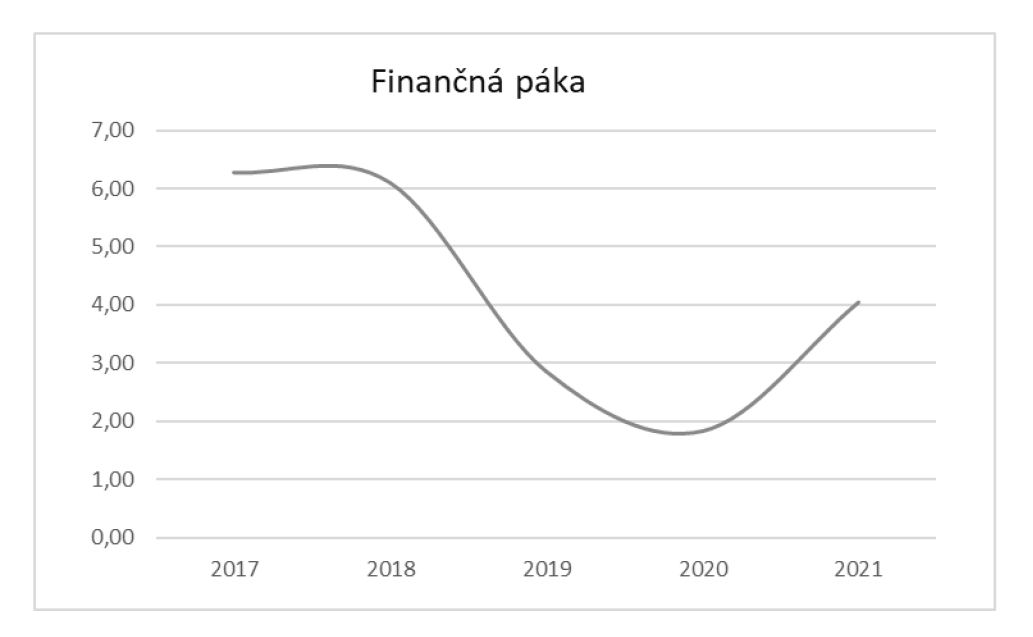

**Graf č. 25 Finančná páka**  (Zdroj: Vlastné spracovanie)

# **Štatistická analýza celkovej zadlženosti**

V štatistickej analýze bude podrobený ukazovateľ celkovej zadlženosti, ktorého vývoj v časovom rade je možné vidieť v grafe číslo 25.

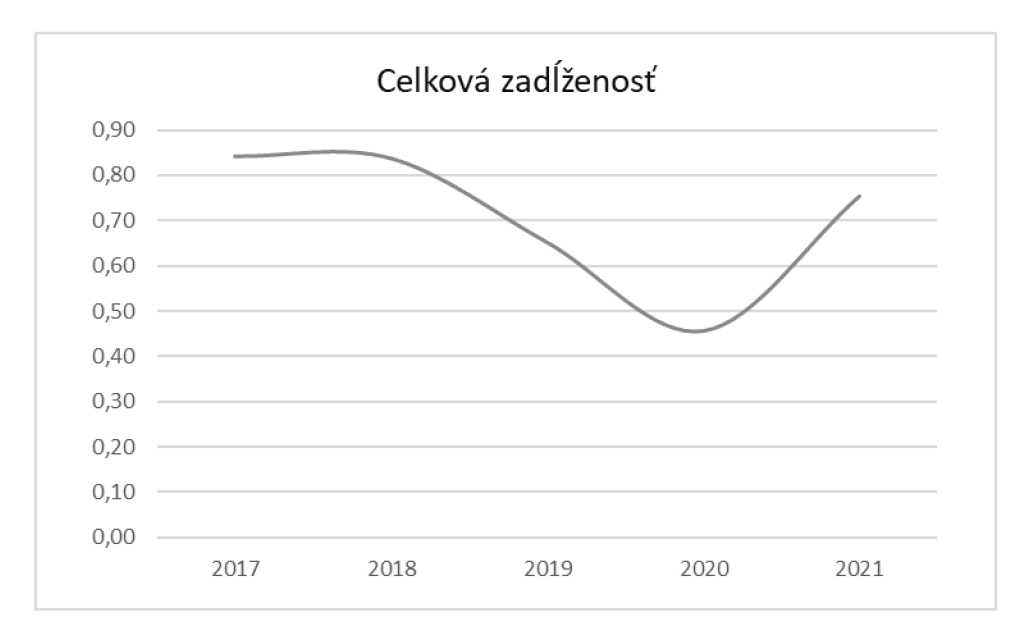

**Graf č. 26 Celková zadlženosť**  (Zdroj: Vlastné spracovanie)

Pre hodnoty celkovej zadlženosti boli vypočítané základné štatistické charakteristiky a priemery týchto charakteristík.

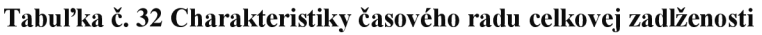

(Zdroj: Vlastné spracovanie)

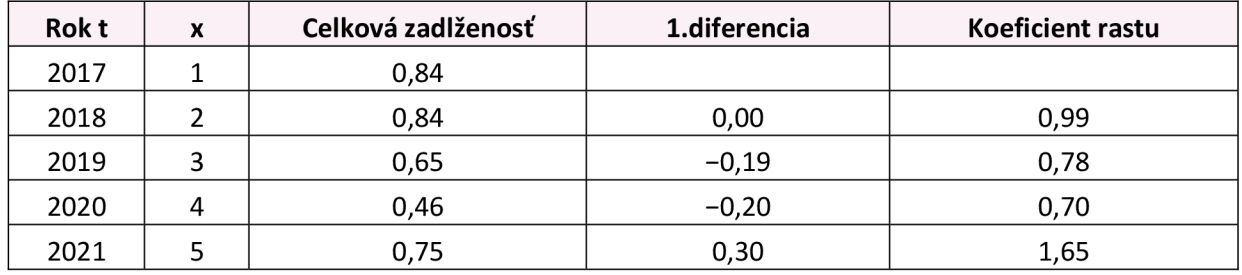

## **Tabuľka č. 33 Priemer časového radu doby celkovej zadlženosti**

(Zdroj: Vlastné spracovanie)

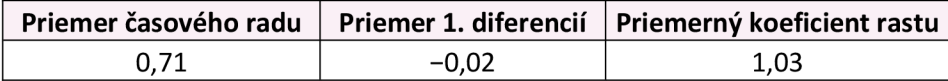

Na základe vyššie uvedených údajov v tabuľke č. 30 a 31 bola priemerná celková zadlženosť vypočítaná na približne 0,71. Na vyrovnanie dostupných údajov časového radu bola použitá

polynomická regresia so stupňom dva a s predpisom  $\eta(x) = \beta_1 + \beta_2 x + \beta_3 x^2$ . A teda finálny prepis regresnej priamky po dosadení vypočítaných koeficientov

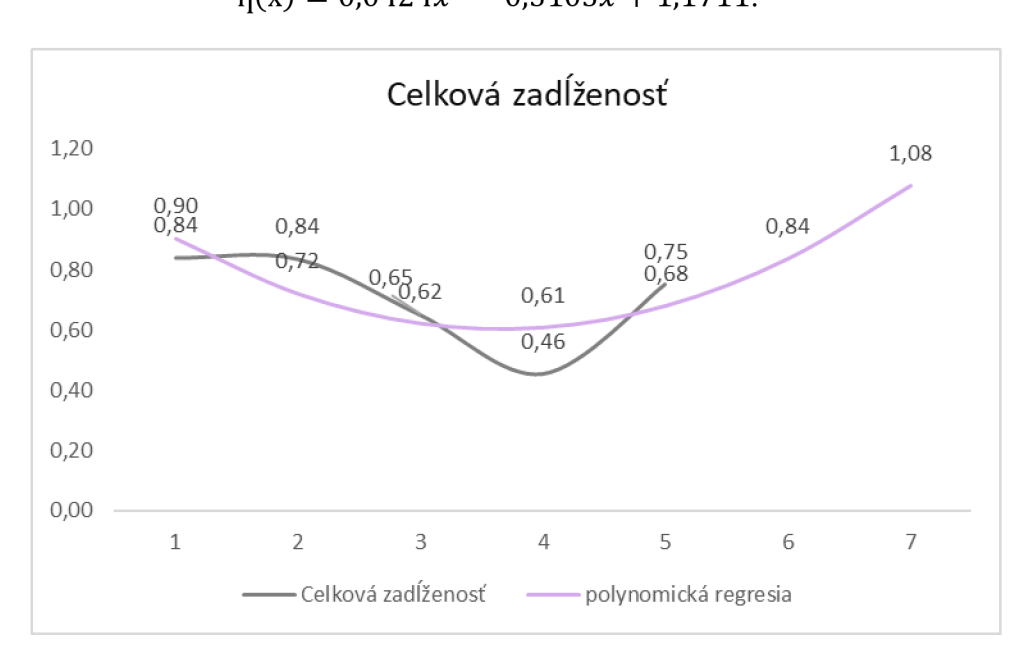

**Graf č. 27 Vyrovnaný časový rad celkovej zadlženosti**  (Zdroj: Vlastné spracovanie)

# **2.8 Celkové zhodnotenie**

V tejto kapitole budú stručne zhrnuté výsledky analýzy účtovných výkazov spoločnosti. Tieto výsledky budú hodnotené aj s ohľadom na interné informácie z prostredia spoločnosti, ktoré boli poskytnuté formou konzultácie a najmä z pohľadu výsledkov, ktoré vyšli za obdobie od 2027 do 2021 pri analýzach.

Hodnoty čistého pracovného kapitálu a likvidity boli ovplyvnené prevažne výnimočne dobrými výsledkami v roku 2020, na ktoré vplýval nízky stav záväzkov k 31.12. spôsobený úbytkom zamestnancov atak v súvahe k 31.12. znamenal nižšie osobné náklady, nízke záväzky voči daňovému úradu a sociálnej a zdravotným poisťovniam.

Hodnota tržieb ukazuje, že výrazné zvýšenie tržieb nastalo v roku 2019 a 2020, pretože spoločnosť v roku 2018 získala zákazku, ktorej dodanie bolo v období 2018-2019. Následne v roku 2020 a 2021 vznikali náklady z dôvodu záručného servisu na predané hydraulické ruky. Zníženie tržieb v roku 2021 okrem iného ovplyvnila aj pandémia Covid-19, ktorá mala dopad na mnoho odvetví.

Hodnoty rentabilít sú ovplyvnené veľkou zákazkou, ktorú spoločnosť získala v roku 2018 a obdobie dodania bolo 2018-2019. V týchto rokoch boli mimoriadne vysoké tržby a zisk z predaja hydraulických rúk. Následne v roku 2020 a 2021 vznikali náklady z dôvodu záručného servisu na predané hydraulické ruky, kde išlo najmä o prácu, ale aj výdavky na náhradné diely.

Pandémia COVID-19 vplývala taktiež aj na ostatné analýzy, ktoré boli v spoločnosti vytvorené. Počas sledovaných období a taktiež aj na spoločnosť samú, pretože takisto ako aj mnoho ostatných spoločností, ktoré boli závislé od určitých odvetví, sa muselo prispôsobiť novým podmienkam a výzvam, ktoré táto situácia priniesla.

Jedným z negatív, ktoré mohli nastať bol problém so zásobovaním a dodávkami. V mnohých prípadoch ostali oneskorené dodávky, čo malo vplyv na produkciu a dodávky ku zákazníkom spoločnosti.

Taktiež jednou z veľmi dôležitých častí bolo zdravie zamestnancov. Keďže pri práci s hydraulickými rukami je nutná fyzická práca a taktiež na mnohých pozíciách nemožná práca z domu, nastali problémy s chorobnosťou a absenciami zamestnancov kvôli ochoreniu COVID-19. Čo negatívne ovplyvnilo obsadenie výroby, distribúcie a prevádzky.

Ďalšou z vecí, ktoré pandémia priniesla boli zmeny v obchodných vzťahoch, pričom tieto vzťahy boli ovplyvňované aj s dodávateľmi a zákazníkmi.

Táto situácia pomohla mnohým spoločnostiam v rozhodnutí investovať do modernizácie a automatizácie, čiže do budúcna môžu spoločnosti priniesť vyššie tržby.

Okrem pandemie a iných externých okolností je nutné brať do úvahu, že jednotková cena tovaru hydraulických rúk je vysoká, tvorí cca 20-50 tis. € /ks, čo môže spôsobiť výrazné rozdiely v stavoch k 31.12. medzi jednotlivými rokmi. Spoločnosť poskytuje aj servis dodaných zariadení. Časť finančných výsledkov je závislá na počte predaných prístrojov. Keďže spoločnosť neposkytla údaje o predaných jednotkách a servisných zmluvách, nebolo možné analyzovať koreláciu medzi cenou a jednotkami.

Je možné vidieť, že ukazovatele v mnohých prípadoch vychádzajú mimo doporučených hodnôt a výsledky sú nevyrovnané a nedosahujú odporúčané hodnoty, pretože spoločnosť je nová a v 3. roku fungovania jej činnosť ovplyvnila pandémia.

To taktiež ovplyvnilo aj ich predikciu do budúcich rokov. Z dôvodu kolísania hodnôt bol na vyrovnanie časových radov v mnoho prípadoch použitý priemer časového radu.

# **3 VLASTN É NÁVRH Y RIEŠENIA**

V tejto časti sú popísané návrhy aplikácie, ktorá je použitá na analýzu všetkých potrebných ukazovateľov. Aplikácia je zameraná na výpočet finančných ukazovateľov. V spoločnosti sa používa MS Excel na dennej báze. Zamestnanci ho vedia používať, preto je aplikácia vytvorená v tomto programovacom jazyku. Keďže je táto aplikácia ľahko dostupná, nie je problém ju použiť na hociktorom počítači. Na aplikáciu nie sú potrebné špeciálne technické a systémové parametre. Na použitie aplikácie je potrebný bežný počítač, software: Pohoda a balík Microsoft Office. Aplikácia je uložená v špeciálnej zložke s ostatnými MS Excel súbormi, ktoré sú dôležité pre spoločnosť, stačí na ňu kliknúť a otvoriť.

# **3.1 Fungovanie aplikácie a jej popis**

Aplikácia bude uložená v počítači v spoločnosti, no pred prihlásením do tejto aplikácie sa zamestnancom ukáže dialógové okno, kde budú musieť zadať meno a heslo z dôvodu väčšej ochrany dát, keďže aplikácia ukazuje údaje a ukazovatele, ktoré sú pre spoločnosť dôležité.

Formulár pre prihlásenie obsahuje užívateľské meno, ktoré slúži na identifikáciu používateľa na individuálnej úrovni. Ďalej obsahuje heslo, ktoré slúži na overenie identity pri prihlásení a tlačidlo **prihlásiť sa,** ktoré používateľ stlačí po zadaní svojich prihlasovacích údajov a ktoré spustí proces prihlásenia.

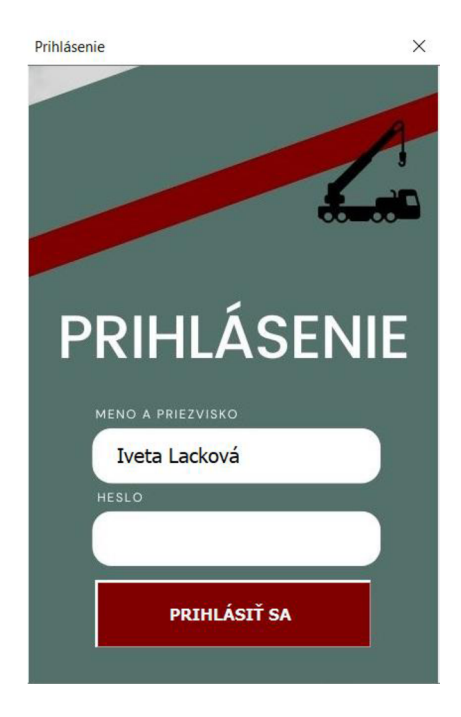

**Obrázok č.** 4 **Prihlasovacie okno**  (Zdroj: Vlastné spracovanie)

Ak užívateľ pri prihlasovaní do formulára zadá zlé meno, alebo heslo, program ho na to upozorní chybovou hláškou.

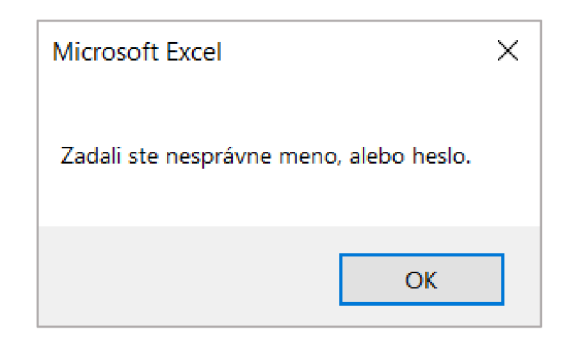

**Obrázok č.** 5 **Upozornenie pri prihlásení**  (Zdroj: Vlastné spracovanie)

Taktiež ak nezadá svoje heslo, alebo naopak meno, sa mu vypíše chybové hlásenie, ktoré ho informuje o tom, že musí vyplniť všetky povinné polia. Tieto hlášky sú dôležité, pretože pri formulároch na prihlásenie je dôležité, aby boli povinné polia označené jasným spôsobom a aby používateľ vedel, ktoré polia musí vyplniť, aby sa mohol prihlásiť.

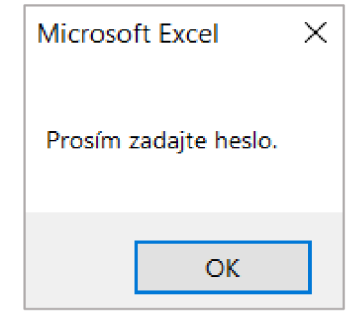

**Obrázok č. 6 Upozornenie pri nezadaní hesla**  (Zdroj: Vlastné spracovanie)

Po prihlásení užívateľ vstúpi na úvodnú obrazovku, kde sa nachádzajú tlačidlá, ktoré dávajú užívateľovi možnosť výberu funkcií. Hlavné tlačidlo slúži na spustenie celej aplikácie, v hornom rohu sa nachádza tlačidlo na ukončenie celej aplikácie. Keď užívateľ klikne na tlačidlo **koniec,** môže ukončiť celú aplikáciu. Pod tlačidlom **koniec** sa nachádza tlačidlo s informáciami o aplikácií. Po kliknutí na tlačidlo **informácie o aplikácií** sa užívateľovi otvorí formulár, ktorý obsahuje detaily o aplikácií. Tie majú za úlohu pomôcť používateľom lepšie porozumieť a využívať danú aplikáciu. Na obrázku č. 7 sa nachádza zobrazenie úvodnej stránky aplikácie.

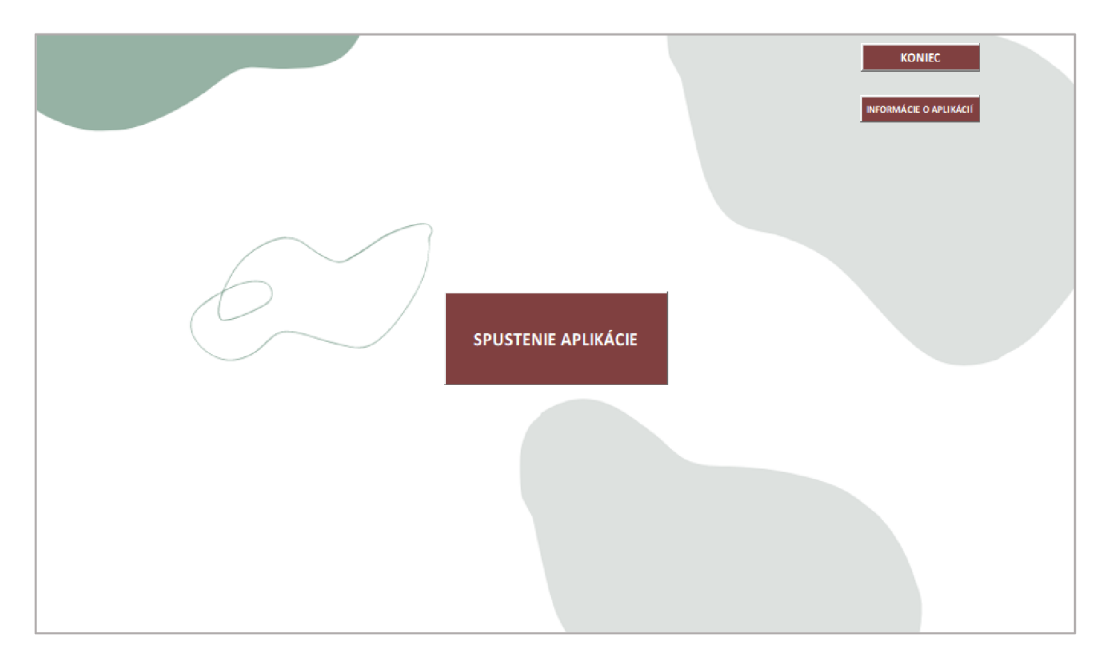

**Obrázok č.** 7 **Hlavná obrazovka aplikácie**  (Zdroj: Vlastné spracovanie)

Na ďalšom obrázku je možné vidieť formulár, ktorý sa užívateľovi otvorí po kliknutí na tlačidlo **informácie o aplikácií.** Užívateľovi sa na formulári zobrazia údaje o aplikácií, pričom jedným z týchto údajov sú základné údaje o aplikácií, ako aj to, že aplikácia je vytvorená ako praktická časť diplomovej práce a je verejne prístupná. Ďalej obsahuje meno autorky, ktorá vyvinula aplikáciu a dátum vydania, kedy bola aplikácia vytvorená.

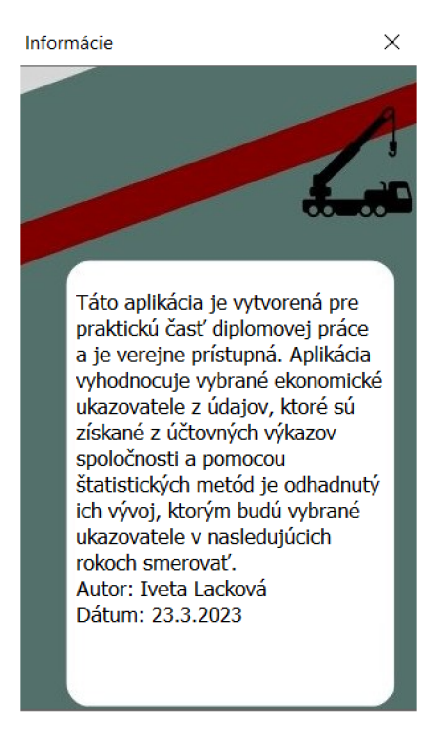

**Obrázok č.** 8 **Informačný formulár**  (Zdroj: Vlastné spracovanie)

Po kliknutí na tlačidlo **spustenie aplikácie** sa užívateľovi otvorí formulár, kde môže dostať výsledky k finančným ukazovateľom. Užívateľ môže vidieť osem tlačidiel, pričom šesť modrých tlačidiel zobrazuje ukazovatele, ktoré sa pri kliknutí ukážu užívateľovi vo formáte, ktorý môže uložiť do pdf, alebo vytlačiť. Ako prvé môže kliknúť na tlačidlo **tržby,** ktoré zobrazí tržby z predaja tovaru, tržby z predaja služieb a tržby spolu. Ďalej sa v aplikácií nachádza tlačidlo **rozdielové ukazovatele,** ktoré užívateľovi ukáže pracovný kapitál a vypočítaný čistý pracovný kapitál. Pri kliknutí na tlačidlo **likvidita** môže užívateľ vidieť spočítanú bežnú, pohotovú a okamžitú likviditu. Ďalšie tlačidlo je s názvom **rentabilita,** ktoré zobrazí ROI, ROA, ROCE a ROE. Piatym tlačidlom je tlačidlo **aktivita,** ktoré ukazuje doby obratu a obraty. Ak užívateľ stlačí posledné modré tlačidlo môže vidieť **zadlženosť.** Všetky výpočty sú spočítané pomocou VBA cez kód. Detailnejší popis jednotlivých akcií tlačidiel je v ďalšej časti textu.

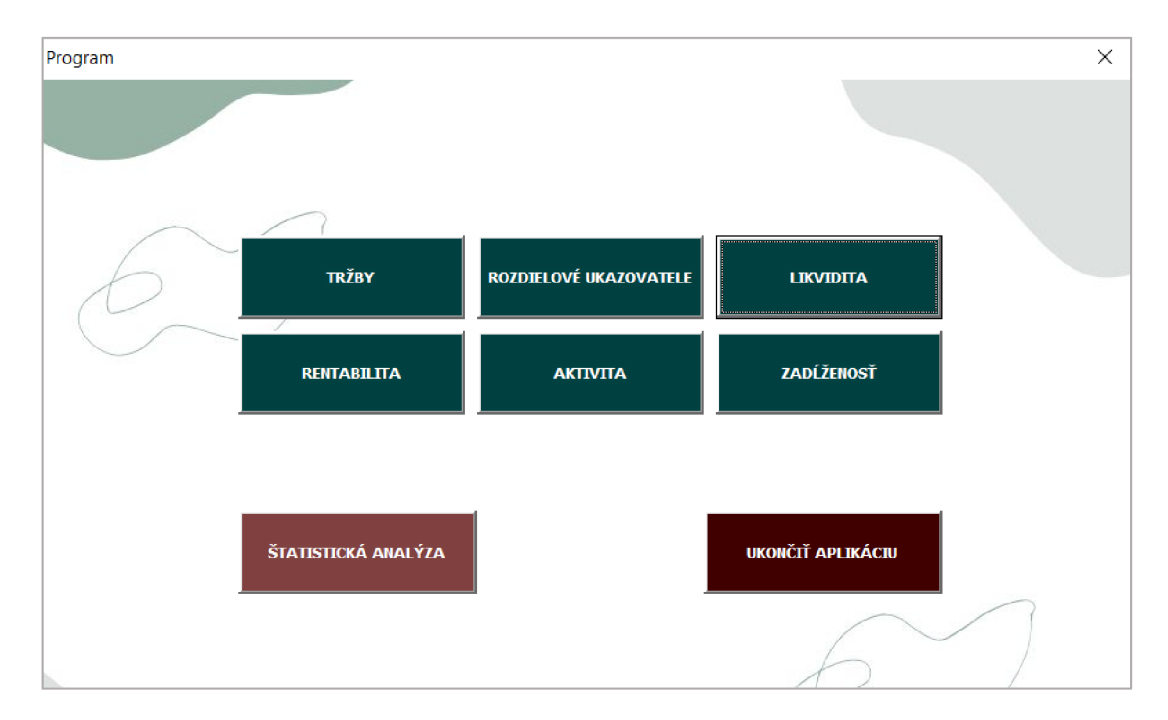

**Obrázok č. 9 Hlavná ponuka aplikácie**  (Zdroj: Vlastné spracovanie)

Ako bolo popísané vyššie, pri kliknutí užívateľom na modré tlačidlo sa zobrazí výsledok vo formáte, ktorý sa môže uložiť do pdf, alebo vytlačiť. V hornej časti môže vidieť tabuľku s hodnotami a pod ňou sa nachádzajú grafy, ktoré znázorňujú vypočítané hodnoty ukazovateľov. Tento formát bude zobrazený na obrázku č. 10 vo forme výsledkov pre zadlženosť.

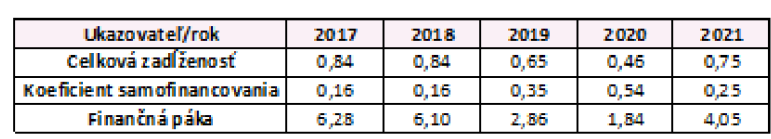

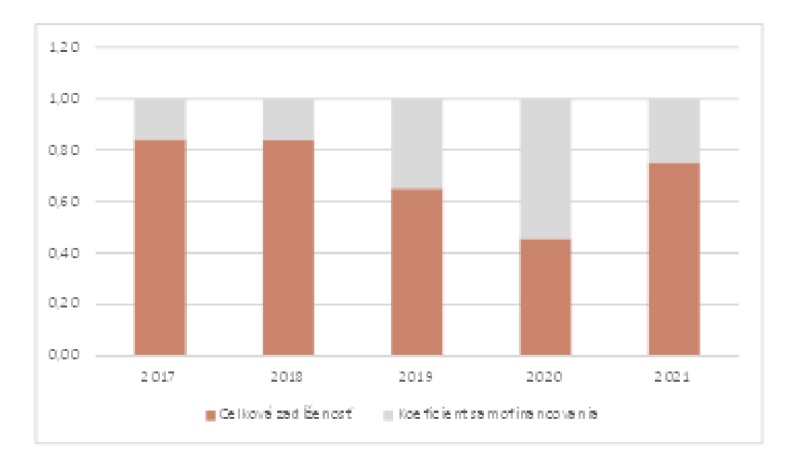

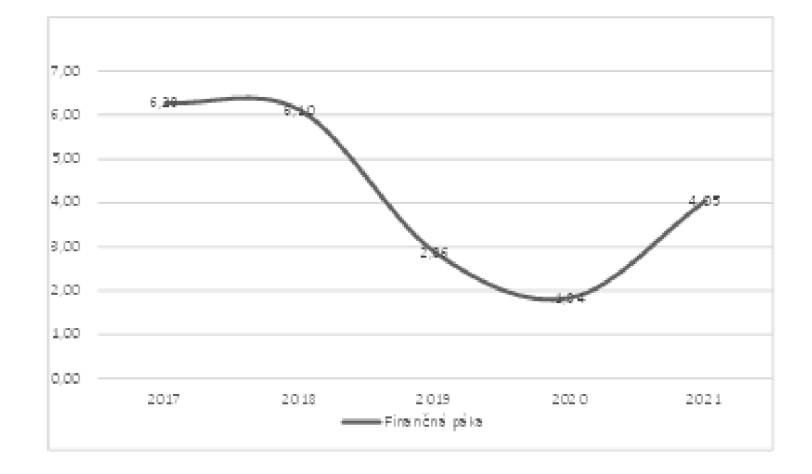

# **Obrázok č. 10 Ukážka tlačovej zostavy**  (Zdroj: Vlastné spracovanie)

Po stlačení tlačidla **štastická analýza** sa zobrazí formulár. Na ňom môže užívateľ zvoliť, ktorú z možností chce analyzovať. Užívateľ musí vybrať aký druh ukazovateľov chce analyzovať a následne následne musí kliknúť na *combobox,* kde si vyberie konkrétny ukazovateľ.

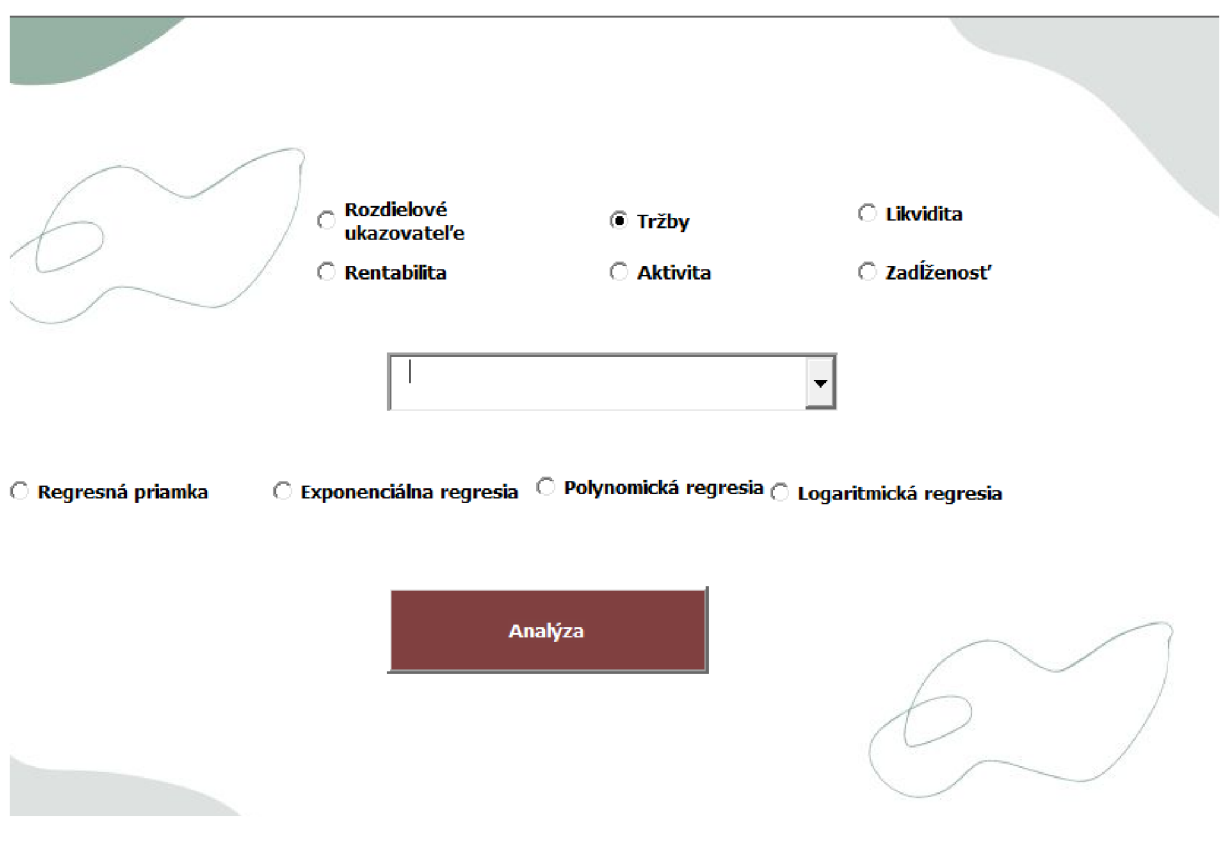

**Obrázok č. 11 Formulár pre analýzu ukazovateľov**  (Zdroj: Vlastné spracovanie)

Napríklad, keby si užívateľ vyberie možnosť *Likvidita,* ďalej si môže otvoriť *combobox,* kde si môže vybrať či chce analyzovať bežnú, pohotovú alebo okamžitú likviditu. Po vybratí konkrétneho ukazovateľa si môže zvoliť vyrovnávajúcu funkciu, a potom kliknúť na tlačidlo **analýza.** Taký istý postup prebehne aj pri výbere ukazovateľov zo skupiny likvidity, aktivity alebo zadlženosti. Na obrázku č. 12 je zobrazený formulár pre štatistickú analýzu pre rentabilitu.

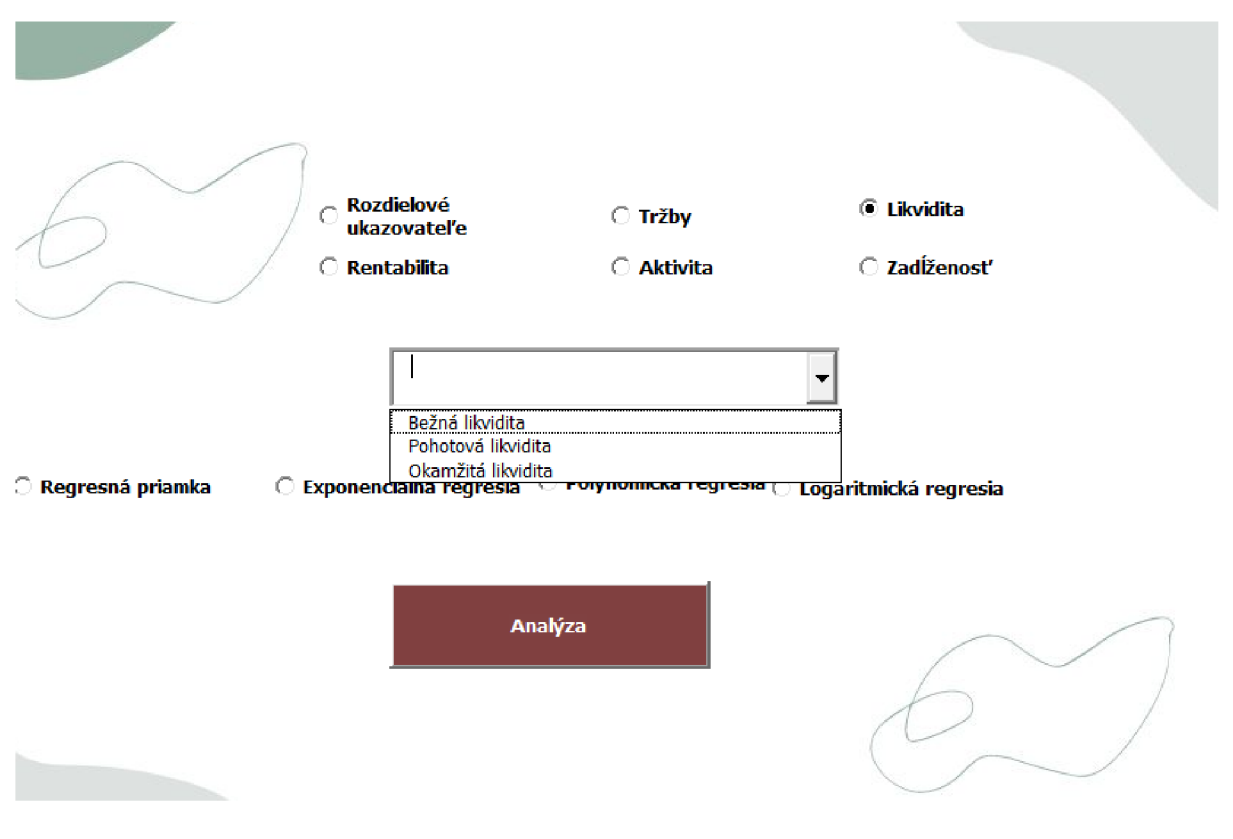

**Obrázok č.** 12 **Formulár pre analýzu rentability**  (Zdroj: Vlastné spracovanie)

Po vybratí ukazovateľov sa užívateľovi zobrazí tlačová zostava, v ktorej sú údaje s počtom rokov, názvom ukazovateľa a s jeho predikciou. Následne je zobrazený graf. Na nasledujúcom obrázku je zobrazená tlačová zostava čistého pracovného kapitálu, kde na začiatku môže užívateľ vidieť tabuľku, ktorá mu zobrazí počet rokov, prvú diferenciu, koeficient rastu, taktiež priemer časovej rady, priemer 1. diferencie a priemerného koeficientu rastu .

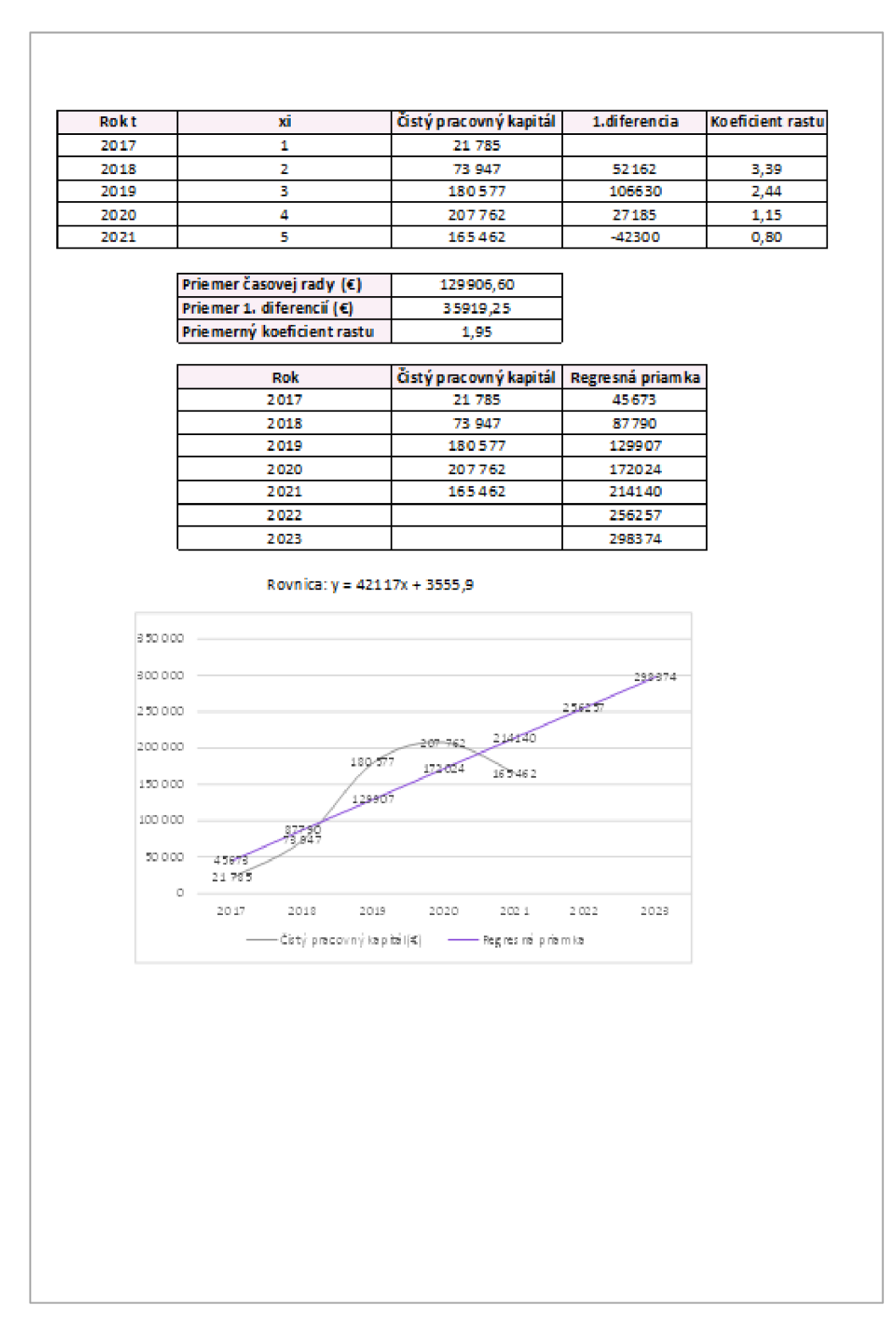

**Obrázok č. 13 Tlačová zostava**  (Zdroj: Vlastné spracovanie)

Na ukončenie aplikácie sa používa tlačidlo **ukončiť aplikáciu,** po jeho stlačení sa užívateľ vráti na úvodnú obrazovku.
### **3.2 Popis tvorby aplikácie**

Dôležitým krokom práce bolo vytvorenie aplikácie, ktorý zahŕňal mnoho krokov, od plánovania a návrhu, až po testovanie a nasadenie. Pre úspešnú tvorbu aplikácie bolo dôležité mať kvalitný plán vzniku. V nasledujúcej podkapitole bude opísaný popis tvorby aplikácie.

Z dôvodu väčšej bezpečnosti bol ako prvý v aplikácií vytvorený prihlasovací formulár s menom a heslom užívateľa. Na tomto formulári sa nachádza tlačidlo **prihlásiť sa,** ktoré obsahuje kód s podmienkami pre prihlásenie sa.

Po prihlásení sa, MS Excel obsahuje viacero hárkov, kde sa nachádzajú všetky potrebné informácie a výpočty. Hárok s názvom *Aplikácia* obsahuje hlavnú aplikáciu, ďalšie hárky obsahujú aktíva, pasíva a výkaz zisku a strát potrebné pre ďalšie výpočty. Ostatné hárky, ktoré sú skryté, obsahujú výpočty potrebné pre aplikáciu. Skrytie a odkrytie hárkov je možné pomocou kódu vo VBA.

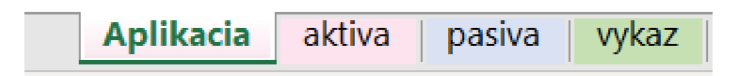

**Obrázok č.** 14 **Hárky súboru**  (Zdroj: Vlastné spracovanie)

Na hárku *aktiva, pasiva,* alebo *výkaz* sa nachádzajú všetky potrebné údaje od obdobia 2017- 2021, pretože sú potrebné pre budúce výpočty zobrazené v kóde. Ukážku z súvahy, konkrétne aktív zobrazuje obrázok č. 15.

|    | А                 | в                                                 | c              | D      | E      | F      | G      | н      |
|----|-------------------|---------------------------------------------------|----------------|--------|--------|--------|--------|--------|
| 1  | Označenie         | <b>AKTÍVA</b>                                     | Číslo riadku   | 2017   | 2018   | 2019   | 2020   | 2021   |
| 2  |                   | <b>SPOLU MAJETOK</b>                              | 1              | 354958 | 587308 | 605104 | 419913 | 835084 |
| з  | A                 | NEOBEŽNÝ MAJETOK                                  | $\overline{2}$ | 33177  | 23702  | 32742  | 25077  | 62179  |
| 4  | A.I.              | Dlhodobý nehmotný majetok                         | з              | 3488   | 2597   | 1706   | 815    |        |
| 5  | A.I.2             | Software                                          | 5              | 3488   | 2597   | 1706   | 815    |        |
| 6  | A.II.             | Dlhodobý hmotný majetok súčet                     | 11             | 29689  | 21105  | 31036  | 24262  | 62179  |
| 7  | A.H.3             | Samostatné hnuteľné veci a súbory hnuteľných vecí | 14             | 29548  | 21105  | 31036  | 24262  | 62179  |
| 8  |                   | Obstarávaný dlhodobý hmotný majetok               | 18             | 141    |        |        |        |        |
| 9  | в                 | <b>OBEŽNÝ MAJETOK</b>                             | 33             | 319294 | 562999 | 571186 | 393979 | 761541 |
| 10 | B.1               | Zásoby súčet                                      | 34             | 115792 | 473444 | 334032 | 227979 | 485184 |
| 11 | B.I.1             | Materiál                                          | 35             | 254    | 280    | 324    | 301    | 3755   |
| 12 | <b>B.I.5</b>      | Tovar                                             | 39             | 115538 | 473164 | 333708 | 227678 | 481429 |
| 13 | <b>B.II.</b>      | Dlhodobé pohľadávky súčet                         | 41             |        |        |        | 1213   | 5314   |
| 14 | <b>B.II.8</b>     | Odložená daňová pohľadávka                        | 52             |        |        |        | 1213   | 5314   |
| 15 | <b>B.III.</b>     | Krátkodobé pohľadávky súčet                       | 53             | 115702 | 25241  | 163468 | 36590  | 196347 |
| 16 | <b>B.III.1</b>    | Pohľadávky z obchodného styku súčet               | 54             | 115702 | 25191  | 162561 | 15584  | 170292 |
|    | <b>B.III.1.c.</b> | Ostatné pohľadávky z obchodného styku             | 57             | 115702 | 25191  | 162561 | 15584  | 170292 |

**Obrázok č. 15 Ukážka hárku aktív**  (Zdroj: Vlastné spracovanie)

Pre užívateľa najdôležitejším hárkom je hárok s názvom *Aplikácia,* kde sa nachádza tlačidlo na **spustenie aplikácie,** ktoré užívateľovi otvorí formulár s potrebnými tlačidlami na výpočet, toto prepojenie je možné kvôli kódu, ktorý tlačidlo obsahuje.

```
Private Sub CommandButton1 Click()
Load Program 
Program.Show 
End Sub
```
**Obrázok č. 16 Kód pre spustenie aplikácie**  (Zdroj: Vlastné spracovanie)

Po otvorení formulára užívateľ môže kliknúť na 9 tlačidiel, ktoré mu ukážu výsledky. Všetko je možné pomocou kódu. Ten obsahuje rôzne typy inštrukcií, ako sú podmienky, cykly, či premenné. Obrázok č. 17 opisuje kód pre rozdielové ukazovatele. Kde v prvom kroku boli skopírované roky z hárku *aktiva* a prilepené do hárku *rozdiel.* Ďalej bolo cez podmienku if zistené, či sa na hárku *pasiva* nachádza číslo, ktoré možno spočítať, či nie. Ak nie, bunky v hárku *rozdiel* ostanú voľné, ak áno, prebehne výpočet cez vzorec daný v kóde. Všetky vzorce boli do kódu dosadené z teoretickej časti a hodnoty dosadené z potrebných buniek z hárkov *aktíva, pasiva* alebo *výkaz.* 

```
ickava_DP.xlsm - Program (Code] 1 = II E W&M 
•diel •y\ j Click 
Private Sub Rozdiel\_Click()Dim a As Integer
Dim b As Integer
Sheets ("rozdiel" ).Visibl e = True 
Worksheets ("aktiva") .Range( "Dl : J l "].Cop y 
b = 4'Pracovný kapitál
For a = 2 To 8 Step 1
   I f Worksheets ("aktiva") .Cells(9 , b).Valu e = "" Then 
       Worksheets ("rozdiel") .Cells(2 , a).Valu e - "" 
   Els e 
       Worksheets ("rozdiel") .Cells(2 , a).Valu e = Worksheets ("aktiva") .Cells(9 , b).Valu e 
   End I f 
b = b + 1Next a 
b = 4'Čistý pracovný kapitál
```
**Obrázok č. 17 Ukážka kódu**  (Zdroj: Vlastné spracovanie)

Vzorec vytvorený v kóde prepíše výsledné hodnoty do príslušných buniek v hárku *rozdiel,*  ktoré ale užívateľ neuvidí. Môže vidieť iba konečnú tlačovú zostavu, ktorá bude obsahovať vypočítané hodnoty z buniek, ktoré v aplikácii zodpovedajú jednotlivým položkám. Po výslednom zobrazení zostavy prestane byť hárok viditeľný. To, ako sa hodnoty prepíšu na hárok je viditeľné na obrázku č. 18.

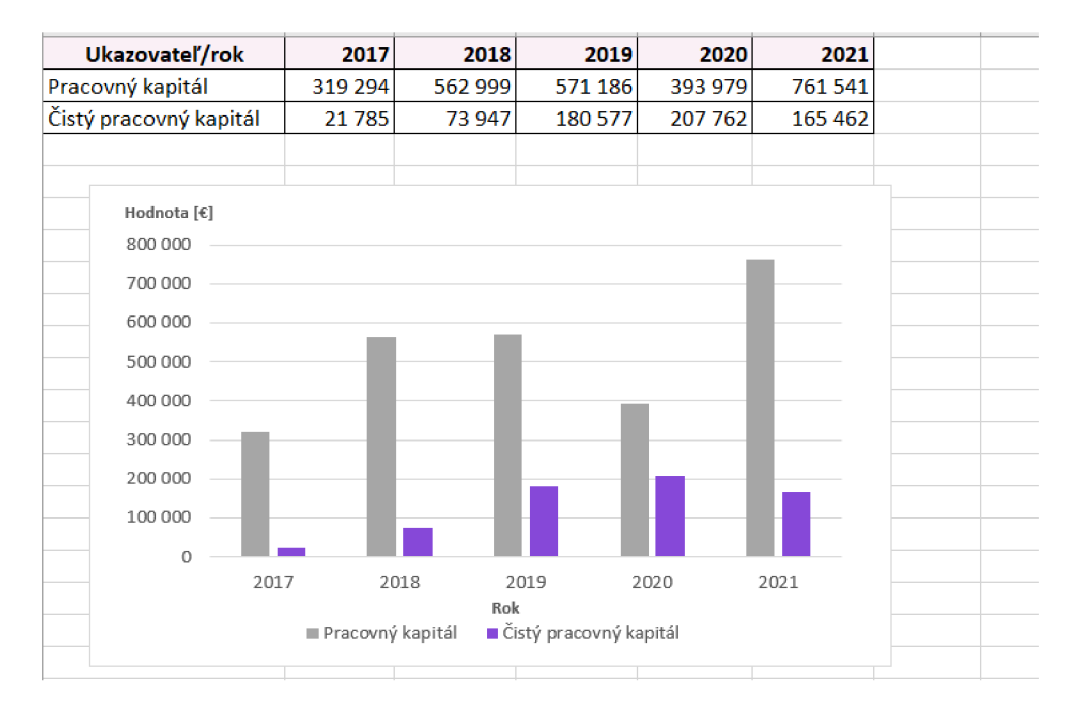

**Obrázok č. 18 Ukážka hárku s rozdielovými ukazovateľmi**  (Zdroj: Vlastné spracovanie)

Ako bolo uvedené v texte vyššie, používateľ môže vidieť iba tlačovú zostavu, ktorá bude obsahovať vypočítané hodnoty z buniek v tabuľke, ako je možné vidieť na obrázku č. 19.

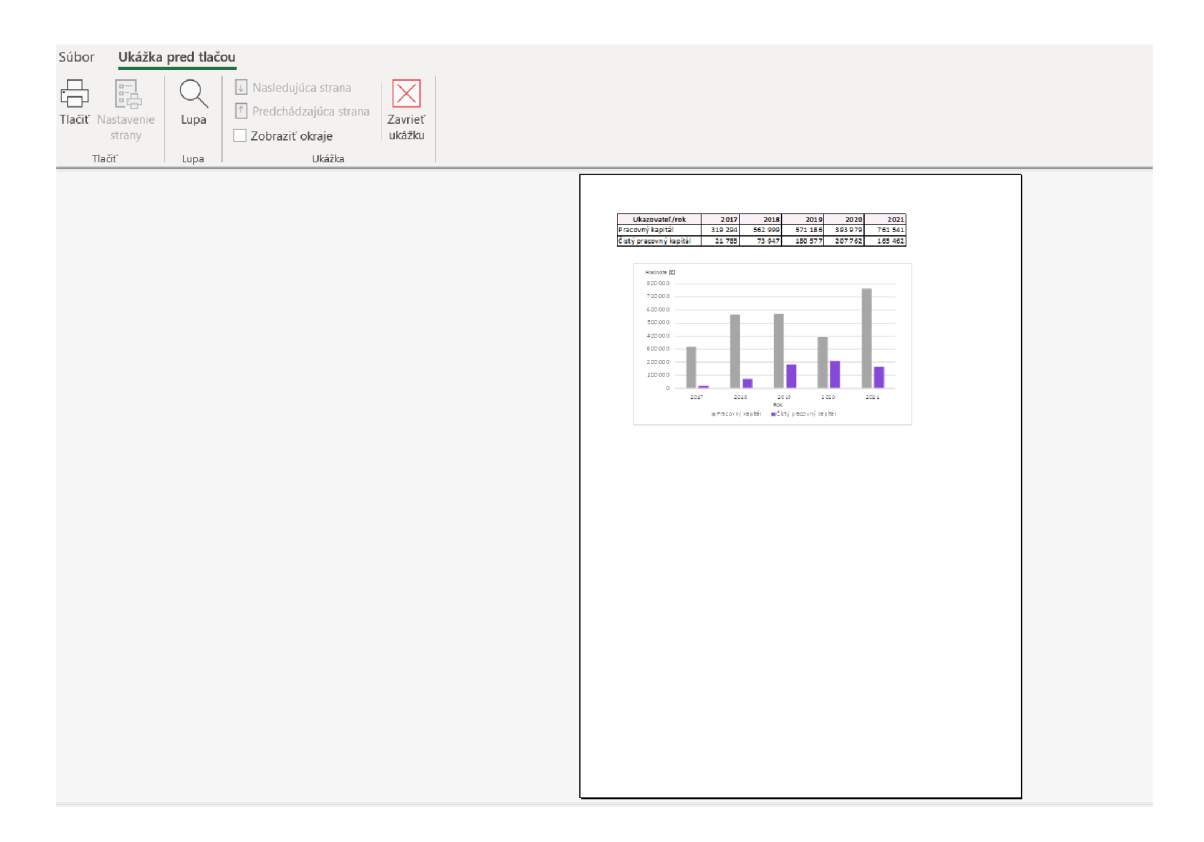

**Obrázok č. 19 Tlačová zostava s rozdielovými ukazovateľmi**  (Zdroj: Vlastné spracovanie)

Na podobnom princípe sú vytvorené aj ostatné tlačidlá, až na tlačidlo štatistická analýza, pomocou ktorého môže užívateľ zanalyzovať konkrétne ukazovatele a urobiť predikciu. To všetko je možné pomocou formulára, ktorý sa užívateľovi zobrazí pri stlačení tlačidla. Na to, aby užívateľ mohol vybrať, čo chce analyzovať bol pre každú možnosť využitý OptionButton. Pokiaľ si užívateľ zvolí tržby celkom, alebo čistý pracovný kapitál, dostane výsledok rovno. Pokiaľ si zvolí inú možnosť, môže kliknúť na ComboBox, kde si môže vybrať daný ukazovateľ. Napríklad pri likvidite čistú, pohotovú, alebo okamžitú a potom zvoliť vyrovnávaciu funkciu.

Na konci formulára bolo vytvorené tlačidlo, ktoré obsahuje kód, ktorý pomocou zakliknutých možností užívateľom otvorí presne tú tlačovú zostavu s výsledkami, ktoré užívateľ potrebuje.

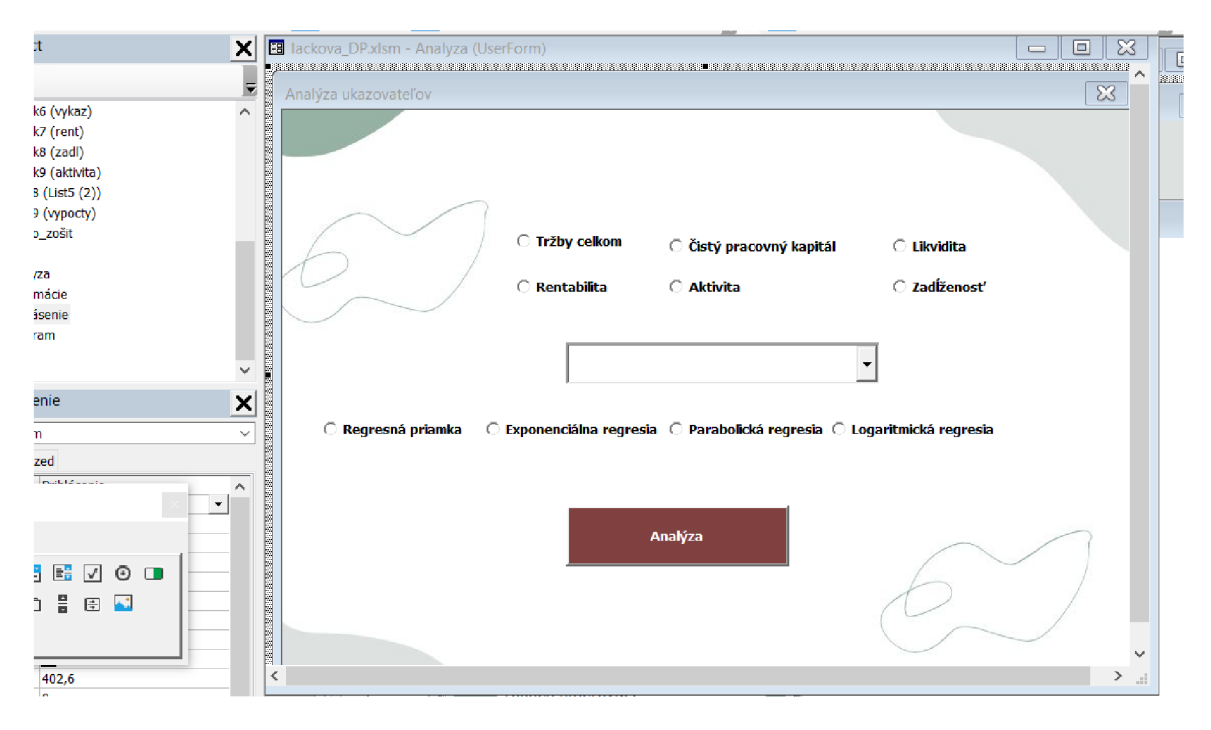

**Obrázok č.** 20 **Tvorba formulára**  (Zdroj: Vlastné spracovanie)

Na to, aby mohol formulár fungovať boli urobené pomocou Excelu analýzy, vypočítané štatistické charakteristiky a priemery týchto charakteristík a taktiež určené vyrovnávacie funkcie.

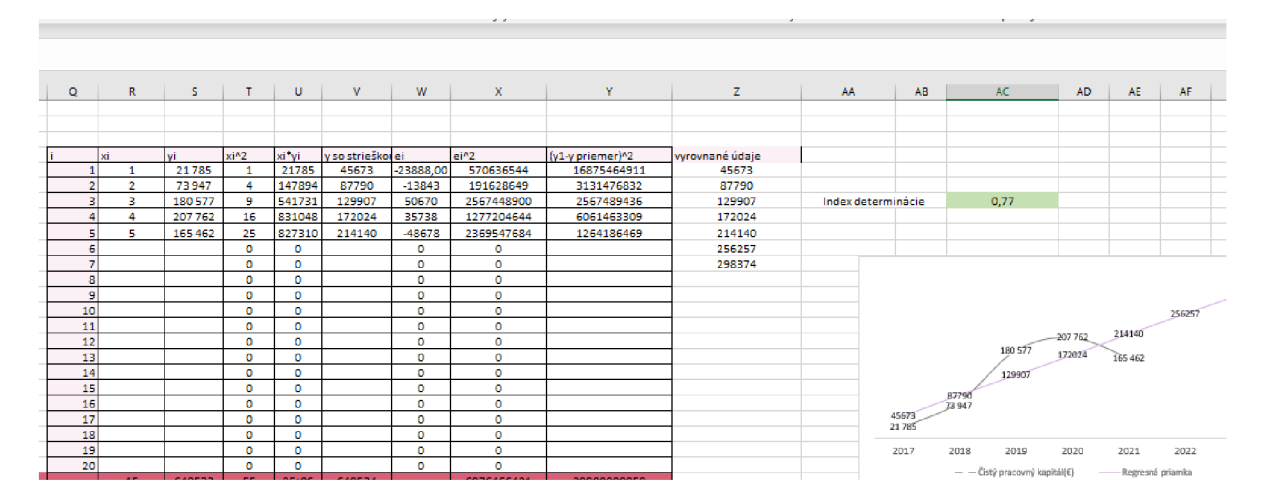

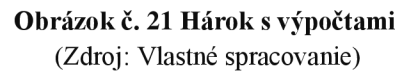

Ako posledné tlačidlo v celej aplikácii je tlačidlo **ukončiť aplikáciu,** ktoré slúži na ukončenie aplikácie, pretože vďaka kódu, ktorého ukážku je možné vidieť na ďalšom obrázku, je možné aplikáciu zavrieť len týmto tlačidlom namiesto krížika. Týmto tlačidlom sa korektne ukončí aplikácia.

```
Privat e Siib UserForm_QueryClose(Cancel As Integer, CloseMode As Integer) 
I f CloseMode = 0 Then 
    Cancel = True 
End I f 
End Sub
```
**Obrázok č.** 22 **Kód pre ukončenie**  (Zdroj: Vlastné spracovanie)

V práci ako vzor boli uvedené ukážky kódov, pomocou ktorých bola vytvorená aplikácia.

Táto aplikácia je priložená k práci a tak v súbore bude možné vidieť všetky ostatné kódy.

#### **3.3 Rozšírenie aplikácie do budúcna**

Aplikácia momentálne zahrňuje všetky požiadavky, ktoré boli danou spoločnosťou stanovené. V budúcnosti by však bolo možné aplikáciu ďalej vylepšovať. Spoločnosť by do aplikácie mohla pridať počet kusov predaných tovarov a ich ceny, aby mohla sledovať, čo sa predáva a koľko kusov sa spotrebuje za mesiac. Z týchto výstupov by mohla spoločnosť vidieť na nákup, ktorých produkty sa má viac zamerať.

Taktiež by možnosťou vylepšenia mohol byť automatizovaný proces importu dát.

#### **3.4 Stratégia zaškolenia zamestnancov**

Aplikácia je určená pre zamestnancov a preto je veľmi dôležité, aby boli zaškolení na správne používanie. Skolenie by podľa časového plánu prebehlo počas jedného dňa. Je potrebné budúcim užívateľom aplikácie vysvetliť, na čo je určená a ako funguje. Pričom bude ukázané a vysvetlené každé tlačidlo. Užívatelia si budú môcť vyskúšať ako aplikácia funguje a v prípade nejasností sa budú môcť opýtať. Skolenie by mohlo prebehnúť v spoločnosti, ale pokiaľ by to nebolo možné, školenie by prebehlo online formou. Aby si užívatelia lepšie zapamätali postupy a mohli si zopakovať informácie, bola autorkou aplikácie vytvorená aj užívateľská príručka, ktorú podľa potreby môžu zamestnanci používať.

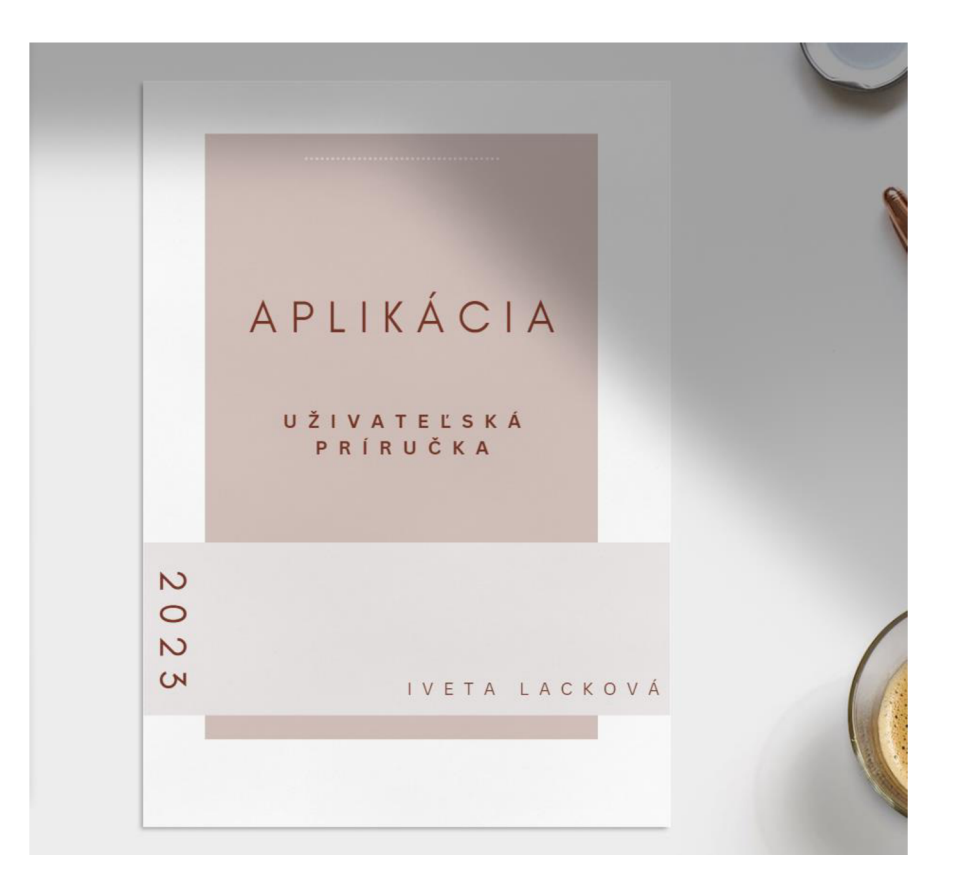

**Obrázok č. 23 Užívateľská príručka**  (Zdroj: Vlastné spracovanie)

### **3.5 Časový harmonogram spustenia**

Pre používanie aplikácie je nutné zostaviť časový plán spustenia, ktorý pre danú aplikáciu bude nasledovný:

- 1. Fáza návrhu a analýz: V tejto fáze sú definované požiadavky na softwarovú aplikáciu, taktiež prevedené analýzy, aby mohla byť samotná aplikácia utvorená.
- 2. Vývoj aplikácie: V tejto fáze sa aplikácia vyvíja, testuje a dolaďuje.
- 3. Skolenie zamestnancov: V tejto fáze prebehne školenie zamestnancov, ktoré je po dohode so zamestnávateľom plánované na 30 a 31.7.2023.
- 4. Fáza testovania: Testovací proces bude trvať do 1.8.2023 do 4.8.2023 pričom v prípade nájdených chýb bude aplikácia upravená podľa potrieb zákazníka. V prípade potreby sa aplikácia bude opätovne testovať. Po úplnom otestovaní a schválení zákazníkom sa aplikácia zavedie do produkcie.
- 5. Produkcia: V tejto fáze prebehne inštalácia aplikácie do produkcie. Termín je predbežne dohodnutý na 7.8.2023. Do 1.9. 2023 je plánovaná pilotná prevádzka aplikácie.
- 6. Spustenie aplikácie: Po úspešnom ukončení všetkých predchádzajúcich fáz sa aplikácia spustí.
- 7. Fáza monitorovania a podpory užívateľov: Po implementácii aplikácie sa bude vykonávať neustále monitorovanie a hodnotenie výsledkov, ktoré bude aplikácia poskytovať, aby sa zabezpečilo, že sa plnia stanovené ciele a ukazovatele. V prípade potreby, by sa mohli vykonávať úpravy, alebo aktualizácie aplikácie, aby sa zabezpečila jej efektívnosť a plnenie požiadaviek.

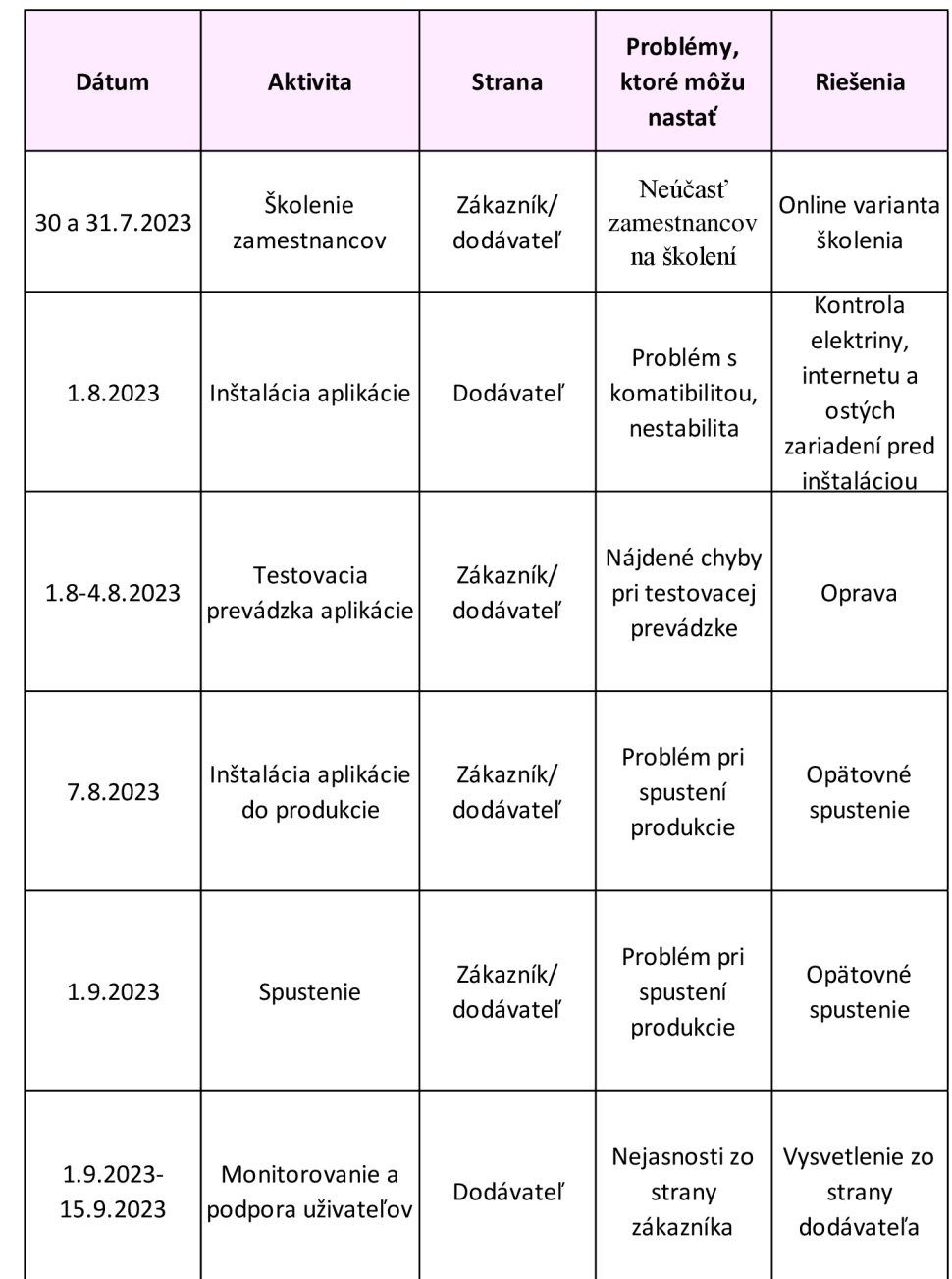

#### **Tabuľka č.** 34 **Časový harmonogram spustenia**  (Zdroj: Vlastné spracovanie)

Popri každej aktivity môžu nastať problémy, ktorým sa dá predísť vhodne nastavenými opatreniami. Je dôležité uskutočniť testovací proces aplikácie. Výstupom testovacej prevádzky by mali byť pripomienky z oblastí, ktoré nefungujú a bude ich potrebné opraviť na. Možným problémom môže byť nepochopenie aplikácie zo strany užívateľov, na to slúži školenie a taktiež príručka pre užívateľov, ktorú vedia užívatelia kedykoľvek využiť.

#### **3.6 Finančné zhodnotenie návrhu**

Táto podkapitola sa venuje zhodnoteniu návrhu z ekonomického hľadiska. Sú v nej uvedené vypočítané predpokladané náklady, ktoré bude musieť spoločnosť vynaložiť na tvorbu a zavedenie aplikácie.

Najvyššie náklady sú spojené s programovaním celej aplikácie. Predpokladaný čas vytvorenia návrhu a všetkých ekonomických analýz bol stanovený na 35 hodín, tvorba samotnej aplikácie na 40 hodín a jej školenie na 4 hodiny počas 2 pracovných dní dokopy. Výpočet cenového ohodnotenia bol prevedený prostredníctvom prieskumu ponuky práce na trhu, pričom hodinová sadzba bola stanovená na 12,5 €, vrátane sociálneho a zdravotného poistenia (Profesia, Práce a nabídka práce; Programátor, [platy.sk\)](http://platy.sk).

| Činosť                    | Počet hodín | Cena     | Náklady celkom |
|---------------------------|-------------|----------|----------------|
| Analýzy a návrh aplikácie | 30h         | 12,5 €/h | 375€           |
| Tvorba aplikácie          | 40 h        | 12,5 €/h | 500€           |
| Testovanie                | 8h          | 12,5 €/h | 100€           |
| Školenie                  | 4 h         | 12,5 €/h | 50€            |
| <b>Celkom</b>             | 82 h        | 12,5 €/h | 1 025€         |

**Tabuľka č.** 35 **Finančné zhodnotenie návrhu**  (Zdroj: Vlastné spracovanie)

### **3.7 Návrhy na zlepšenie finančnej situácie**

Z analýz, ktoré boli prevedené v práci je možné vidieť, že mnohé hodnoty ukazovateľov stúpali do roku 2020 a následne v roku 2021 klesli, to všetko má za následok pandémia COVID-19, ktorá pôsobila v predchádzajúcich rokoch a taktiež veľká zákazka, ktorú spoločnosť získala. No pre rozvoj podnikania spoločnosti a jej konkurencieschopnosť je nutné sa na to pozerať z viacerých faktorov.

Spoločnosť čerpala v druhom polroku 2021 kontokorentný úver na prekrytie dočasného nedostatku finančných prostriedkov, ktorý bol spôsobený, okrem iného, výrazným predzásobením tovaru a to z dôvodu očakávaných zásobovacích problémov a nárastu cien. Následne by sa hodnota týchto ukazovateľov doby obratu zásob mala zlepšovať v roku 2022 a 2023 predajom týchto zásob.

Vzhľadom na nárast cien vstupov v pandemickom období, ktorý pretrváva aj v súčasnosti, bude potrebné spoločnosť v prvom rade zastabilizovať. Vhodným riešením by bolo rozšírenie poskytovaných služby, najmä servisných tak, aby bola spoločnosť viac konkurencieschopná. To možno dosiahnuť rozšírením pôsobnosti do ďalších regiónov v Slovenskej republike. To by sa mohlo docieliť napríklad vybudovaním nových servisných stredísk, alebo rozšírením spolupráce s novými subdodávateľmi. Spoločnosť by tak získala možnosť promptne reagovať na požiadavky zákazníkov. Preto na začiatok by bolo vhodné rozšíriť činnosť cez subdodávateľov a popritom postupne budovať vlastné strediská, ktoré budú z dlhodobého hľadiska ziskovejšie než externá forma spolupráce, no je pri nich vyššie riziko – nové investície sú finančne nákladné a dlhšie by to trvalo.

Okrem toho, by bolo vhodné rozšíriť **portfolio** zákazníkov, ktorým bude služby poskytovať. Jednou z možností, ktorá by mohla nastať, je zamerať sa v servisnej oblasti nielen na opravy a údržbu obchodných značiek, ktoré sama predáva, ale aj na servis inej techniky podobného charakteru.

Rozšírenie portfolia zákazníkov o servis aj iných techník podobného charakteru, by spoločnosti mohlo pomôcť zlepšiť výkonnosť. Ak by sa servis rozbehol, mohla by sa spoločnosť rozširovať o ďalších zamestnancov. Je ale nutné pozrieť sa na to, aké toto riešenie prináša náklady, ale aj prínosy pre spoločnosť.

#### **Náklady, ktoré by mohli nastať :**

Skolenie zamestnancov: Na rozšírenie portfolia zákazníkov v podobe služieb, ktoré bude spoločnosť poskytovať, by mohli niektorí zamestnanci potrebovať odborné školenie. Toto školenie bude stáť peniaze, ale zvýši kvalifikáciu zamestnancov. Skolenie sa môže pohybovať v hodnote stoviek eur, pričom závisí od typu a dĺžky školenia.

Marketing a reklama: Spoločnosť taktiež bude musieť investovať do marketingu a reklamy, aby získala nových zákazníkov. Cena týchto kampaní závisí od mnohých faktorov, či už od druhov reklamných médií, či počtu zákazníkov.

Výdavky na náhradné diely: Bolo by vhodné vytvoriť si zásoby náhradných dielov, z dôvodu flexibility. Boli by to náklady pre firmu, ale len na začiatku. Pri oprave by sa fakturovali zákazníkom, keďže sa jedná o pozáručný servis.

#### **Prínosy:**

Zvýšenie príjmu: Rozšírenie portfólia by mohlo priniesť príjmy pre spoločnosť, vďaka novým zákazníkom a ich objednávkam. To, aké by boli príjmy vysoké záleží od počtu zákazníkov a objednávok.

Zvýšenie konkurencieschopnosti: Spoločnosť by mohla byť konkurencieschopnejšia, pokiaľ poskytuje širší rozsah služieb, v porovnaní s inými podobnými spoločnosťami.

Ak by sa aj spoločnosť rozhodla pokračovať v rozbehnutých trendoch, tým že rozbehla svoju činnosť len 2,5 roka pred pandémiou, je ešte na trhu "mladá" a na dosiahnutie vytýčených cieľov by bolo vhodné hlavne:

- 1. Zvýšiť povedomie o firme napríklad formou cielenej reklamnej kampane, alebo inými marketingovými nástrojmi.
- 2. Neustále hľadať ďalšie možnosti úspory nákladov a zlepšovania efektivity práce.

### **3.8 Prínosy práce**

Hlavným prínosom diplomovej práce je aplikácia, ktorá vedeniu spoločnosti uľahčí sledovanie ekonomických ukazovateľov. Tieto ukazovatele je možné sledovať v aplikácií, ktorá je ľahko ovládateľná a jej prenositeľnosť je taktiež jednoduchá.

Jedným z dôležitých prínosov je správne sledovanie ukazovateľov, ktoré poskytujú spoločnosti informácie o tom, ako sa jej darí a aké kroky môže poskytnúť na ich zlepšenie.

Tým, že ukazuje predikciu ukazovateľov na ďalšie dva roky, je možné pre spoločnosť lepšie analyzovať svoje výsledky a oprieť sa o túto aplikáciu pri svojich rozhodnutiach. Môže celkovo pomôcť pri rozhodovaní a zlepšovaní ziskovosti a konkurencieschopnosti spoločnosti.

Keďže aplikácia ukazuje výsledky ukazovateľov a užívatelia môžu prehľadne vidieť ako dané ukazovatele vychádzajú, môžu sledovať, ktoré ukazovatele dosahujú hodnoty mimo odporúčaných intervalov a ako sa dané ukazovatele vyvíjajú v čase. Výsledky sú v mnohých prípadoch mimo odporúčané hodnoty, pretože je spoločnosť nová a v treťom roku fungovania ju ovplyvnila pandémia, ktorá mala výrazný dopad na fungovanie spoločnosti. Taktiež ju ovplyvnila veľká zákazka, ktorú spoločnosť získala v roku 2018.

## **ZÁVER**

Cieľom diplomovej práce bolo vytvoriť softwarovú aplikáciu, ktorá by spoločnosti v budúcnosti umožnila vykonávať analýzu finančných ukazovateľov.

Okrem samotnej aplikácie, ktorá spĺňa požiadavky spoločnosti, bola v rámci diplomovej práce vypracovaná aj analýza finančných ukazovateľov, ktorá bola následne detailne zhodnotená.

Pričom bolo zistené, že ukazovatele sú ovplyvnené veľkou zákazkou, ktorú spoločnosť získala v roku 2018 a obdobie dodania bolo 2018-2019. V týchto rokoch boli mimoriadne vysoké tržby a zisk z predaja hydraulických rúk. Následne v roku 2020 a 2021 vznikali náklady z dôvodu záručného servisu na predané hydraulické ruky, kde išlo najmä o prácu, ale aj výdavky na náhradné diely. Taktiež bola spoločnosť ovplyvnená pandémiou Covid-19.

Po analýzach bola vytvorená aplikácia, ktorá je výstupom práce. V práci bola opísaná aplikácia slovným popisom a aj grafickým spracovaním prostredia aplikácie a jednotlivých kódov, ktoré aplikácia využíva.

Aplikácia spoločnosti ušetrí čas, ktorý môže využiť na rozšírenie spoločnosti. Rozšírenie aplikácie je takisto do budúcnosti možné, podľa potrieb spoločnosti, pokiaľ by to požadovala.

## **ZOZNAM POUŽITÝCH ZDROJOV**

ALEXY , J., 2005. Finančná a ekonomická analýza. Bratislava: Vydavateľstvo IRIS. ISBN 80- 89018-90-4

BARILLA, J., P. SIMR a K. SÝKOROVÁ, 2016. Microsoft Excel 2016 Podrobná uživatelská příručka. 1. vyd. Brno: Computer Press. IBN 978-80-251-4838-9

BENÁČANOVÁ, H.,2009. Tvorba aplikací v Microsoft Office Excel: 2. část. Možnosti VBA. 1. vyd. Praha: Oeconomica. ISBN 978-80-245-1602-8

BREZINOVÁ, H., 2014. Rozumíme účetní závěrce podnikatelů. Praha: Wolters Kluwer, 222 s. : grafy, tab., faksimile, formuláře. ISBN 978-80-7478-640-2

BROŽ, M. , 1999. Microsoft Excel 2000 CZ: základní příručka. Praha: Computer Press. ISBN 80-7226-235-1

Chráňte sa pred makrovírusmi [online]. [cit. 2023-04-20]. Dostupné z: [https://support.microsoft.com/sk-sk/office/chr%C3%A1%C5%88te-sa-pred](https://support.microsoft.com/sk-sk/office/chr%C3%A1%C5%88te-sa-pred-)makrov%C3%ADrusmi-a3f3576a-bfef-4d25-84dc-70dl8bde5903

Du pontova analýza [online], 2015. [cit. 2023-04-02]. Dostupné z: <https://managementmania.com/sk/du-pontova-analyza-dupont-analysis>

FinAnalysis. *Atlantis PC s.r.o.* [online]. [cit. 2023-05-14]. Dostupné z: <https://www.finanalysis.cz/cenik-financni-analyzy.html>

HINDLS, R. ,2007. Statistika pro ekonomy. 8. vyd. Praha: Professional Publishing. 420 s. ISBN 978-80-86946-43-6.

Interview so zamestnancom spoločnosti XYZ, 2023. Informácie o spoločnosti XYZ [ústne podanie]. Spoločnosť XYZ . 10.1.2023.

KISLINGEROVÁ, E., 2001. Oceňování podniku, 2.vyd. Praha: C. H. Beck. ISBN 80-7179- 529-1

KNÁPKOVÁ, A., D. PAVELKOVÁ, D. REMEŠ a K. ŠTEKER, 2017.Finanční analýza. 3., kompletne aktual. vyd. Praha: Grada Publishing, ISBN 978-80-271-0910-4.

KOCMANOVÁ, A.,2013. Ekonomické řízení podniku. Praha: Linde a.s.. ISBN 978-80-7201- 932-8.

KRÁL, M., 2012. Excel VBA: výukový kurz. 1. vyd. Brno: Computer Press. ISBN 978-80-251-2358-4

KROPÁČ, J., 2012. STATISTIKA B. 2. vyd. Brno: Akademické nakladatelství CERM. ISBN 978- -80-7204-788-8

KROPÁČ, J., 2012. STATISTIKA B. 3. vyd. Brno: Akademické nakladatelství CERM. ISBN 978- -80-7204-822-9

LASÁK, P. Co je VBA . [Office.lasakovi.com \[](http://Office.lasakovi.com)online]. ©2020. [cit. 2022-11-24]. Dostupné z: <http://office.lasakovi.com/excel/vba/co-je-VBA/>

Macro virus [online].2021. [cit. 2023-04-20]. Dostupné z: [https://www.avast.com/c-macro](https://www.avast.com/c-macro-)virus

Profesia. Práce a nabídka práce [online]. © 1997-2021 [cit. 2021-5-15]. Dostupné z: <https://www.profesia.cz/prace>

Programátor, informačné technológie. [Platy.sk](http://Platy.sk) [online]. Bratislava: Profesia, spol. s r.o., ©2023 [cit. 2023-4-24]. Dostupné z: <https://www.platy.sk/platy/informacnetechnologie/programator>

Proces tvorby mobilnej aplikácie [online]. [cit. 2023-04-20]. Dostupné z: <https://tvojaaplikacia.sk/2020/12/21/proces-tvorby-mobilnej-aplikacie/>

R projekt [online], [cit. 2023-04-14]. Dostupné z: <https://www.r-project.cz/>

RUČKOVÁ, P., 2007. Finanční analýza, metody, ukazovatele a využití v praxi, l.vyd. Praha: Grada Publishing. 118 s. ISBN 978-80-247-1386-1

SEDLÁČEK, J., 2007. Finanční analýza podniku. Brno: Computer Press. Praxe manažera (Computer Press).ISBN 978-80-251-1830-6.

SEDLÁČEK, J., 2011 Finanční analýza podniku. 2. aktualiz. vyd. Brno: Computer Press. 160 s. ISBN 978-80-251-3386-6

STORMWARE S.R.O. Ekonomický a účtovný program POHODA 2023 [online]. © 2023.[cit. 2023-04-15]. Dostupné z: <https://www.stormware.sk/pohoda>

The melissa virus [online]. © 2019 [cit. 2023-04-20]. Dostupné z: <https://www.fbi.gov/news/stories/melissa-virus-20th-anniversary-032519>

Účtovné výkazy spoločnosti XYZ, s.r.o. za roky 2017–2012. XYZ s.r.o., 2023

ZALAI, K. a kolektív. Finančno-ekonomická analýza podniku. 9., preprac. vyd. Bratislava: Sprint 2, 2016. ISBN 978-80-89710-22-5.

# **ZOZNAM POUŽITÝCH SKRATIEK**

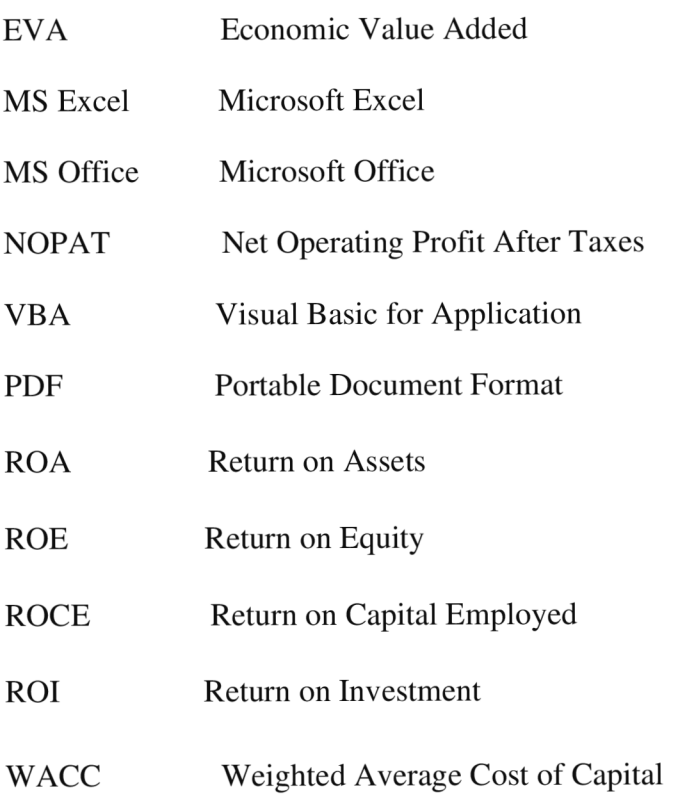

# **ZOZNAM POUŽITÝCH TABULIEK**

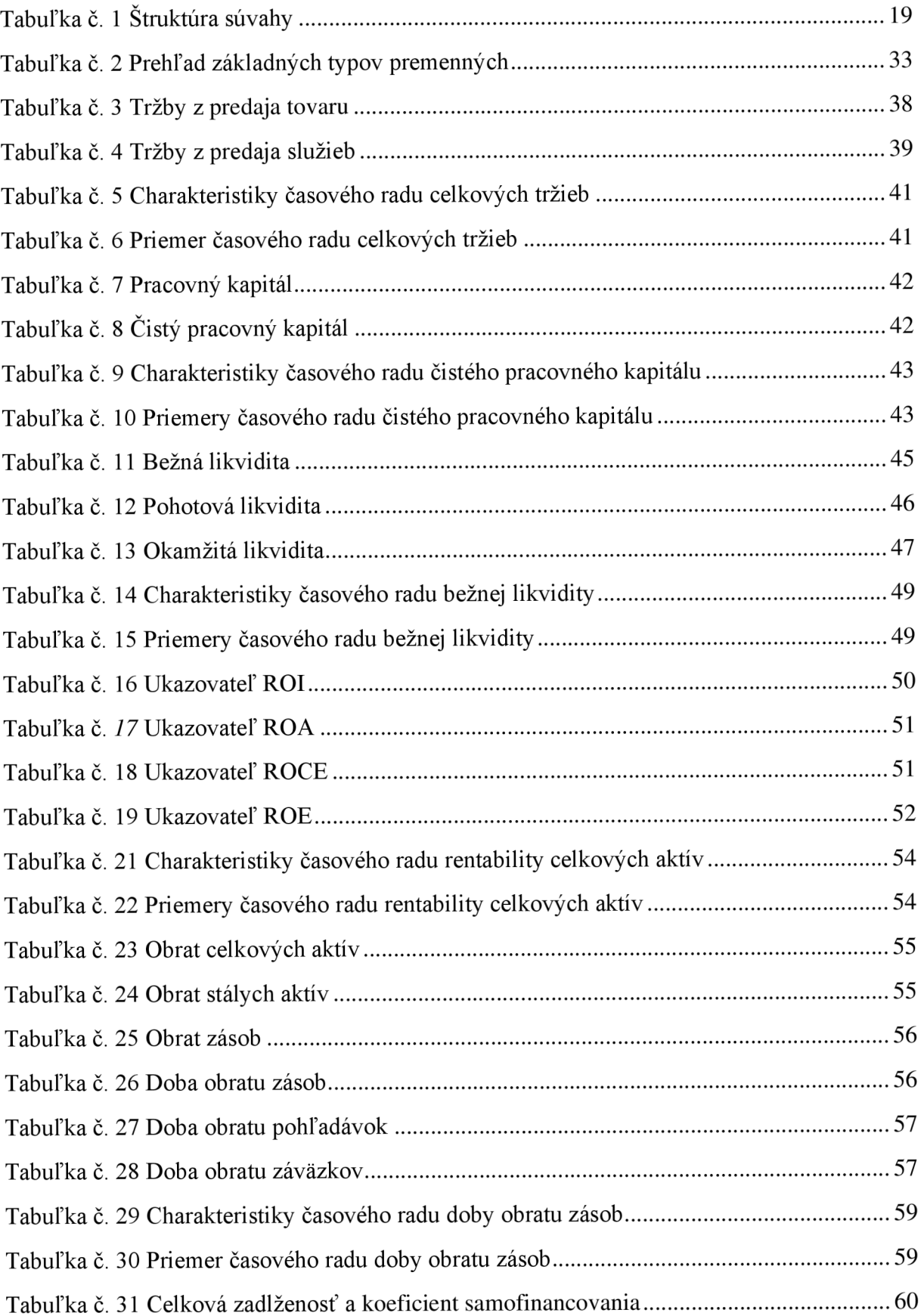

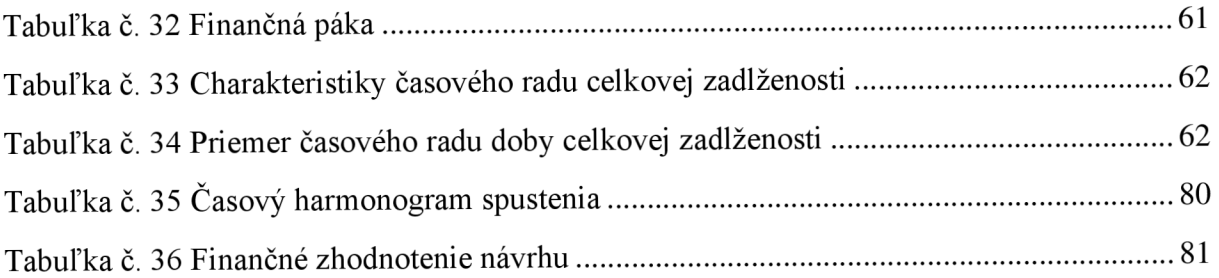

# **ZOZNAM POUŽITÝCH OBRÁZKOV**

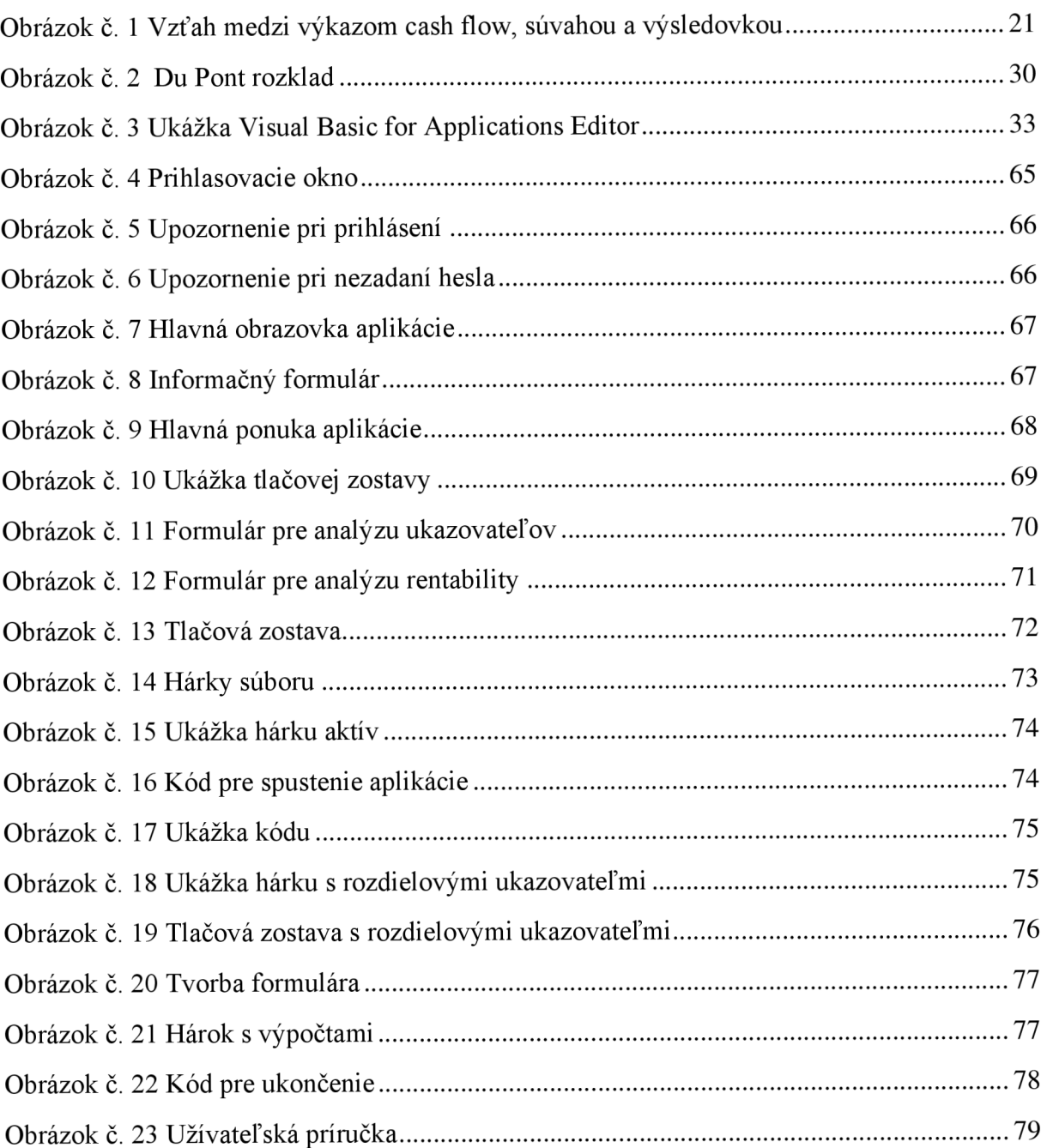

# **ZOZNAM POUŽITÝCH GRAFOV**

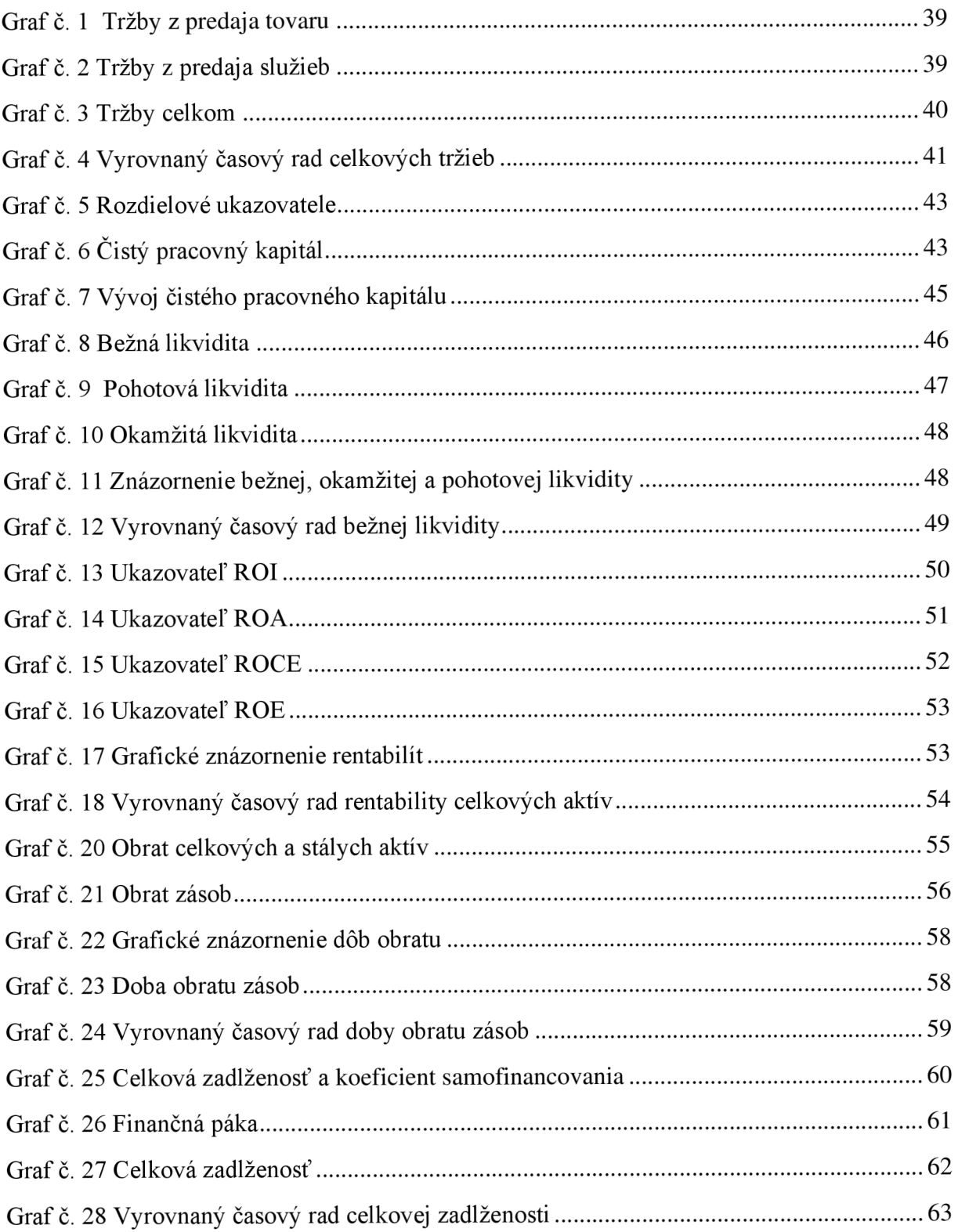

# **ZOZNAM PRÍLOH**

PRÍLOHA Č. 1: ÚČTOVNÉ VÝKAZY ZA OBDOBIE 2017–2021 V EURÁCH .....I

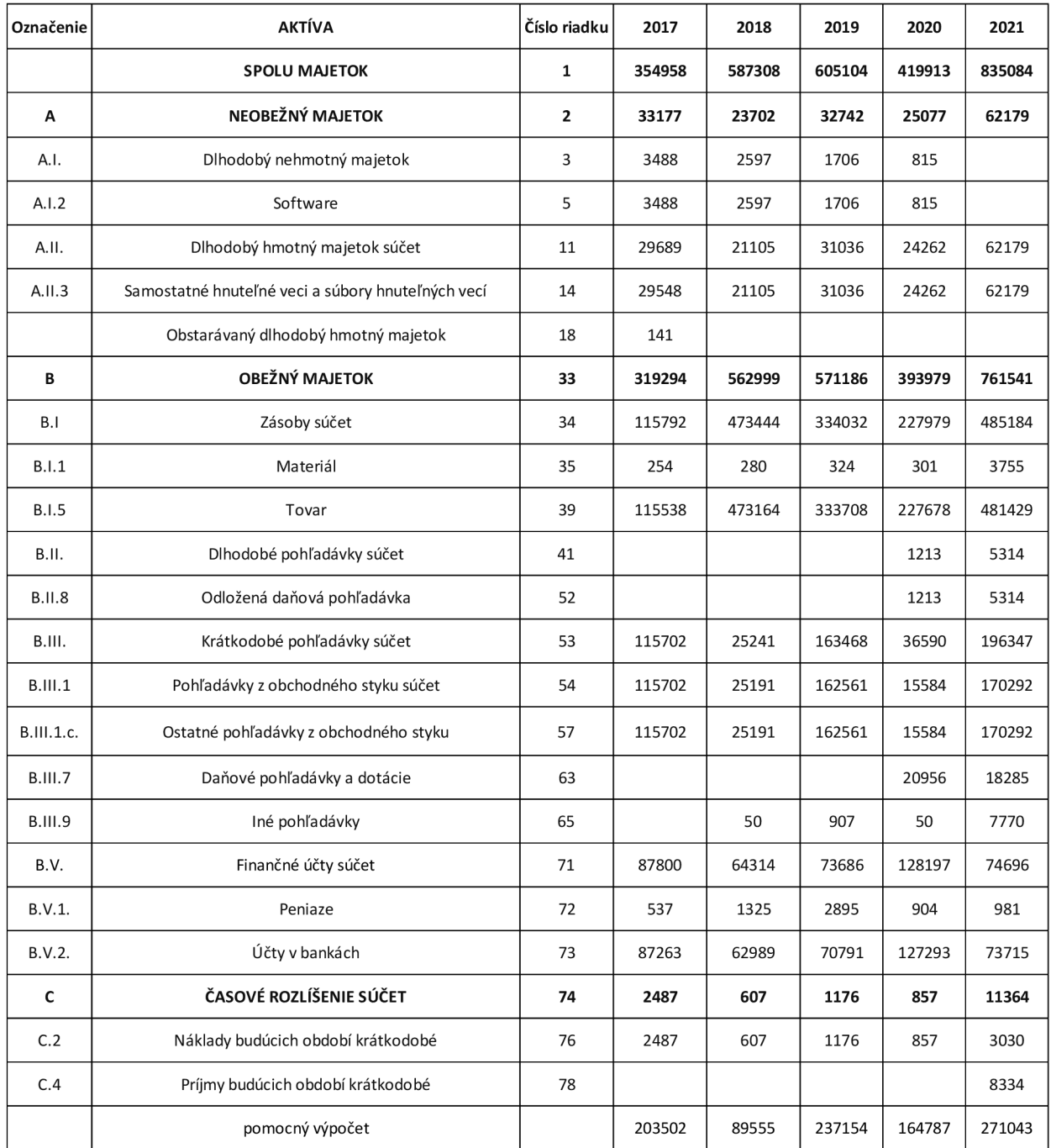

### PRÍLOHA Č. 1: ÚČTOVNÉ VÝKAZY ZA OBDOBIE 2017–2021 V

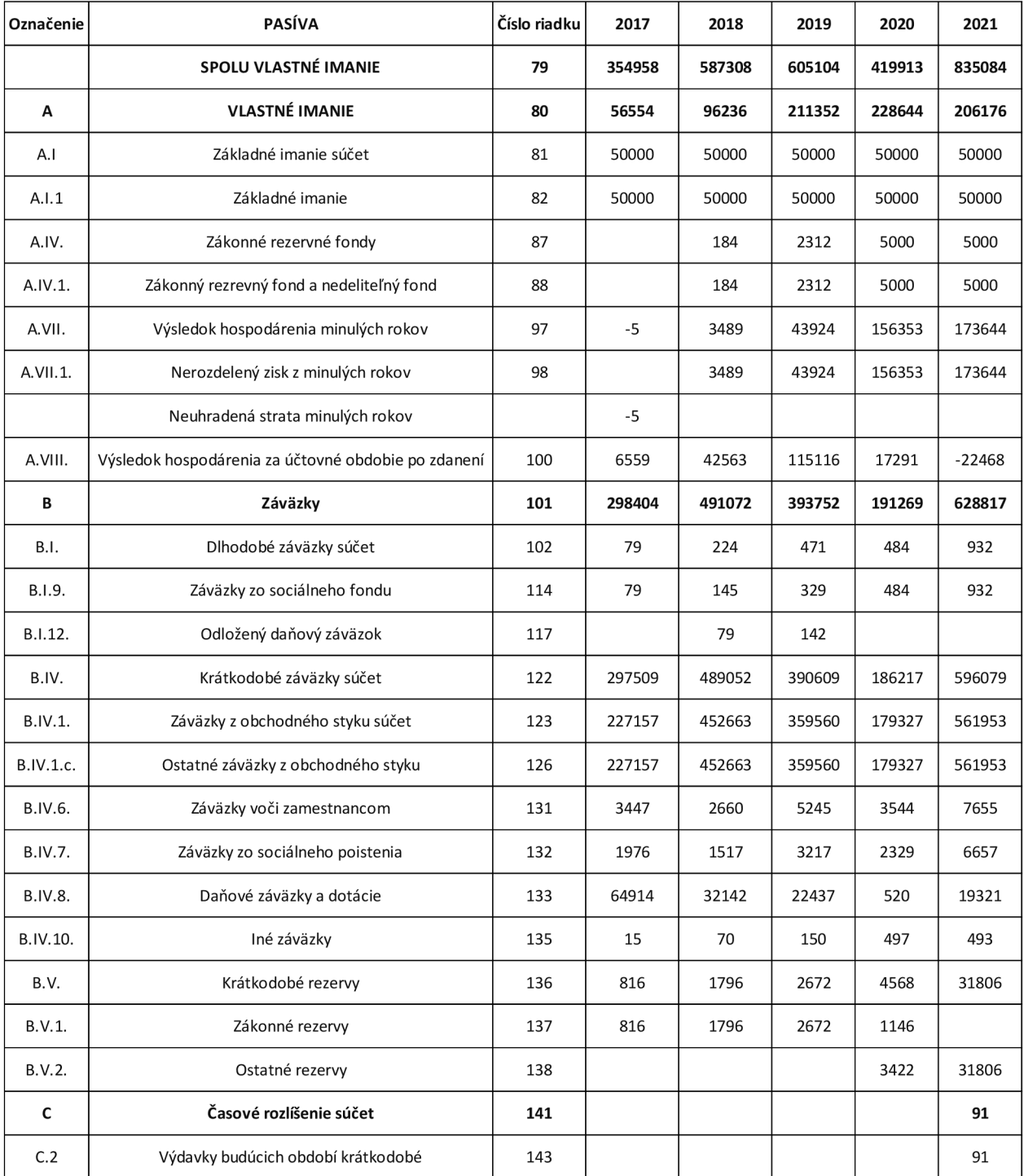

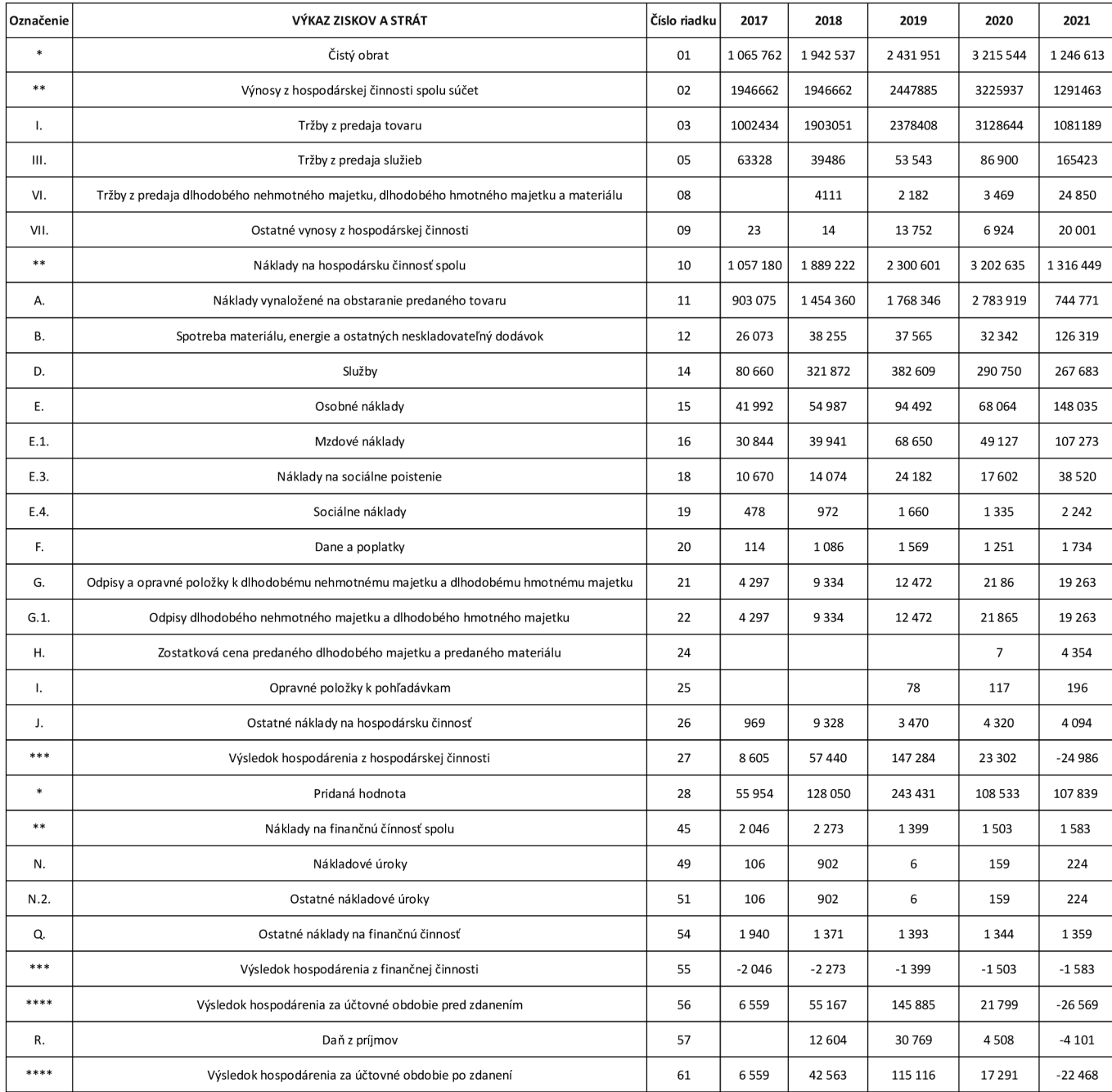